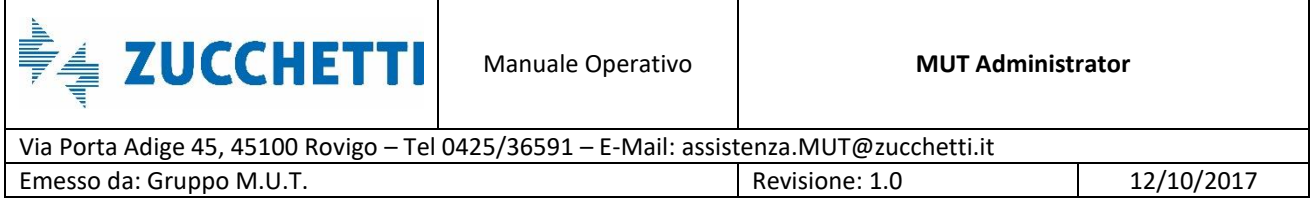

# M.U.T. Administrator

Manuale Operativo al sito di Amministrazione M.U.T.

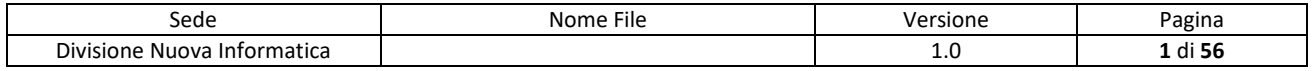

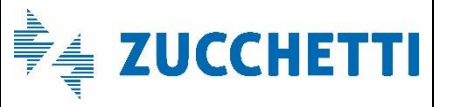

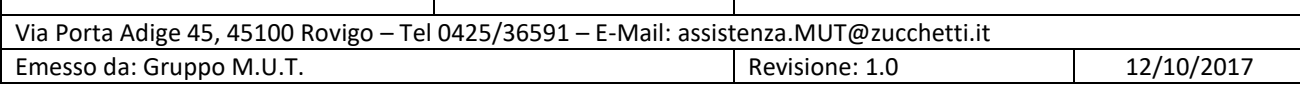

# Sommario

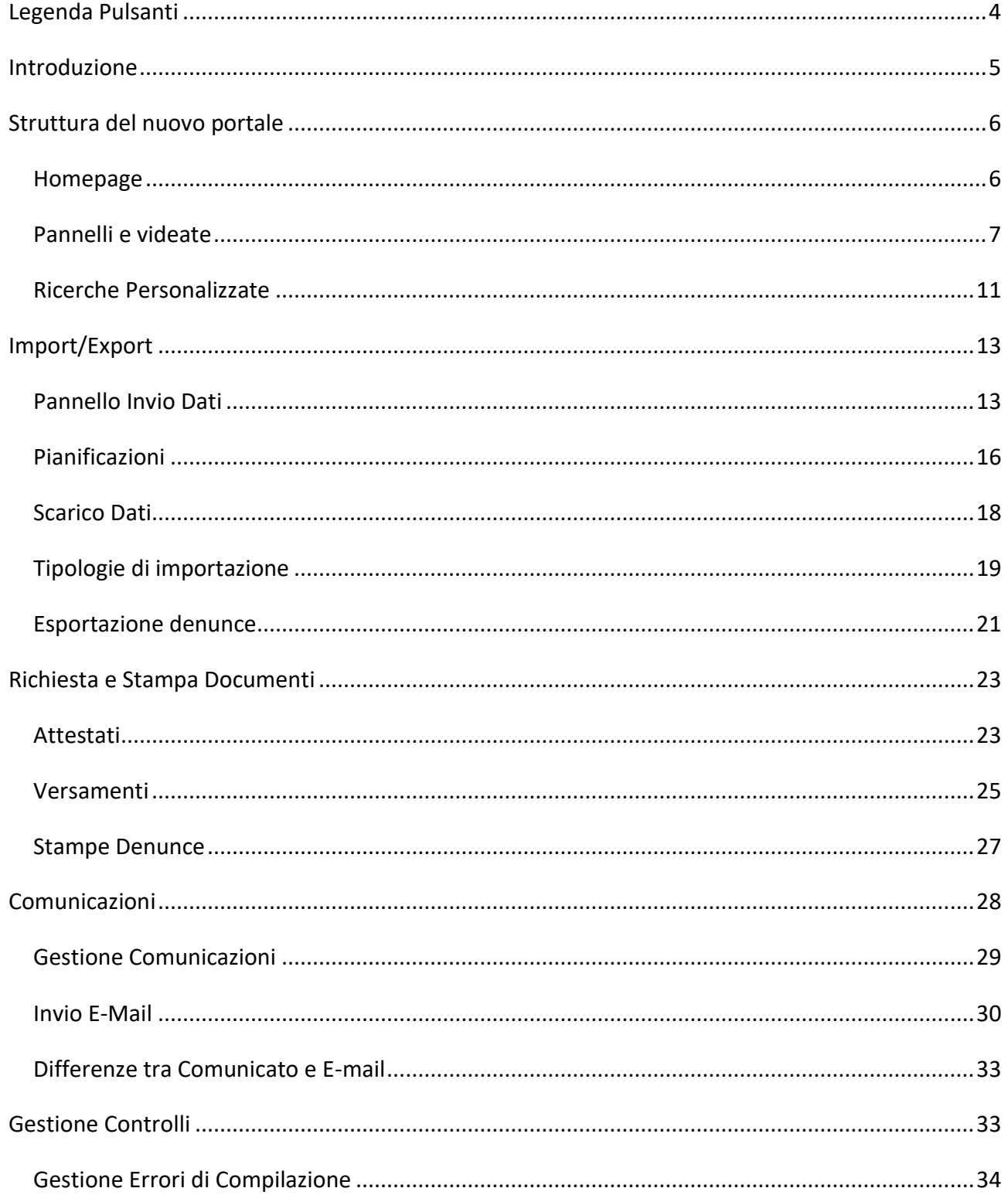

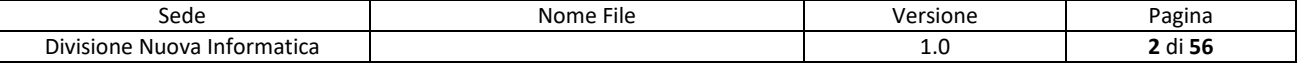

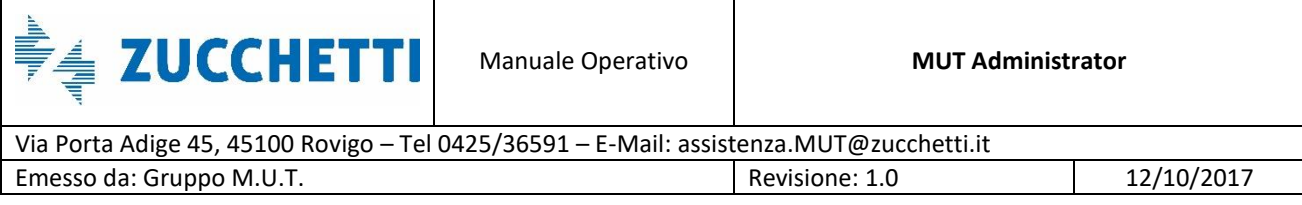

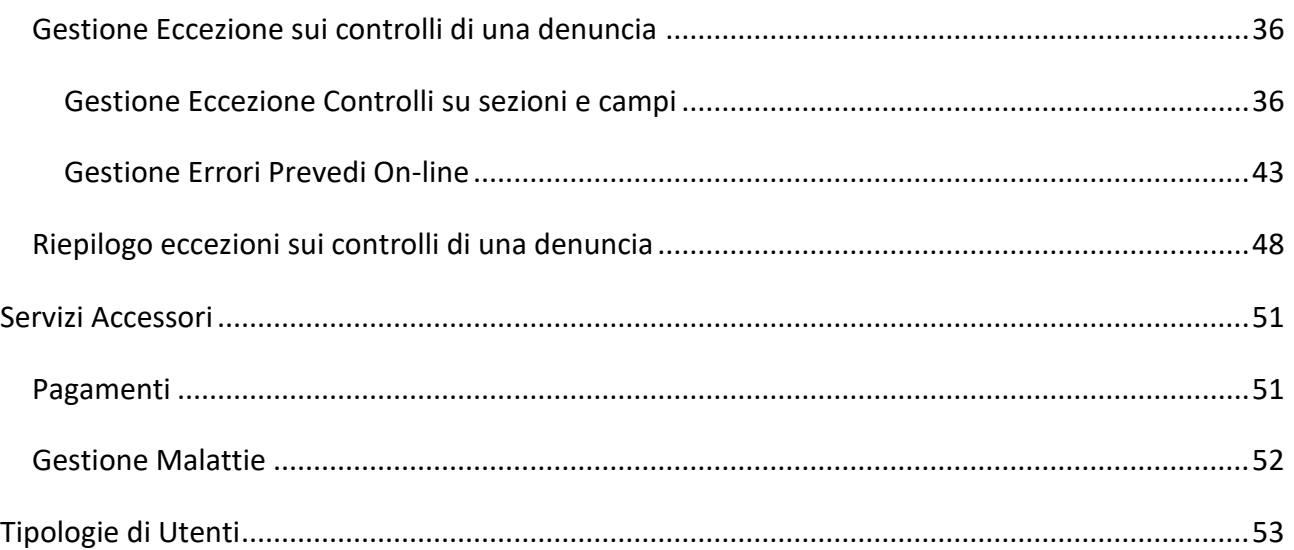

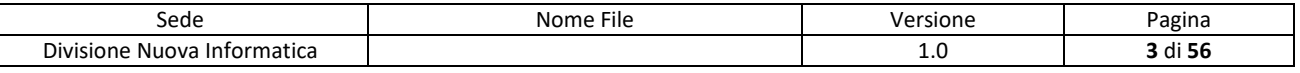

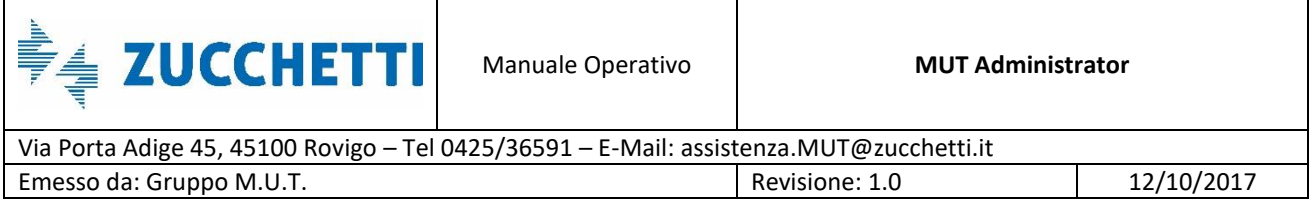

# <span id="page-3-0"></span>**Legenda Pulsanti**

Nel seguente paragrafo è illustrata la funzione dei principali pulsanti presenti nei vari pannelli del sito di amministrazione MUT:

- Funzione di ricerca dei dati. Consente di aprire la modalità di ricerca del pannello Funzione di aggiornamento dati Funzione di inserimento dati Funzione di salvataggio dei dati 喕  $\times$  Funzioni di cancellazione dei dati Funzione di stampa dei dati Funzione di esportazione dei dati in un file .csv ↥ Funzione di caricamento di file sul sito
	-
- Funzione di duplicazione di una riga

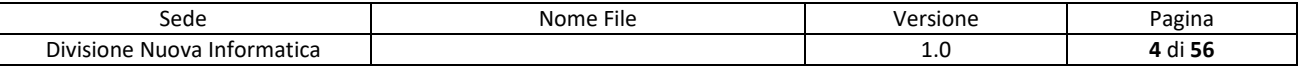

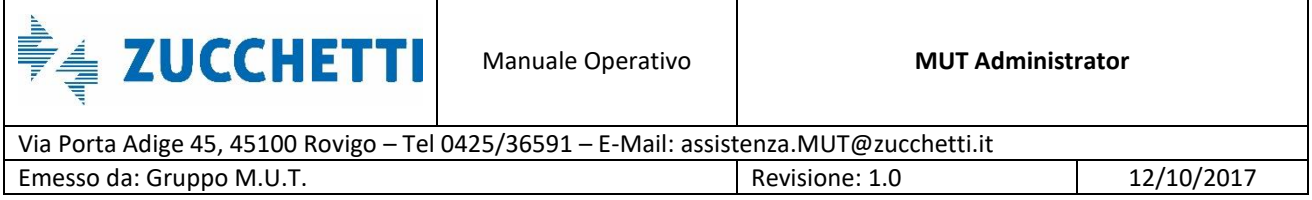

# <span id="page-4-0"></span>**Introduzione**

La nuova versione del sito di amministrazione del MUT è stata realizzato con l'obiettivo di migliorarne l'usabilità, la velocità di esecuzione e il livello di sicurezza. Per raggiungere questi obiettivi sono state utilizzate moderne tecnologie di sviluppo web.

Il nuovo portale ha una struttura più lineare e semplificata ed è progettato per essere pienamente compatibile con i browser più recenti come Microsoft Edge (il nuovo browser di Windows 10), Mozilla Firefox e Google Chrome: non si è più legati all'utilizzo del sito con il solo Internet Explorer che è in via di dismissione.

Tutti i pannelli e le videate sono molto reattivi e offrono opzioni all'avanguardia per la ricerca, l'ordinamento e l'analisi dei dati.

La gestione delle denunce MUT è stata completamente riprogettata modificando la visualizzazione grafica, strutturandola con un albero simile a quello visibile sul client MUT.

Sono state anche rifatte le sezioni di *Gestione E-Mail* dei consulenti e delle imprese, la *Gestione Malattie* ed il sistema di *Import/Export Denunce* e *Anagrafiche*. In particolare quest'ultimo ora prevede un sistema di schedulazioni molto più flessibile (ed articolato) di quanto non fosse precedentemente.

Il nuovo portale inoltre è progettato per poter scalare di dimensione a seconda dello schermo utilizzato: gli stessi pannelli, campi e videate si adattano alle dimensioni e migliorano la leggibilità.

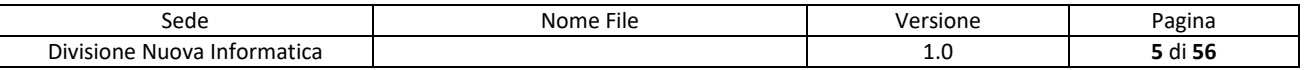

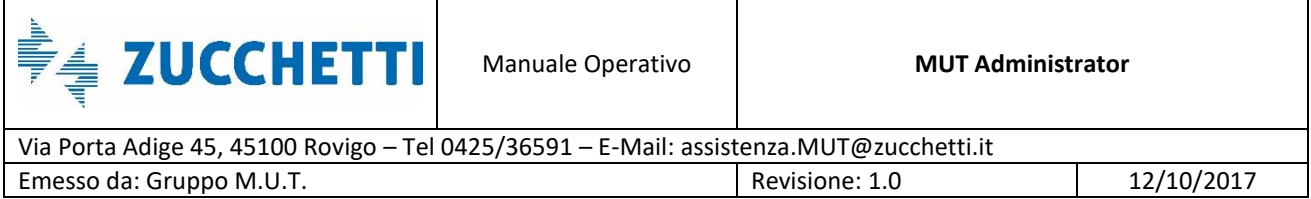

# <span id="page-5-0"></span>**Struttura del nuovo portale**

#### <span id="page-5-1"></span>**Homepage**

Nella pagina iniziale del sito di amministrazione MUT sono presenti alcuni widget che, attraverso appositi contatori, mostrano un riepilogo informativo (Fig.1). Questi contatori si aggiornano automaticamente ad intervalli regolari.

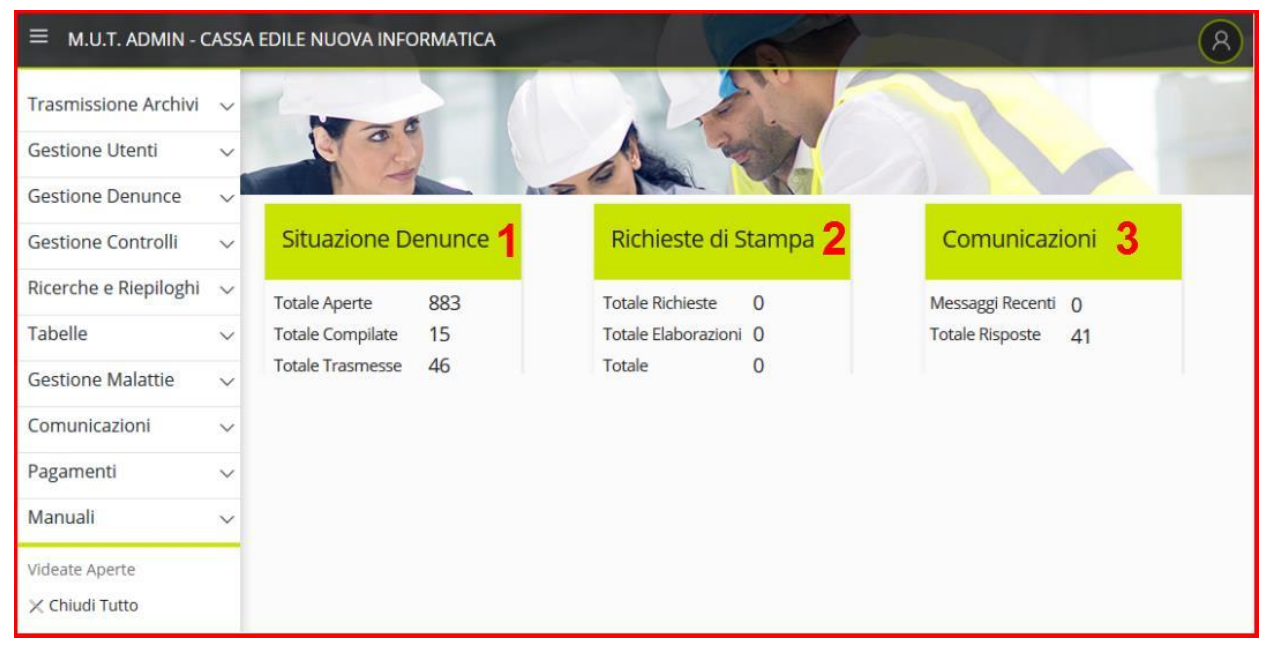

Fig.1 – Homepage del sito di amministrazione MUT

Il primo widget delinea la **Situazione Denunce** (Punto 1, Fig.1) e mostra il numero Totale di denunce Aperte, Compilate e Trasmesse del mese. Mediante doppio-click sulle caselle viene aperta la sezione *Esporta Denunce*.

Il secondo widget illustra le **Richieste di Stampa** create dall'utente (Punto 2, Fig.1). I contatori evidenziano il numero totale di richieste di stampa (*Totale Pianificazioni*) e il numero di richieste in fase di stampa (*Totale Elaborazioni*). Nel caso l'utente si disconnetta prima che la richiesta venga evasa, le richieste in coda verranno comunque processate ma non risulteranno visibili nel pannello *Richiesta di Stampa*. Mediante doppio-click sulle caselle viene aperta la sezione *Richieste di* 

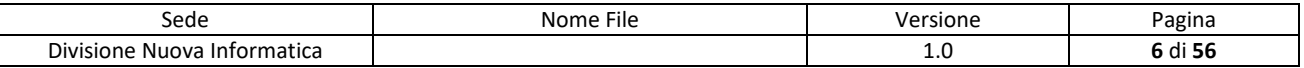

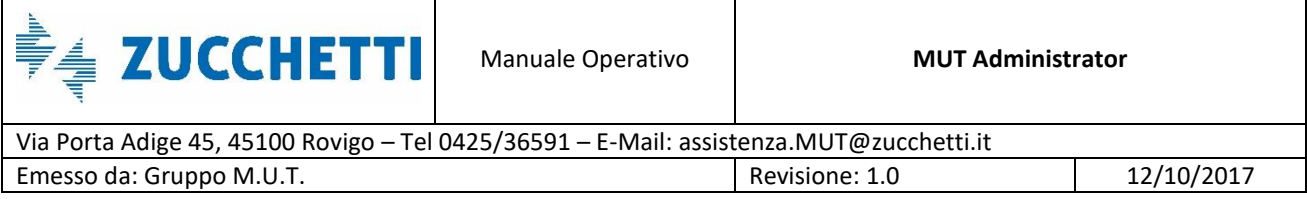

*Stampa*.

Il terzo widget rappresenta le **Comunicazioni** (Punto 3, Fig.1):

- La casella *Messaggi Recenti* mostra il numero di messaggi e comunicazioni della Cassa Edile dal giorno corrente fino a 30 giorni prima;
- La casella *Totale Risposte* conteggia quante risposte sono arrivate per l'ultimo messaggio per cui si richiedeva Conferma Lettura o Richiesta Risposta (vedi Punti 3-4, Fig.26).

Mediante doppio-click sulle caselle viene aperta la sezione *Comunicazioni*.

#### <span id="page-6-0"></span>**Pannelli e videate**

Nei pannelli sono disponibili varie funzioni per poter eseguire ricerche veloci e personalizzate, ordinare i dati a piacimento ed esportare gli stessi in formato .csv.

A seconda della videata, inoltre, sono presenti menù e pulsanti specifici che richiamano le varie funzioni accessibili. I pannelli per la visualizzazione dei dati sono normalmente strutturati in maniera similare a quello, sotto riportato, nella Fig.2.

Nella parte sinistra si trova il menu delle sezioni (Punto 1, Fig.2) a cui l'utente loggato può accedere. I menu possono essere diversi a seconda del tipo di utente loggato (Amministratore, Supervisore MUT, Operatore CED, ecc) e a seconda dei servizi aggiuntivi a cui la Cassa Edile ha accesso (Gestione Malattia, Gestione Pagamenti Freccia o MAV, Altri Versamenti, Analisi Congruità, Analisi Cantieri, ecc).

Il menu è collassabile tramite il bottone in alto a sinistra posto di fianco al nome della cassa (Punto 2, Fig.2), in modo da lasciare più spazio alla visualizzazione dei dati; con il medesimo pulsante lo si può far ricomparire.

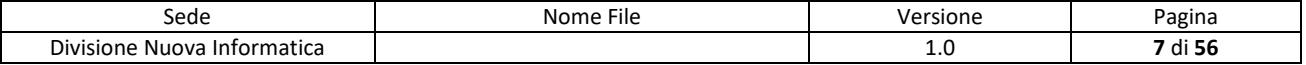

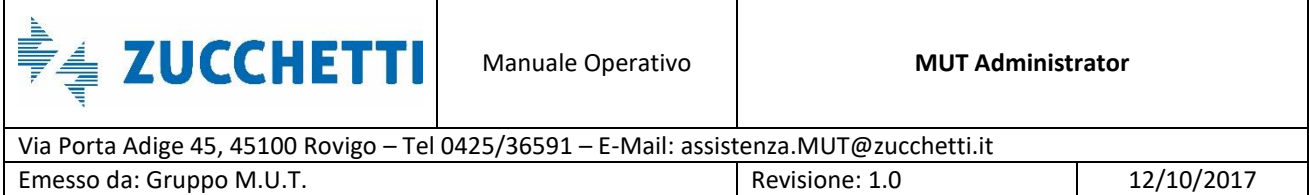

| ⋿                         |              |                      | M.U.T. ADMIN - CASSA EDILE NUOVA INFORMATICA                                                                                                    |                      |                           |                     |                                                  |               |                  |                |                  |                   |             |                     |  |
|---------------------------|--------------|----------------------|----------------------------------------------------------------------------------------------------|----------------------|---------------------------|---------------------|--------------------------------------------------|---------------|------------------|----------------|------------------|-------------------|-------------|---------------------|--|
| Trasmissione Archivi v    |              |                      | <b>Gestione Denunce</b>                                                                                                    | $\overline{a}$       |                           |                     |                                                  |               |                  |                |                  |                   |             |                     |  |
| <b>Gestione Utenti</b>    | $\checkmark$ |                      | Filtro Da Anno 2014 V Mese Gennaio                                                                                                    | $\vee$ Tipo Denuncia |                           |                     | V Codice Consulente                              |               |                  |                |                  |                   |             |                     |  |
| Gestione Denunce          | $\wedge$     | Anno<br>Fino A       | $2014 \times$ Mese<br>Giugno                                                                                                    | V Stato Denuncia     |                           |                     | V Codice Ditta                                   |               |                  |                | Ricerca          |                   |             |                     |  |
| <b>Gestione Denunce</b>   |              |                      | Lista Denunce Mut: Riga 1 di 17                                                                                                    | $\Omega$             | $\overline{\mathsf{ssv}}$ | Dettaglio           | 5<br>Menu                                        |               |                  |                |                  |                   |             |                     |  |
| Consulta Stampe Denunce   |              |                      | Fare doppio click per aprire il Dettaglio Denuncia                                                                                                    |                      |                           |                     |                                                  |               |                  |                |                  |                   |             |                     |  |
| Attestati Denunce         |              | ID Utente            |                                                                                                    | Ragione Sociale      |                           | Codice Ditta        | Codice Fiscale                                   | Anno          | Mese             | Seq.           | Tipo<br>Denuncia | Stato<br>Denuncia | Stampata    | Blocco<br>Trasmessa |  |
| Richieste di Stampa       |              |                      | CON 000001 ENROLL DESCRIPTION OF REAL PROPERTY.                                                                                                    |                      |                           |                     | 003088 10000000000000                            |               | 2014 Aprile      | $\mathbf{0}$   | Base             | Scaricata         | ×NO         | $\sqrt{NQ}$         |  |
| Analisi Congruita         |              |                      |                                                                                                    |                      |                           |                     | 004753                                           |               | 2014 Aprile      | $\circ$        | Base             | Scaricata         | XNO         | $\sqrt{NQ}$         |  |
|                           |              | CON 000001           | and a color                                                                                                    |                      |                           |                     | 000010                                           |               | 2014 Aprile      | $\circ$        | Base             | Trasmessa         | $\sqrt{s}$  | $\sqrt{NQ}$         |  |
| Analisi Cantieri          |              | CON 000001           |                                                                                                    | <b>The Contract</b>  |                           | 000004              |                                                  |               | 2014 Aprile      | $\theta$       | Base             | Scaricata         | XNO         | $\sqrt{NQ}$         |  |
|                           |              | CON 000001           | ave seis                                                                                                    |                      | $\sim$ $\sim$ $\sim$      | 000001              | <b>Construction of the American Construction</b> |               | 2014 Aprile      | $^{\circ}$     | Base             | Scaricata         | XNO         | $\sqrt{NQ}$         |  |
| <b>Gestione Controlli</b> | $\checkmark$ | CON 000001           | Continued to the angle of the con-                                                                                                    |                      |                           | 003088              |                                                  |               | 2014 Marzo       | $\circ$        | Base             | Scaricata         | XNO         | $\sqrt{NQ}$         |  |
|                           |              | CON 000001           | concerned a concerned and concern                                                                                                    | $\frac{1}{2}$        |                           |                     | 004753                                           |               | 2014 Marzo       | $\mathbf{0}$   | Base             | Trasmessa         | $\sqrt{s}$  | $\sqrt{NQ}$         |  |
| Ricerche e Riepiloghi v   |              | CON 000001           | $\frac{1}{2} \left( \frac{1}{2} \left( \frac{1}{2} \left( \frac{1}{2} \left( \frac{1}{2} \left( \frac{1}{2} \left( \frac{1}{2} \left( \frac{1}{2} \left( \frac{1}{2} \right) \right) - \frac{1}{2} \left( \frac{1}{2} \left( \frac{1}{2} \left( \frac{1}{2} \right) \right) - \frac{1}{2} \left( \frac{1}{2} \left( \frac{1}{2} \right) \right) \right) \right) \right) \right) - \frac{1}{2}}{2} \right)$ | $\overline{a}$       | $\overline{\phantom{0}}$  |                     | 000010                                           |               | 2014 Marzo       | $^{\circ}$     | Base             | Trasmessa         | $\sqrt{s}$  | $\sqrt{NQ}$         |  |
|                           |              | 109385               |                                                                                                    | $\frac{1}{2}$        |                           | 109385              | <b>SATISFIED AND REAL</b>                        |               | 2014 Marzo       | $\mathbf{0}$   | Base             | Trasmessa         | $\sqrt{sl}$ | $\sqrt{NQ}$         |  |
| Tabelle                   | $\checkmark$ | CON 000001           | <b>STATISTICS</b>                                                                                                    | $\equiv$             |                           |                     | 000001                                           |               | 2014 Marzo       | $\overline{2}$ | Sostitutiva      | Scaricata         | XNO         | $\sqrt{NQ}$         |  |
|                           |              |                      |                                                                                                    |                      | $\sqrt{2}$                |                     |                                                  |               | 2014 Marzo       | $^{\circ}$     | Base             | Trasmessa         | $\sqrt{q}$  | $\sqrt{NQ}$         |  |
| <b>Gestione Malattie</b>  | $\checkmark$ | CON_000001 --------- |                                                                                                    | $\sim$<br>6          |                           |                     | 000010                                           |               | 2014 Febbraio    | $\Omega$       | Base             | Trasmessa         | $\sqrt{s}$  | $\sqrt{NQ}$         |  |
|                           |              | CON_000001           |                                                                                                    |                      | $\overline{\phantom{0}}$  |                     | 000004                                           |               | 2014 Febbraio    | $\Omega$       | Base             | Trasmessa         | $\sqrt{s}$  | $\sqrt{NQ}$         |  |
| Comunicazioni             | $\checkmark$ |                      |                                                                                                    | $\sim$               | $\sim$                    | 000001              | <b>Contractor Committee</b>                      |               | 2014 Febbraio    | $\Omega$       | Base             | Scaricata         | XNO         | $\sqrt{NQ}$         |  |
|                           |              | CON 000001           | a sa                                                                                                    | <b>Contract</b>      |                           | 000004              |                                                  |               | 2014 Gennaio     | $\theta$       | Base             | Scaricata         | XNO         | $\sqrt{NQ}$         |  |
| Pagamenti                 |              | CON 000001           | $\sim$                                                                                                    | $\sim$               | $\overline{\phantom{a}}$  | 000001              |                                                  |               | 2014 Gennaio     | $^{\circ}$     | Base             | Scaricata         | XNO         | $\sqrt{NQ}$         |  |
|                           | $\checkmark$ | CON 000001           | $-1$                                                                                                    | $\frac{1}{2}$        | a a t                     | 000001              |                                                  |               | 2014 Gennaio     | 1              | Sostitutiva      | Scaricata         | XNO         | $\sqrt{NQ}$         |  |
| Manuali                   | $\checkmark$ |                      |                                                                                                    |                      |                           |                     |                                                  |               |                  |                |                  |                   |             |                     |  |
| Videate Aperte            |              | Data Apertura        | 30/06/2014 14:50:10 Denuncia                                                                                                    |                      |                           |                     |                                                  |               |                  |                |                  |                   |             |                     |  |
| <b>Gestione Denunce</b>   |              | Data Scarico         | 08/09/2015 17:46:59 Protocollo Anno                                                                                                    |                      |                           | 0 Protocollo Numero |                                                  | C ID Denuncia |                  |                | 215084           |                   |             |                     |  |
| X Chiudi Tutto            |              | Data Compilazione    |                                                                                                    | Stato Avanz CE       |                           |                     |                                                  |               | Sequenza Modello |                |                  |                   |             |                     |  |
|                           |              | Data Trasmissione    |                                                                                                    | Stato Intermedio     |                           |                     |                                                  |               | ID Denuncia Base |                | $\mathbb{C}$     |                   |             |                     |  |

Fig.2 - Pannello riportante la lista delle denunce MUT di una Cassa Edile filtrate nell'arco di tempo di un anno tra Gennaio 2014 e Luglio 2014

I pannelli sono gestiti similmente ad una finestra di programma: tramite la "X" in alto a destra (Punto 3, Fig.2) del singolo pannello è possibile chiudere una sezione aperta prima di passare ad un'altra. È altresì possibile aprire più sezioni contemporaneamente e passare dall'una all'altra in modo rapido, cliccando a sinistra sul relativo bottone posto sotto la barra dei menù alla voce "*Videate Aperte*" oppure chiuderle tutte cliccando sul pulsante sottostante di chiusura "*Chiudi Tutto*" (Punto 4, Fig.2).

I pannelli che presentano i dati in forma di lista (come quello in Fig.2) hanno solitamente una barra (Punto 5, Fig.2) con pulsanti dedicati alla ricerca o all'esportazione dei dati e menu specifici a seconda del pannello selezionato. I dati più importanti o significativi vengono visualizzati nella lista (Punto 6, Fig.2) mentre altri dati utili vengono visualizzati nella parte bassa della videata come dettaglio (Punto 7, Fig.2) della riga selezionata nella lista.

Il tasto nella parte in alto a destra (Punto 8, Fig.2) permette all'utente di uscire dalla sessione.

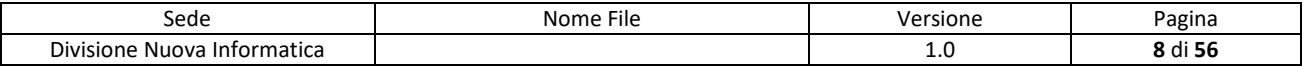

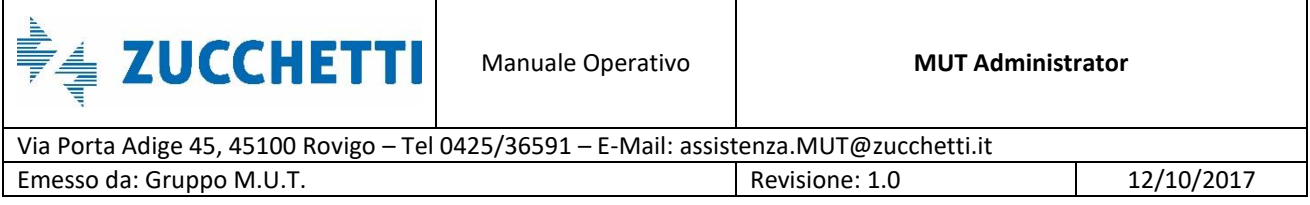

Nella parte superiore di molte videate, sono presenti i campi di filtraggio dati (Punto 9, Fig.2) più importanti per la relativa sezione. In questi campi è possibile selezionare e/o inserire uno o più filtri di ricerca, come mostrato in Fig.3: si può scegliere il periodo (mese, anno), il tipo di denuncia (base, suppletiva, sostitutiva, sostitutiva esterna), lo stato della denuncia (aperta, scaricata, compilata, trasmessa), il consulente o la ditta. Cliccando sul pulsante di ricerca la lista si aggiorna mostrando solo i dati compatibili con i filtri selezionati.

| Filtro Da Anno 2016 V Mese Giugno |  |  |  | $\vee$ Tipo Denuncia                                 | $\vee$ Codice Consulente | Ricerca |
|-----------------------------------|--|--|--|------------------------------------------------------|--------------------------|---------|
| Fino A                            |  |  |  | A Anno 2016 $\vee$ Mese Luglio $\vee$ Stato Denuncia | $\vee$ Codice Ditta      |         |

Fig.3 – Dettaglio dei campi di filtraggio della sezione *Gestione Denunce*

Per visualizzare le informazioni relative ad una denuncia scelta dalla lista, si utilizza il bottone *Dettaglio* (Punto 5, Fig.2): la videata che appare, mostrata in Fig.4, a destra è strutturata ad albero in maniera analoga al programma di compilazione delle denunce del MUT Client mentre a sinistra visualizza le informazioni dettagliate di ogni singolo ramo dell'albero.

| Trasmissione Archivi ~                                                                                                    |              | Dettaglio Dati Denuncia                           | $\sigma$                            |                                                 |                                                                                                    |                                      |                       |
|----------------------------------------------------------------------------------------------------|--------------|---------------------------------------------------|-------------------------------------|-------------------------------------------------|----------------------------------------------------------------------------------------------------|--------------------------------------|-----------------------|
| <b>Gestione Utenti</b>                                                                                                    | $\checkmark$ | D- Ditta: 000004 - Anno/Mese: 2014/02             | Lista Lavoratori; Riga 1 di 9       | $\circ$ $\circ$<br>$\overline{F}$               |                                                                                                    |                                      |                       |
| <b>Gestione Denunce</b><br>Gestione Denunce                                                                                                    | $\wedge$     | El-Testata<br>El- Cantieri                        | Seq.                                | Cognome<br>Nome                                 | Codice.<br>Lavoratore CE                                                                                                    | Codice Fiscale<br>Lavoratore         | Livello Lavoratore    |
|                                                                                                    |              | Elenco dei lavoratori occupati                    | <b>EMSERGENCY</b>                   | <b>MOHAMMED</b>                                 | <b>Bartonica</b>                                                                                                    | Operato comune                       |                       |
| Consulta Stampe Denunce                                                                                                    |              | $-1$ - $-1$ - $-1$ - $-1$ - $-1$ - $-1$           | $\overline{2}$<br><b>Contractor</b> | <b>GIOACCHINO</b>                               | <b>Continued Continued Inc.</b>                                                                                                    | L. 1                                 | Operaio specializzato |
|                                                                                                    |              | $2.7 - 1.7 - 1.7$                                 | $\sim$ $\sim$<br>ą                  | RAFFAELLE                                       | <b>Service</b> 1                                                                                                    | and the second control of the second | Operaio comune        |
| Attestati Denunce                                                                                                    |              |                                                   | 4<br><b>Report Follows</b>          | <b>ADIL</b>                                     | 1.1.1.1.1                                                                                                    | contractor and contract              | Operaio comune        |
| Richieste di Stampa                                                                                                    |              | $\Delta$ .                                        | 5 <sup>1</sup>                      | GIUSEPPE                                        | 1955945-1                                                                                                    | -2010/02/2010 12:20:20               | Operaio comune        |
|                                                                                                    |              | _ 5 _ - - - - - - - - - - - - - -                 | $\delta$                            | SEBASTIANO                                      | <b>Contract</b>                                                                                                    | ALBAMIANAM ATA                       | Operaio comune        |
| Analisi Congruita                                                                                                    |              |                                                   | <b>Contract</b><br>$\overline{7}$   | SALVATORE                                       |                                                                                                    |                                      | Operaio specializzato |
|                                                                                                    |              |                                                   | 8                                   | MARIAN                                          | $\begin{array}{c} \bullet \hspace*{-.2cm} \bullet \hspace*{-.2cm} \bullet \hs$ | <b>Conception Committee</b>          | Operaio comune        |
| Analisi Cantieri                                                                                                    |              |                                                   | 12                                  | <b>GIUSEPPE FRANCO</b>                          |                                                                                                    | commercial 3                         | Operaio qualificato   |
|                                                                                                    |              |                                                   |                                     |                                                 |                                                                                                    |                                      |                       |
| Gestione Controlli                                                                                                    | $\checkmark$ | $-12.$<br>+ Riepilogo accantonamenti e contributi | Indirizzo Lavoratore                |                                                 |                                                                                                    |                                      |                       |
|                                                                                                    |              | El-Soci o Titolari, collab. Famil.                |                                     | Dettaglio Lavoratore: Riga 1 di 162<br>$\Omega$ | $\overline{\mathsf{csv}}$                                                                                                    |                                      |                       |
|                                                                                                    | $\checkmark$ |                                                   | Nome Campo                          | Valore                                          |                                                                                                    |                                      | Descrizione Valore    |
|                                                                                                    | $\checkmark$ |                                                   |                                     | <b>CONTRACTOR</b>                               |                                                                                                    |                                      |                       |
|                                                                                                    |              |                                                   | Cognome<br>Nome                     | <b>MOHAMMED</b>                                 |                                                                                                    |                                      |                       |
|                                                                                                    | $\vee$       |                                                   | Codice operaio c.e.                 | <b>Annuncia</b>                                 |                                                                                                    |                                      |                       |
|                                                                                                    |              |                                                   | Forzatura CE                        |                                                 |                                                                                                    |                                      |                       |
|                                                                                                    | $\checkmark$ |                                                   | Tipo Dipendente                     |                                                 |                                                                                                    |                                      |                       |
|                                                                                                    |              |                                                   | Codice fiscale                      | <b>PARTIE OF THE CHARLES AND REAL ATT</b>       |                                                                                                    |                                      |                       |
|                                                                                                    | $\checkmark$ |                                                   | Data di nascita                     | <b>Contract Contract Contract</b>               |                                                                                                    |                                      |                       |
|                                                                                                    |              |                                                   | Comune di nasc.                     | <b>MARCOSCO</b>                                 |                                                                                                    |                                      |                       |
|                                                                                                    |              |                                                   | Prov. di nasc.                      | $\sim$                                          |                                                                                                    | <b>Contract Contract</b>             |                       |
|                                                                                                    |              |                                                   | Tipo Indirizzo                      | VIA                                             |                                                                                                    |                                      |                       |
|                                                                                                    |              |                                                   | Indirizzo                           | MAGARAGGIA                                      |                                                                                                    |                                      |                       |
| Ricerche e Riepiloghi v<br>Tabelle<br><b>Gestione Malattie</b><br>Comunicazioni<br>Pagamenti<br>Manuali<br>Videate Aperte<br>Gestione Denunce<br>Dettaglio Dati Denuncia<br>X Chiudi Tutto |              |                                                   | Num. Civico                         | <b>SET</b>                                      |                                                                                                    |                                      |                       |

Fig.4 – Dettaglio dati di una denuncia

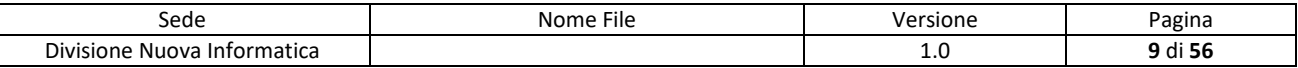

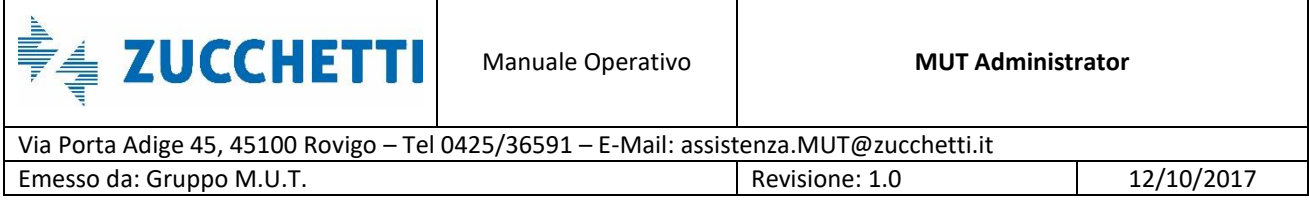

Nella Fig.5 si vede in dettaglio una barra di menu del pannello *Anagrafica Utenti*. La barra mostra innanzitutto (Punto 1, Fig.5) il titolo del pannello, la riga selezionata (o quante ne sono selezionate, se è disponibile la multi-selezione) e quanti elementi totali sono riportati nel pannello (nel caso siano applicati i filtri viene visualizzato il numero di elementi filtrati trovati).

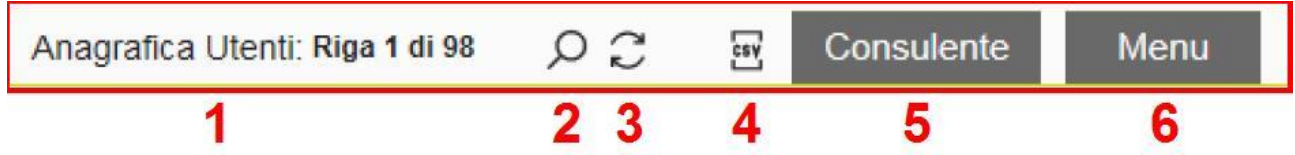

Fig.5 – Barra dei pulsanti e menu della sottosezione *Anagrafiche Ditte e Consulenti*, presente nella sezione *Gestione Utenti*

I due pulsanti successivi servono per le ricerche personalizzate sul pannello:

- Il pulsante indicante la lente di ingrandimento (Punto 2, Fig.5) consente di aprire la modalità di ricerca del pannello (se abilitata) che sarà vista in dettaglio poco sotto;
- Il pulsante successivo (Punto 3, Fig.5) consente di fare un aggiornamento rapido dei dati ricercati precedentemente nel pannello.

Il quarto bottone (Punto 4, Fig.5) consente di esportare in formato .csv i dati presenti nella videata. Il file .csv sono consultabili attraverso Excel di Microsoft Office (o, in alternativa, utilizzando Open Office) mediante importazione del file nel programma.

Sono inoltre presenti altri pulsanti o menu nella barra (Punti 5 e 6, Fig.5), i quali consentono di accedere a funzioni particolari a seconda del tipo di dati trattati nel pannello (anagrafiche, denunce MUT, ecc) , come mostrato in Fig.6.

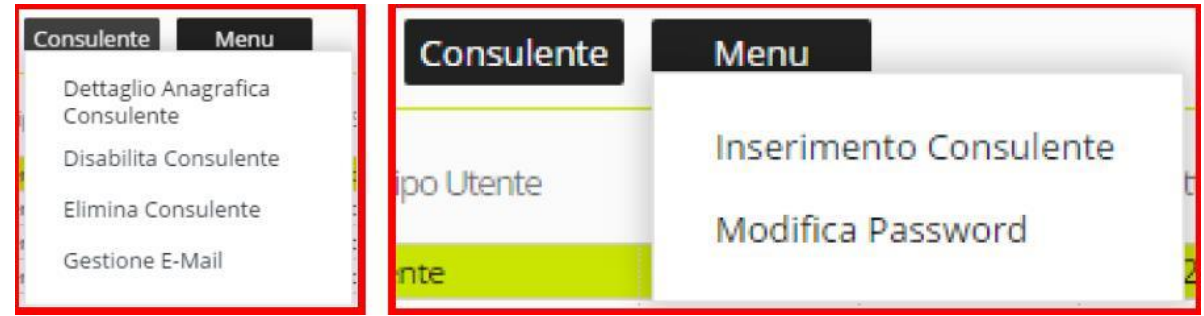

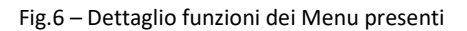

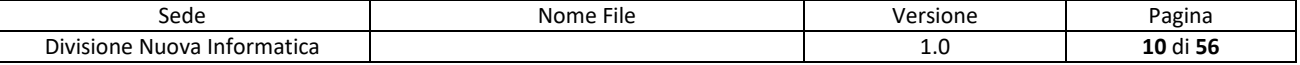

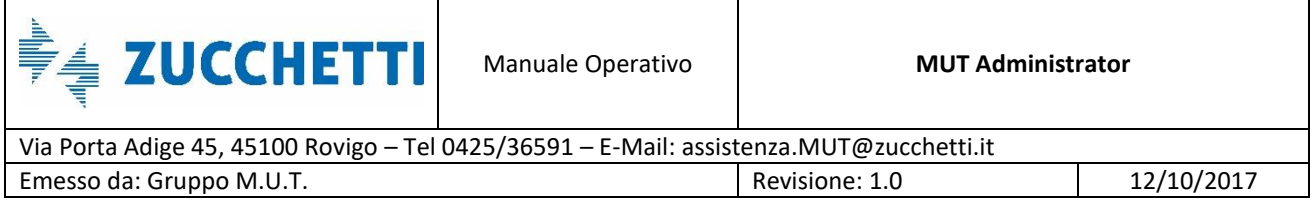

## <span id="page-10-0"></span>**Ricerche Personalizzate**

Premendo sul pulsante lente di ingrandimento (Punto 2, Fig.5), si apre il pannello di ricerca, mostrato in Fig.7, in cui è possibile effettuare ricerche complesse sui dati visualizzati nel pannello precedente.

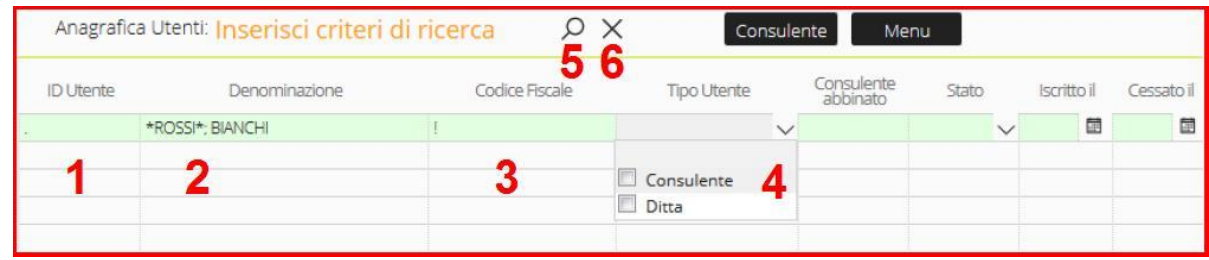

Fig.7 - Pannello aperto in modalità di ricerca

*ATTENZIONE: le ricerche effettuate tramite i filtri del pannello in Fig.7 sono comunque subordinate alla presenza di filtri impostati nel pannello principale (Punto 9, Fig.2), se presente. Una ricerca potrebbe dare risultato negativo se uno dei filtri impostati non è compatibile con quello specificato nel pannello superiore, o se due filtri si escludono a vicenda: ad esempio, se si imposta la ricerca di consulenti nel filtro superiore e ditte nel filtro pannello, ovviamente il pannello sarà vuoto poiché un utente non può essere sia ditta sia consulente!*

Aprendo la modalità di ricerca il pannello viene visivamente svuotato e la prima riga diventa di colore verde chiaro ed editabile: in questa riga si possono inserire uno o più campi di filtro come mostrato in Fig.7. Nei campi è possibile inserire vari parametri di ricerca, che variano a seconda del tipo di campo (numerico o di testo).

Nelle caselle della riga evidenziata in verde chiaro è possibile effettuare una ricerca nei seguenti modi:

 Inserendo una stringa di testo verranno cercate le corrispondenze (esatte o parziali) con il testo digitato.

Esempio 1 – Corrispondenza Totale: Se scriviamo nella colonna Denominazione o Ragione Sociale (Punto 2, Fig.7) la stringa "**=**ROSSI" (tutti gli esempi si intendono da scrivere senza le virgolette) saranno restituite solo ed esclusivamente le righe per cui il campo vale esattamente il valore inserito.

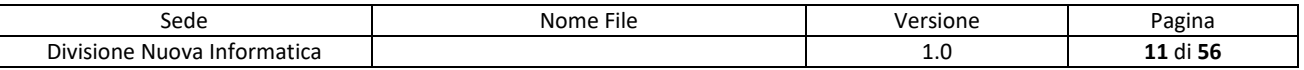

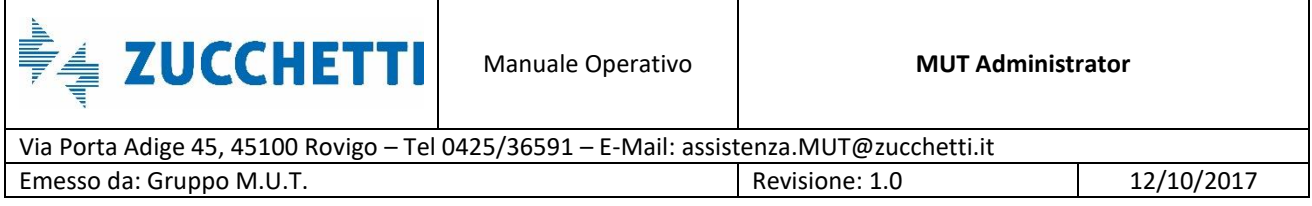

Esempio 2 – Corrispondenza Parziale:

- o se si scrive nella colonna Denominazione o Ragione Sociale (Punto 2, Fig.7), la stringa dell'esempio precedente ponendovi un asterisco da entrambe le parti ("**\***ROSSI**\***") verranno trovate tutte le righe contenenti la sottostringa indicata ("ROSSI", "ROSSINI", "GROSSI", "GROSSINI", ecc.). Per effettuare questo tipo di ricerca si può utilizzare anche il simbolo "**%**";È possibile inserire più parametri di ricerca separati da un punto e virgola "**;**" come visualizzato in Fig.7.
- o Se scriviamo nella colonna Denominazione o Ragione Sociale (Punto 2, Fig.7) la stringa "BIANCHI" saranno restituite le righe in cui il valore del campo comincia con il valore inserito ("BIANCHI", "BIANCHINI").
- Inserendo un punto "**.**" saranno trovati tutti i campi non vuoti (Punto 1, Fig.7);
- Inserendo un punto esclamativo "**!**" si includono anche i campi vuoti, al contrario del punto singolo (Punto 3, Fig.7);
- Nei campi data è possibile inserire una data a mano nel formato **gg**/**mm**/**aaaa**;
- Nei campi a selezione chiusa (Punto 4, Fig.7) il menu a tendina mostrerà tutti i valori selezionabili (anche più di uno contemporaneamente); se non viene selezionato alcun valore è come se venissero selezionati tutti, ovvero il filtro non si attiva per quel campo.
- Nei campi numerici e data è possibile usare i simboli "**>**", "**<**" e "**=!**" rispettivamente per indicare "maggiore o uguale a", "minore o uguale a", "diverso da" prima del valore da immettere (solo uno alla volta).
- Nei campi numerici e data è possibile specificare un intervallo separando i valori con i due punti "**:**" ovvero si può inserire "valore1:valore2" e il sistema troverà tutti i valori compresi in quell'intervallo, dove valore1 e valore2 possono essere date o numeri e valore1 deve essere minore di valore2 (o antecedente se data). Questa opzione è utilizzabile anche in combinazione con il simbolo di lista (valori separati da ";").

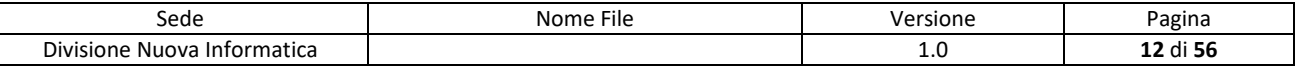

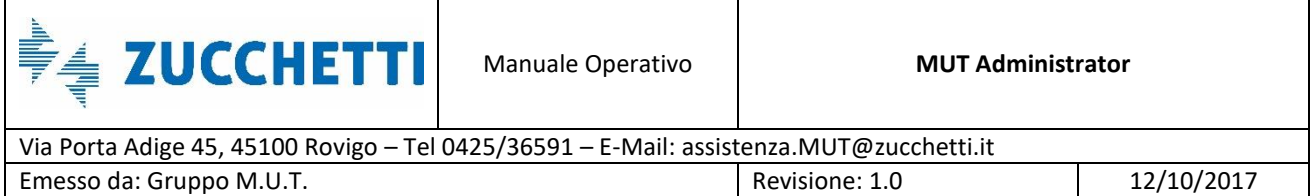

# <span id="page-12-0"></span>**Import/Export**

| Trasmissione Archivi     | $\wedge$     | Importa Anagrafiche                             |                                                  |                |
|--------------------------|--------------|-------------------------------------------------|--------------------------------------------------|----------------|
| Importa Anagrafiche      |              | $\overline{\mathcal{L}}$                        |                                                  |                |
| Importa Consulenti       |              | <b>Invio Dati</b>                               | Pianificazioni 3 Scarico Dati                    |                |
| Importa Denunce          |              | Periodo<br>Completo                             | $~\mathbf{\scriptstyle{\vee}}$ 5                 |                |
| Esporta Denunce          |              | Lista File                                      | 6<br>Gestione                                    |                |
| Importa Tabelle Paghe    |              | Data Creazione<br>☑                             | Nome File                                        | Dimensione     |
| <b>Gestione Utenti</b>   | $\checkmark$ | 06/09/2016 09:41:41<br>$\gg$                    | EL161007 124803.txt                              | 332            |
|                          |              | 02/09/2016 11:06:16<br>$\gg$                    | ditte_luglio.txt                                 | 35021          |
| <b>Gestione Denunce</b>  | $\checkmark$ | 01/09/2016 08:13:47<br>$\gg$                    | <b>CONSULENTI.TXT</b>                            | 442            |
|                          |              | 31/08/2016 14:49:06<br>$\gg$                    | mutret.btt                                       | 1586           |
| Gestione Controlli       | $\checkmark$ | 18/08/2016 15:00:36<br>$\gg$                    | EL160818_150409.txt                              | 35026          |
|                          |              | 03/08/2016 16:39:53<br>$\gg$                    | settembre2016.txt                                | 78802          |
| Ricerche e Riepiloghi    | $\checkmark$ | 26/07/2016 11:45:37<br>$\gg$                    | EL160728_122901.txt                              | 78802          |
|                          |              | 26/07/2016 11:45:37<br>≫<br>26/07/2016 11:45:37 | EL160728_124101.txt<br>EL160728_162849.txt       | 78802<br>78802 |
| Tabelle                  | $\checkmark$ | ≫<br>26/07/2016 11:45:37<br>$\gg$               | EL160801 195907.txt                              | 78802          |
| <b>Gestione Malattie</b> |              | 21/07/2016 11:31:32<br>$\gg$                    | denmanuale.txt                                   | 78085          |
|                          | $\checkmark$ | 20/07/2016 10:15:10<br>≫                        | EL160720_102217.txt                              | 8775           |
| Comunicazioni            | $\checkmark$ | 19/07/2016 08:51:48<br>$\gg$                    | EL160719_085706.txt                              | 8775           |
|                          |              | 06/06/2016 12:00:57<br>≫                        | impsupl.TXT                                      | 3368           |
| Pagamenti                | $\checkmark$ | 06/05/2016 12:47:56<br>$\gg$                    | EL160506_145601.txt                              | 78802 -        |
| Manuali                  | $\checkmark$ | Invia File                                      | Scegli un documento da caricare (max dim. 2 MB): |                |
| Videate Aperte           |              | ↑ 回<br>Scegli file                              | 8<br>Nessun file selezionato                     |                |

Fig.8 - Pannello *Importa Anagrafiche* – *Invio Dati*

Il nuovo cruscotto di importazione ed esportazione MUT è accessibile dal menu laterale *Trasmissione Archivi* (Punto 1, Fig.8).

Tutti i pannelli della sezione *Trasmissione Archivi* sono suddivisi in tre schede: *Invio Dati* (Punto 2, Fig.8) , *Pianificazione* (Punto 3, Fig.8) e *Scarico Dati* (Punto 4, Fig.8). Sia *Invio Dati* che *Scarico Dati* possono essere usati con la **multi selezione.**

## <span id="page-12-1"></span>**Pannello Invio Dati**

La funzione principale del pannello *Invio Dati* (Punto 2, Fig.8) è l'invio del flusso di importazione (Anagrafico, Consulenti, Denunce) prodotto dal gestionale verso il MUT. Per inviare i file occorre usare la funzione *Invia File* posta nella parte bassa della videata (Punto 8, Fig.8).

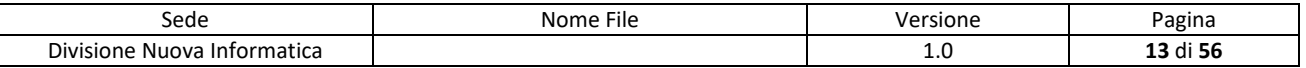

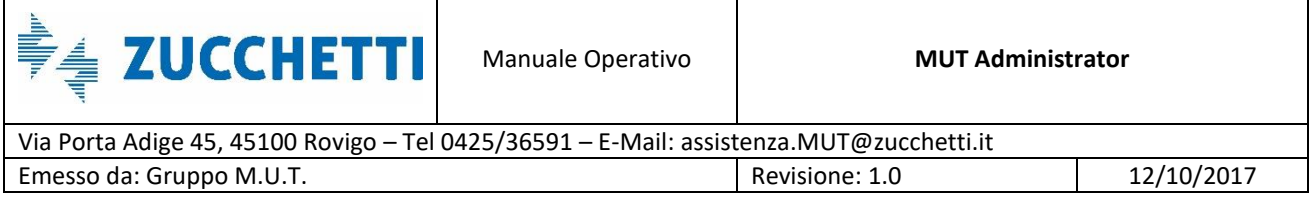

Questo tipo di invio è limitato ai soli file di piccole dimensioni, massimo di 2MB; per inviare flussi massivi di importazione si consiglia di usare un programma ftp (Per esempio [https://filezilla](https://filezilla-project.org/)[project.org/\)](https://filezilla-project.org/).

Il cruscotto *Invio Dati* elenca i file con estensione .txt presenti nell'area ftp del MUT (vedi indirizzo del sito ftp: "MUTftp.CNCE.it", cartella Impostazioni)

Agendo sul filtro *Periodo* (Punto 5, Fig.8) è possibile scegliere tra tre opzioni di visualizzazione della lista file (Settimana, Mensile, Completo) per decidere di mostrare quelli più recenti piuttosto che l'intero contenuto. I file trasmessi nell'ultima ora vengono evidenziati con un colore bianco per fornire un'indicazione immediata su quali siano i più recenti; tutti gli altri assumono una colorazione grigia per sottolineare che si tratta di file più vecchi. La griglia, inoltre, è filtrabile ed ordinabile in base ad un parametro di preferenza cliccando sul nome della colonna che si vuole riordinare.

Per accedere alle funzioni di gestione dei file si può utilizzare il menu *Gestione* (Punto 6, Fig.8) oppure cliccare col tasto destro del mouse nella lista (Punto 7, Fig.8). Il menu *Gestione* è presente in molti pannelli del sito.

|       | Lista File         | Gestione                     |     |
|-------|--------------------|------------------------------|-----|
|       |                    | Aggiorna                     |     |
| ∨     | Data Cre<br>$\sim$ | Scarica II File Selezionato  |     |
| ≫     | 24/02/2016         |                              |     |
| ≫     | 11/12/2015         | Cancella i files selezionati | bet |
| ≫     |                    |                              |     |
| ≫     |                    | Archivia i Files selezionati |     |
| ≫     |                    |                              |     |
| ≫     |                    | Pianifica                    |     |
| $\gg$ |                    |                              |     |
| ≫     |                    |                              |     |

Fig.9 – Menu *Gestione*

Le funzioni del menu *Gestione*, mostrate in Fig.9, sono le seguenti:

- **Aggiorna**: permette di ricaricare l'elenco sottostante dei file;
- **Scarica il file selezionato**: permette di scaricare sul proprio pc il file remoto;

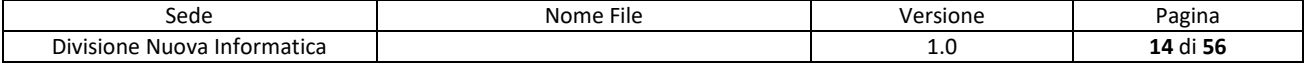

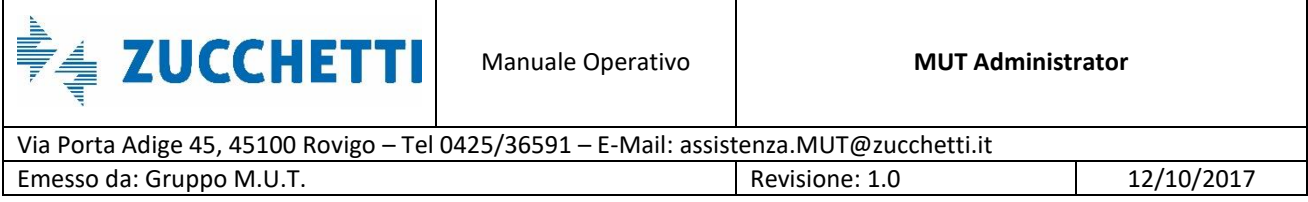

- **Cancella i file selezionati**: consente di ripulire in modo permanente la cartella remota;
- **Archivia i file selezionati**: comprime i file archiviandoli (saranno accessibili solo mediante un accesso ftp);
- **Pianifica**: permette di impostare l'operazione di importazione sul file selezionato. Si tratta della funzione principale del *Menu Gestione*.

Queste funzioni possono agire sui singoli file o sull'intera selezione. L'operatività normale per il menu *Gestione* prevede l'invio del file di importazione, file che sarà immediatamente visibile con una colorazione bianca. L'operatore seleziona il file appena inviato nella cartella remota del server MUT, con il tasto destro del mouse apre il menu, seleziona *Pianifica* e prosegue con la procedura di importazione.

Nel caso in cui la videata presenti molti file, di cui alcuni già utilizzati per cui non più necessari, si consiglia di provvedere alla loro cancellazione oppure all'archiviazione. Nell'angolo in alto a sinistra della griglia è presente un bottone, raffigurato come un quadratino spuntato (Punto 1, Fig.10), che permette di gestire la multiselezione. Cliccando su questo bottone, è possibile scegliere di selezionare tutti i file o solo alcuni secondo le esigenze dell'utente (Punto 2, Fig.10). I file selezionati possono essere gestiti attraverso le funzioni viste in Fig.9: in particolare, lanciando il comando di archiviazione, il server MUT genererà un file .zip (che conterrà i file selezionati) e li collocherà in un apposita cartella nell'area ftp. Contestualmente non saranno più visibili nella griglia.

|    | Lista File<br>Gestione |                        |
|----|------------------------|------------------------|
| M  | Data Creazione         |                        |
| W. | 15/06/2016 15:42:40    | NI00PROVAtxt           |
|    | 15/06/2016 15:42:12    | <b>IBAN.txt</b>        |
|    | 24/02/2016 16:59:08    | tabellepaghe.txt       |
| O  | 11/12/2015 12:35:20    | xxxEL151217 094202.txl |
| F  |                        |                        |
|    |                        |                        |

Fig.10 – *Menu Gestione* con multi selezione

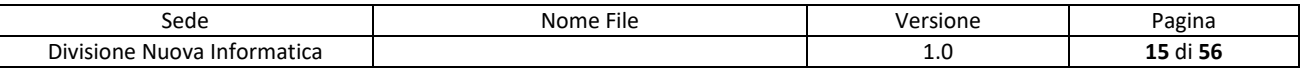

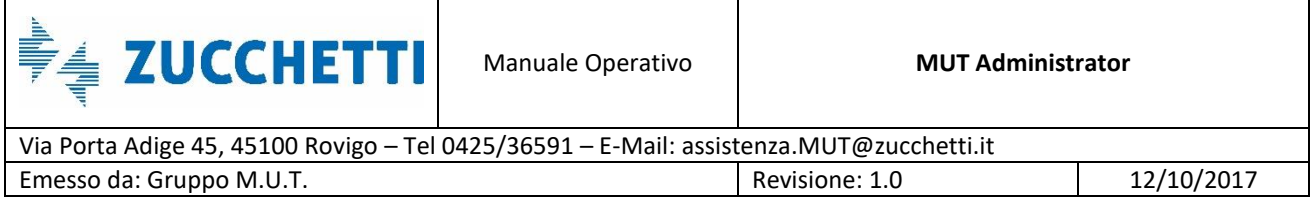

## <span id="page-15-0"></span>**Pianificazioni**

Il pannello *Pianificazioni* elenca le operazioni schedulate, lo stato delle pianificazioni ed il relativo esito. Nel pannello immediatamente sopra la griglia, è posto in evidenza il file selezionato per la pianificazione (Punto 1, Fig.11). Normalmente, dopo aver inviato al server il file, lo si seleziona dall'elenco *Invio Dati* e questo fa si che venga impostato come file corrente per la pianificazione.

Nella lista (Punto 2, Fig.11) e nel relativo dettaglio (Punto 3, Fig.11) vengono riportate le ultime elaborazioni con gli esiti.

Anche le eventuali elaborazioni in errore vengono mostrate in questo elenco.

| Invio Dati           | Planificazioni                                                                  | Scarico Dati    |                                                                              |              |  |
|----------------------|---------------------------------------------------------------------------------|-----------------|------------------------------------------------------------------------------|--------------|--|
| Lista Schedulazioni  | Gestione                                                                        | Δ               |                                                                              |              |  |
| File da pianificare: | denunce201601.txt                                                               |                 |                                                                              |              |  |
|                      | Data Inserimento Data Pianificazione<br>16/06/2016 10:37:50 16/06/2016 11:37:49 | Data Esecuzione | Stato Pianificazione Es. Elaborazione<br>In Programmazione In Pianificazione | Id Pianific. |  |
|                      |                                                                                 |                 |                                                                              |              |  |
|                      |                                                                                 |                 |                                                                              |              |  |
|                      |                                                                                 |                 |                                                                              |              |  |
|                      |                                                                                 |                 |                                                                              |              |  |
|                      |                                                                                 |                 |                                                                              |              |  |
|                      |                                                                                 |                 |                                                                              |              |  |
|                      |                                                                                 |                 |                                                                              |              |  |
|                      |                                                                                 |                 |                                                                              |              |  |
|                      |                                                                                 |                 |                                                                              |              |  |
|                      |                                                                                 |                 |                                                                              |              |  |
|                      |                                                                                 |                 |                                                                              |              |  |
|                      |                                                                                 |                 |                                                                              |              |  |
|                      |                                                                                 |                 |                                                                              |              |  |
|                      |                                                                                 |                 |                                                                              |              |  |
|                      |                                                                                 |                 |                                                                              |              |  |
|                      |                                                                                 |                 |                                                                              |              |  |
|                      |                                                                                 |                 |                                                                              |              |  |
|                      |                                                                                 |                 |                                                                              |              |  |
| Tipo Elaborazione    | Modalità Elaborazione                                                           |                 |                                                                              |              |  |
| Import Anagrafico    | Esecuzione Singola                                                              |                 |                                                                              |              |  |
| Nome File            |                                                                                 |                 |                                                                              |              |  |
| denunce201601.txt    |                                                                                 |                 |                                                                              |              |  |

Fig.11 – Pannello *Importa Anagrafiche* – *Pianificazioni*

Il cruscotto delle *Pianificazioni* mostra lo stato delle elaborazioni in tempo reale, il pannello si auto aggiorna ogni minuto permettendo di vedere immediatamente l'andamento della schedulazione.

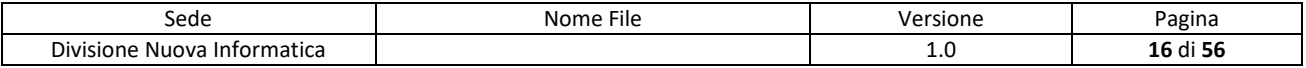

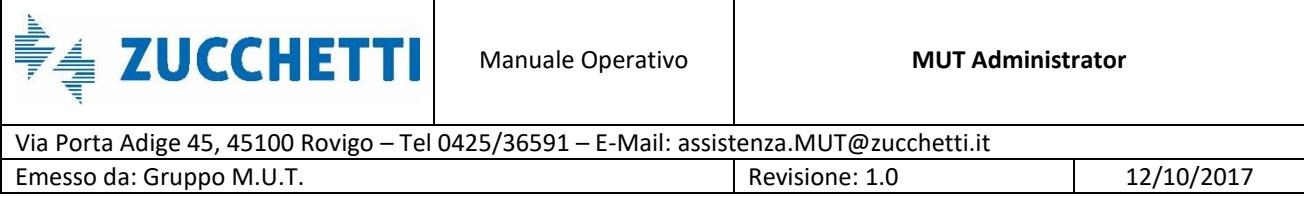

Per accedere alle funzioni di gestione dei file si può utilizzare il menu *Gestione* oppure cliccare col tasto destro del mouse nella lista, come già visto in Fig.9.

Le funzioni del menu *Gestione*, mostrate in Fig.12, sono le seguenti:

- **Pianifica**: imposta la pianificazione per il file selezionato;
- **Modifica Pianificazione**: permette di modificare le impostazioni di schedulazione. La modifica è permessa fino a qualche minuto prima che venga elaborata;
- **Sospendi Pianificazione**: permette di sospendere la schedulazione. Per riattivare la pianificazione si utilizza la funzione Modifica Pianificazione;
- **Elimina Pianificazione**: cancella la pianificazione ma il file rimane presente nell'area ftp. Non è possibile cancellare una pianificazione con Esito Elaborazione "Pianificato" o "Errore": dopo alcuni giorni verranno cancellate automaticamente dal sistema.

| Invio Dati           | Pianificazioni          | Scarico Dati            |                                       |                   |                                       |
|----------------------|-------------------------|-------------------------|---------------------------------------|-------------------|---------------------------------------|
| Lista Schedulazioni  | Gestione                |                         |                                       |                   |                                       |
| File da pianificare: |                         | denunce201601.txt       |                                       |                   |                                       |
| Data Inserimento     | Data Pianificazione     | Data Esecuzione         | Stato Pianificazione Es, Elaborazione |                   | Id Pianific.                          |
| 16/06/2016 10:44:29  | 16/06/2016 11:44:27     |                         | In Programmazione                     | In Pianificazione |                                       |
| 16/06/2016 10:41:31  | 16/06/2016 10 Pianifica |                         | trogrammato                           | Pianificato       | NI00_63F9D6691EEE4670800743ABB30E2C44 |
| 16/06/2016 10:37:50  | 16/06/2016 11           | Modifica Pianificazione | Programmazione                        | Sospeso           |                                       |
|                      |                         | Sospendi Pianificazione |                                       |                   |                                       |
|                      |                         | Elimina Pianificazione  |                                       |                   |                                       |
|                      |                         |                         |                                       |                   |                                       |
|                      |                         |                         |                                       |                   |                                       |

Fig.12 – *Menu Gestione* del pannello *Pianificazioni*

Una volta scelta dal menu *Gestione* la funzione *Pianifica*, viene visualizzato il cruscotto di pianificazione vero e proprio che riporta alcune informazioni di riepilogo come la *Tipologia di Pianificazione* ed il *Nome del File da Importare* (Punto 1, Fig.13).

Queste informazioni non sono modificabili.

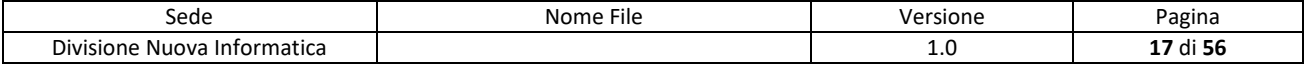

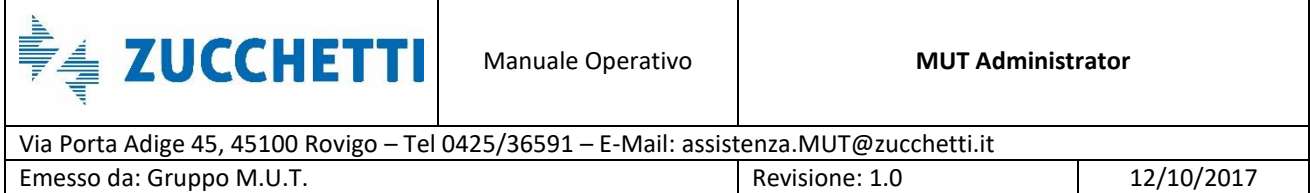

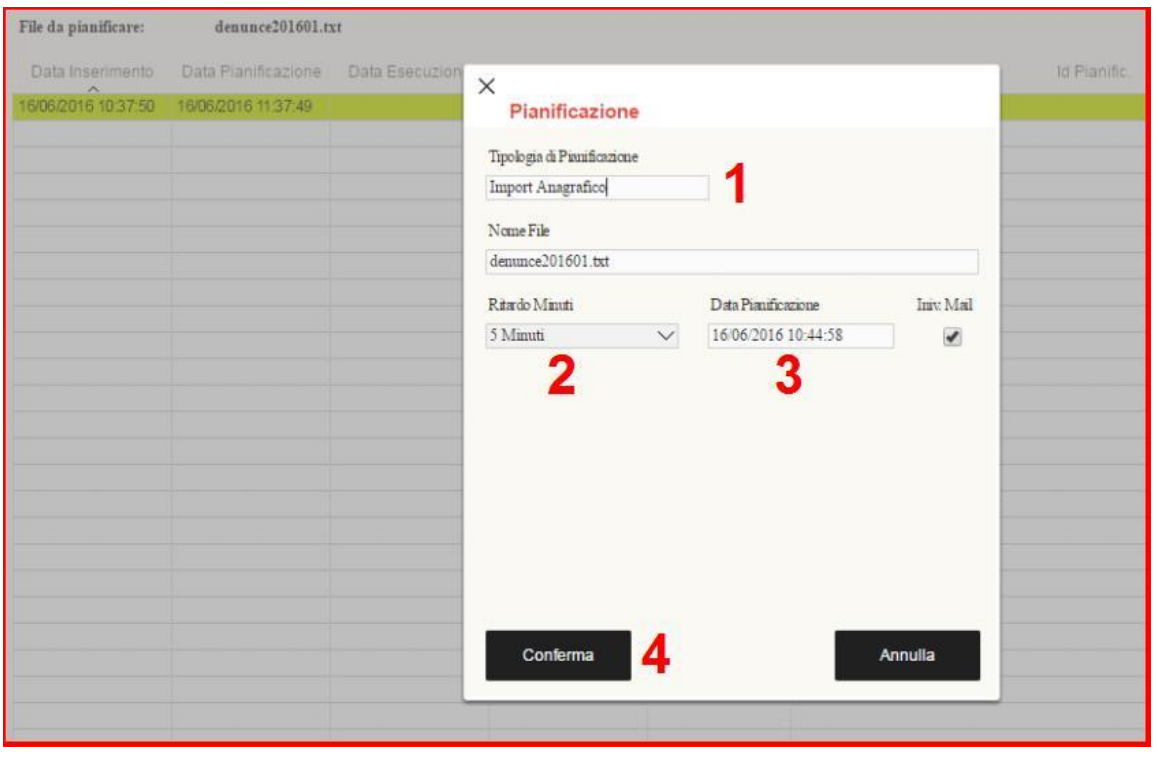

Fig.13 – Cruscotto di Pianificazione nella modalità *Importa Anagrafiche*

La casella *Ritardo Minuti* (Punto 2, Fig.13) permette di impostare l'orario di schedulazione e può variare da un minimo di 5 minuti ad un massimo di 8 ore. In alternativa, l'orario di schedulazione può essere impostato in modalità *Immediata* (la pianificazione verrà attuata nel più breve tempo possibile) oppure in modalità *Libera* ed in questo caso l'utente dovrà impostare manualmente la data e l'ora della pianificazione (Punto 3, Fig.13).

Il segnale Invio Mail, se spuntato, permette di notificare gli stati di avanzamento della schedulazione. Attraverso il tasto *Conferma* (Punto 4, Fig.13) si conclude la pianificazione e verrà aggiunta una nuova riga nel pannello *Pianificazione* sottostante.

#### <span id="page-17-0"></span>**Scarico Dati**

La terza scheda, *Scarico Dati*, permette di gestire i file nella cartella ftp remota (Punto 1, Fig.14), come avviene nella prima scheda *Invio Dati*, però questo pannello mostra i soli file con estensione .LOG.

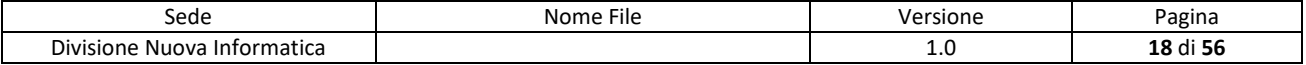

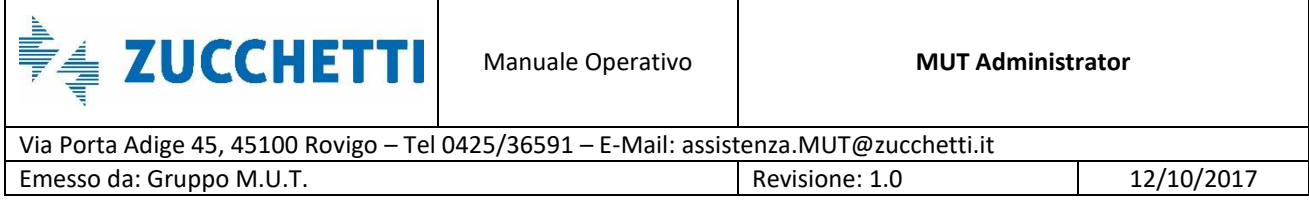

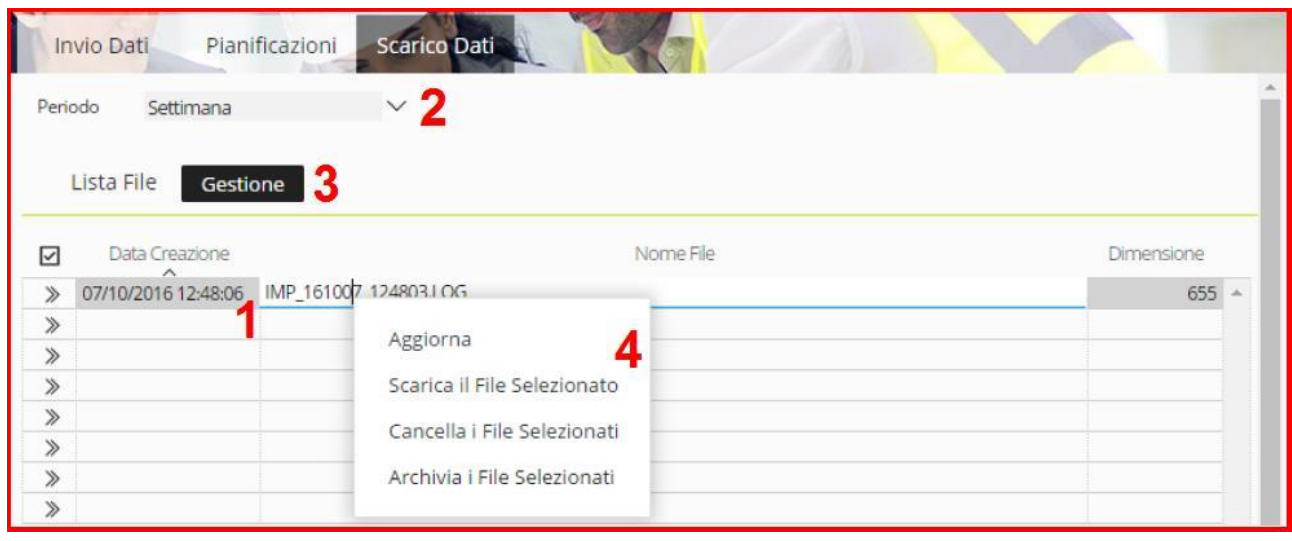

Fig.14 – Pannello *Importa Anagrafiche* – *Scarico Dati*

A seguito di un'operazione di importazione, il MUT produce un log dei risultati e i file .LOG sono disponibili direttamente nel pannello in esame, oppure mediante l'accesso all'area ftp.

Agendo sul filtro *Periodo* (Punto 2, Fig.14) il cruscotto permette di mostrare i soli file più recenti oppure l'intero contenuto. Dal menu *Gestione* (Punto 3, Fig.14) oppure usando il tasto destro del mouse (Punto 4, Fig.14) è possibile accedere alle funzioni di gestione.

I file scaricati dalla procedura sono in formato compresso.

#### <span id="page-18-0"></span>**Tipologie di importazione**

Il MUT prevede tre principali tipologie di importazione (Punto 1, Fig.15):

- *Importazione Anagrafica*, in cui vengono caricate o aggiornate le anagrafiche ditte;
- *Importazione Consulenti*, in cui vengono caricate o aggiornate le anagrafiche consulenti;
- *Importazione Denunce*, in cui vengono predisposte le nuove denunce e contestualmente aggiornate le anagrafiche ditte.

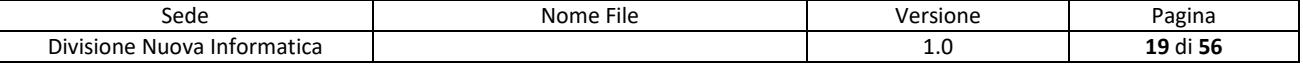

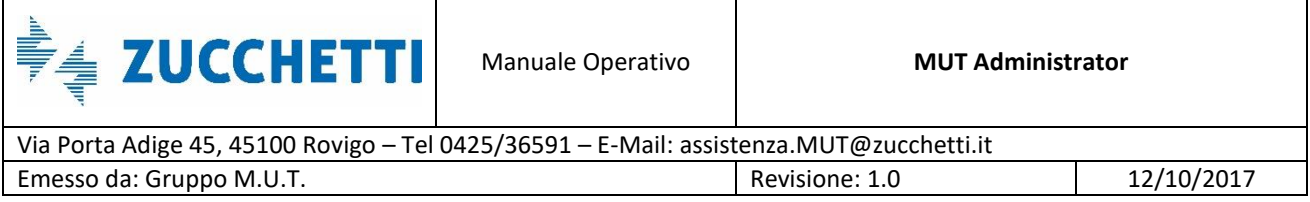

Il pannello di *Pianificazione* nella modalità *Importa Denunce* (Punto 2, Fig.15) presenta un opzione in più (Punto 3, Fig.15) rispetto alla modalità *Importa Anagrafiche*, mostrata in Fig.13. Il campo *Modalità Importazione* permette all'utente di pilotare il comportamento in sovrascrittura delle denunce.

| Trasmissione Archivi<br>Importa Anagrafiche |              | Importa Denunce                    |                  | Pianificazione                                                                 |                                                                            | <b>壶 ×</b>     |
|---------------------------------------------|--------------|------------------------------------|------------------|--------------------------------------------------------------------------------|----------------------------------------------------------------------------|----------------|
| Importa Consulenti<br>Importa Denunce       |              | Invio Dati<br>Lista Schedulazioni  | Pianificaz       | Tipologia di Pianificazione<br>Import Denunce<br>Nome File  EL161007 124803.bt |                                                                            |                |
| <b>Esporta Denunce</b>                      |              | File da pianificare:               | EL <sub>16</sub> | Ritardo Minuti<br>5 Minuti                                                     | Data Pianificazione<br>$\times$ 07/10/2016 17:59:04                        |                |
| Importa Tabelle Paghe                       |              | Data Inserimento                   | Data             | Modalità Importazione                                                          |                                                                            | <b>Id Piar</b> |
| Gestione Utenti                             | $\checkmark$ | 07/10/2016 12:43:02                | 07/10/2          | Solo Nuove                                                                     | 3                                                                          | 8BBBAB69D      |
| <b>Gestione Denunce</b>                     | $\checkmark$ |                                    |                  | Solo Nuove<br>Aperte e Nuove<br>Aperte o Scaricate                             |                                                                            |                |
| Gestione Controlli                          | $\checkmark$ |                                    |                  | Tutto Tranne le Trasmesse                                                      |                                                                            |                |
| Ricerche e Riepiloghi                       | $\checkmark$ |                                    |                  |                                                                                |                                                                            |                |
| Tabelle                                     | $\checkmark$ |                                    |                  | $\overline{\mathscr{I}}$<br>Invio E-Mail                                       |                                                                            |                |
| <b>Gestione Malattie</b>                    | $\checkmark$ |                                    |                  | E-mail                                                                         |                                                                            |                |
| Comunicazioni                               | $\checkmark$ |                                    |                  | Spett.le Impresa/Consulente                                                    | La informiamo che potrà scaricare la denuncia dell'ultimo periodo dal sito |                |
| Pagamenti                                   | $\checkmark$ | Tipo Elaborazione                  |                  | compilazione Client MUT.                                                       | http://mut.cnce.it ,oppure direttamente dalle funzioni del programma di    |                |
| Manuali                                     | $\checkmark$ | Import Denunce                     |                  |                                                                                |                                                                            |                |
| Videate Aperte                              |              | Nome File<br>sel denaltrecasse.txt |                  | Conferma                                                                       | Annulla                                                                    |                |
|                                             |              |                                    |                  |                                                                                |                                                                            |                |

Fig.15 – Cruscotto di Pianificazione nella modalità *Importa Denunce*

Le opzioni del campo *Modalità Importazione* sono:

- **Solo Nuove**: se la denuncia è già presente viene scartata e vengono caricate solo le denunce mancanti;
- **Aperte e Nuove**: vengono sovrascritte le denunce che risultano nello stato di "Aperto" ed vengono aggiunte quelle mancanti;
- **Aperte e scaricate**: vengono sovrascritte le denunce aperte e scaricate;
- **Tutte tranne le trasmesse**: vengono sovrascritte anche le denunce compilate.

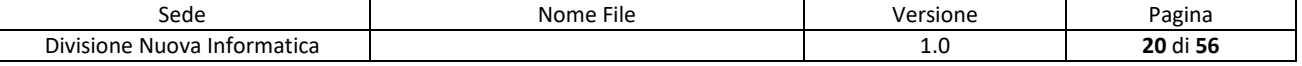

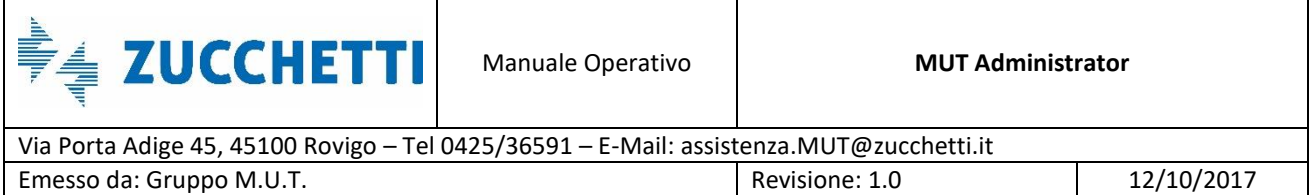

# <span id="page-20-0"></span>**Esportazione denunce**

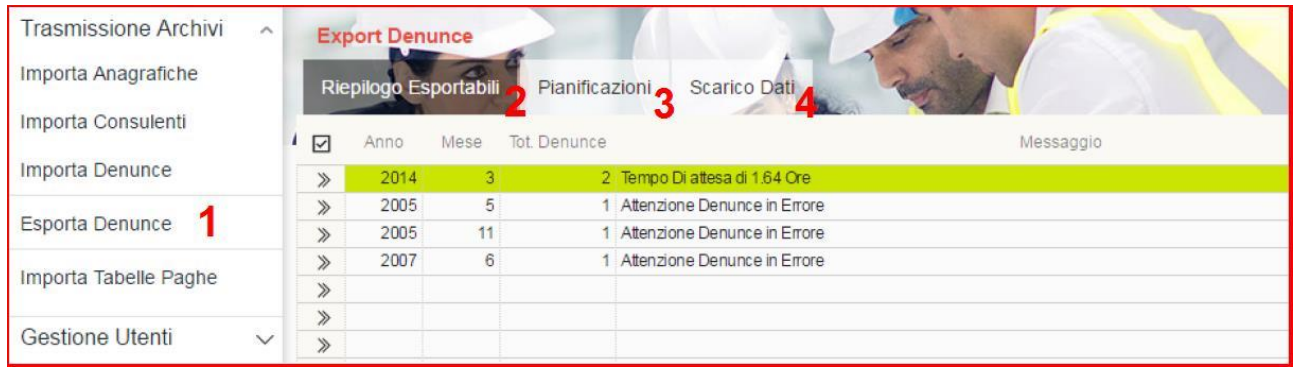

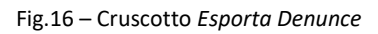

Il cruscotto *Esporta Denunce* (Punto 1, Fig.16) è suddiviso in tre pannelli: *Riepilogo Esportabili* (Punto 2, Fig.16), *Pianificazioni* (Punto 3, Fig.16) e *Scarico Dati* (Punto 3, Fig.16).

I pannelli *Pianificazioni* e *Scarico Dati* sono analoghi ai corrispettivi pannelli di Import mostrati in Fig.8 e permettono di gestire le schedulazioni e lo scarico dei dati, mentre il pannello *Riepilogo Esportabili* riporta una sintesi delle denunce compilate in attesa di venire esportate e rese trasmesse: per esempio, in Fig.16, nel periodo 2014/3 sono presenti 2 denunce compilate e la denuncia più vecchia sta aspettando la trasmissione da 1.64 ore.

Il pannello di riepilogo mostra anche le eventuali denunce in errore. Queste sono denunce che non possono essere messe in "Trasmesso" a causa di errori di compilazione o situazioni anomale. Il cruscotto di *Pianificazione* delle *Esportazioni* permette di indicare la modalità esportazione (Punto 1, Fig.17) suddivisa in "Standard" e "Riesportazione", il *Periodo di Esportazione* (Punto 2, Fig.17) e i range dei *Codici Ditta* e *Utente* (Punto 3, Fig.17), oltre le normali impostazioni per la pianificazione.

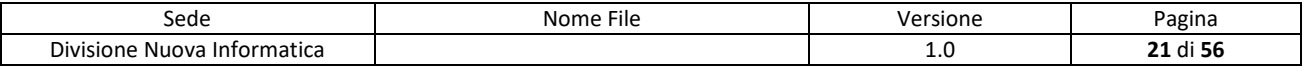

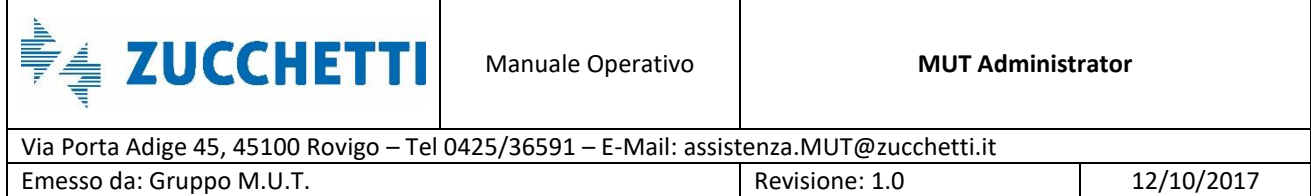

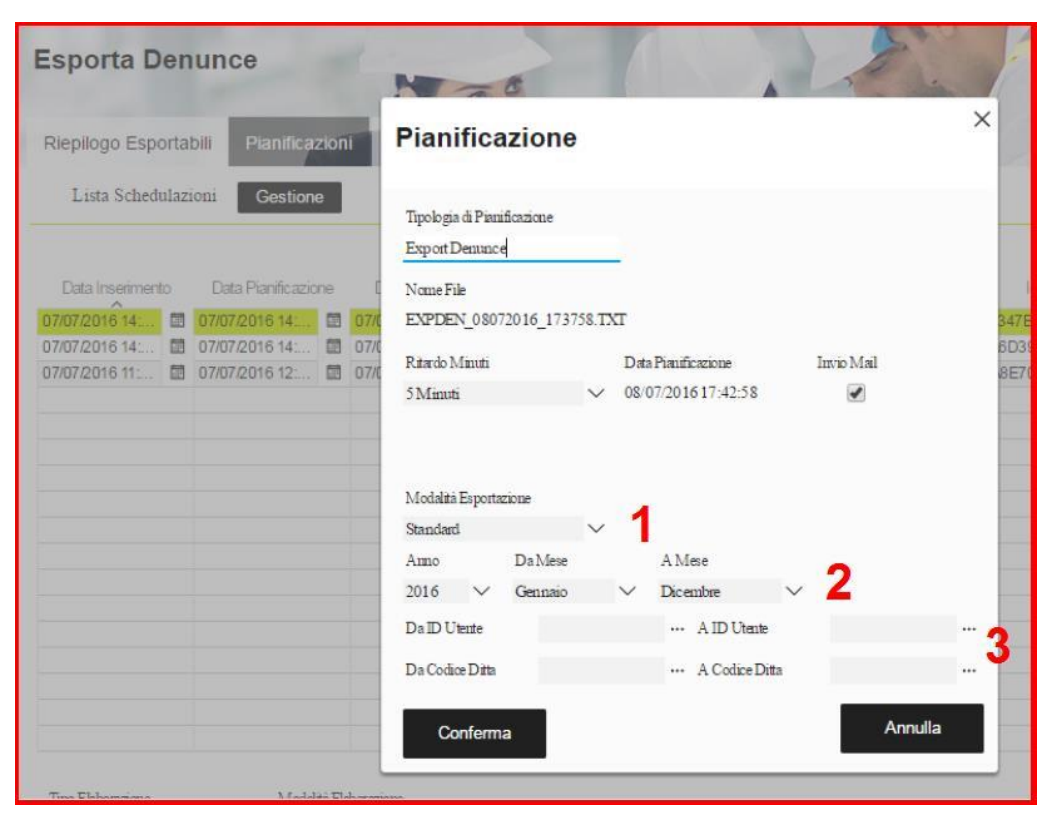

Fig.17 – Cruscotto di Pianificazione nella modalità *Esporta Denunce*

In Fig.17 è mostrato un esempio di pianificazione con *Modalità Esportazione* di tipo Standard, *periodo* Gennaio-Dicembre 2016: l'operazione partirà con 5 minuti di ritardo e produrrà un file chiamato EXPDEN\_16062016\_143150.TXT. Il file, una volta creato, sarà scaricabile dal pannello *Scarico Dati*.

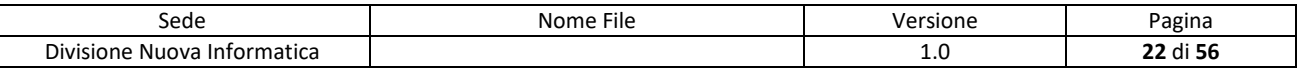

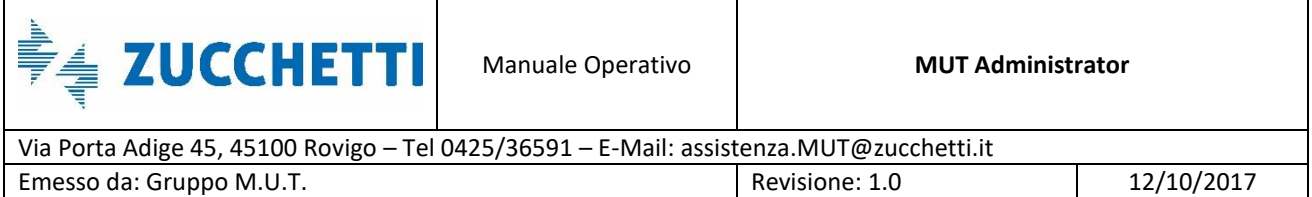

# <span id="page-22-0"></span>**Richiesta e Stampa Documenti**

# <span id="page-22-1"></span>**Attestati**

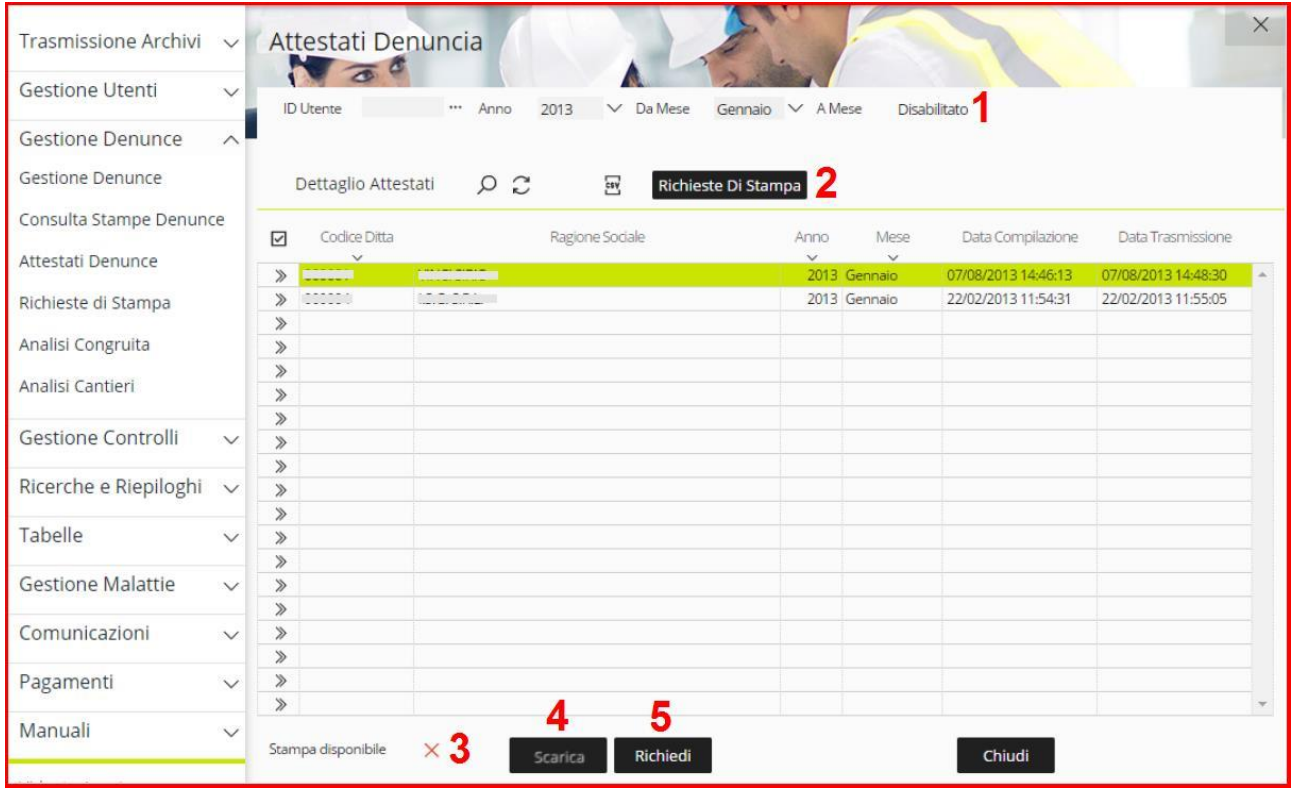

Fig.18 – Pannello *Attestati Denunce* – Esempio in cui gli attestati non sono disponibili e vanno richiesti con il bottone "Richiedi"

Il pannello *Attestati Denunce* viene utilizzato per richiedere e scaricare gli attestati di trasmissione delle denunce. Gli attestati non sono normalmente presenti nel pannello poiché sono documenti generati su richiesta e vengono generalmente utilizzati per le controversie legali.

Utilizzando il filtro posto nella parte alta della videata (Punto 1, Fig.18), viene popolato il pannello *Attestati Denuncia*. In particolare, impostando l'ID Utente, è permessa la ricerca completa. Nel caso non venga indicato l'ID Utente, la ricerca è limitata ad un singolo mese.

La disponibilità della stampa è evidenziata da un segnale di spunta verde nel campo "Stampa disponibile" situato nella parte bassa della videata (Punto 3, Fig.18). È possibile scaricare l'attestato di trasmissione della denuncia, in formato .pdf, attraverso il bottone "Scarica" (Punto 4,

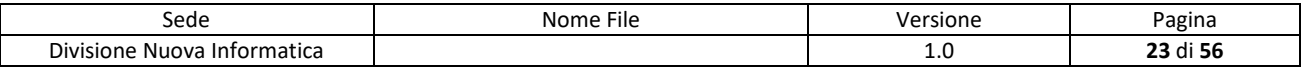

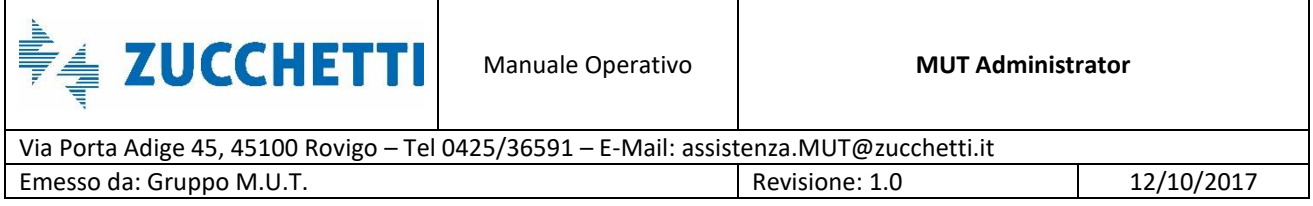

Fig.18). In caso contrario, l'utente può farne richiesta attraverso il pulsante "Richiedi" (Punto5, Fig.18).

Una volta generata una richiesta, questa non viene processata immediatamente ma viene accodata. Lo stato di avanzamento della coda lavori è consultabile attraverso il pannello *Richieste Stampa* (Punto 2, Fig.18).

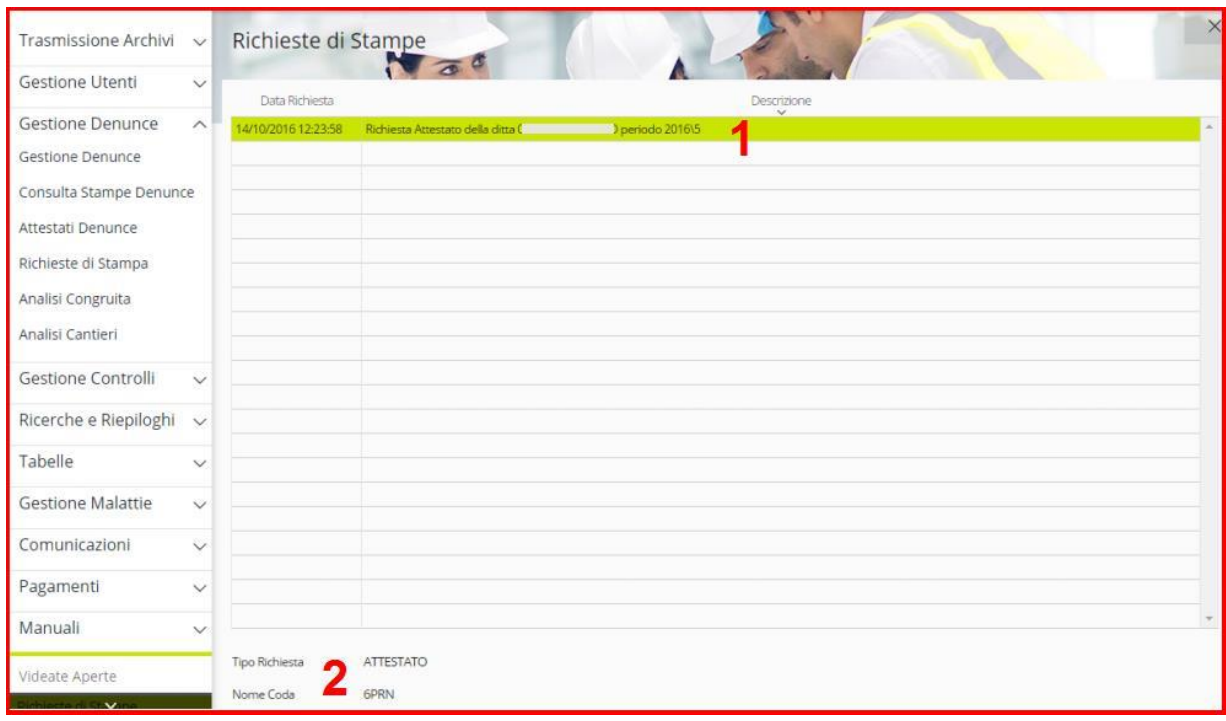

Fig.19 – Pannello *Richieste di Stampa*

Nel pannello *Richieste di Stampa* (Punto 1, Fig.19) vengono elencate tutte le richieste pendenti in attesa che vengano evase. Per ogni richiesta vengono specificati, nella parte bassa della videata, il *Tipo* e il *Nome della Coda* a cui essa viene associata (Punto 2, Fig.19).

Al termine dell'elaborazione, è possibile scaricare l'attestato richiesto tornando nel pannello *Attestati Denunce* (Fig.18).

*ATTENZIONE: Nel caso l'utente si disconnetta prima che la richiesta venga evasa, le richieste in coda verranno comunque processate ma non risulteranno visibili nel pannello Richiesta di Stampa.*

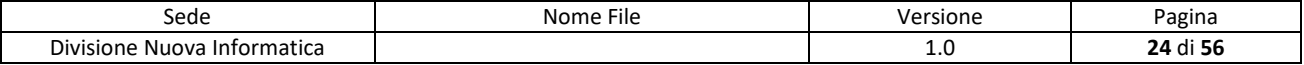

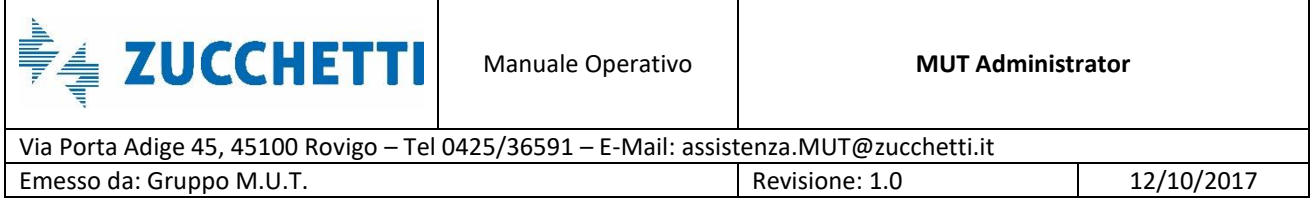

(Anche in questo caso, appena la richiesta viene evasa, è possibile scaricare l'attestato nel pannello in Fig.18).

#### <span id="page-24-0"></span>**Versamenti**

Lo stesso meccanismo per la richiesta e la stampa visti per gli attestati, lo ritroviamo anche nella sezione *Pagamenti*, nel pannello *Elenco Versamenti*. Nella parte alta della videata si imposta il filtro per popolare la tabella sottostante (Punto 1, Fig.20).

|      | <b>Elenco Versamenti</b> |                                           |                       |                |          |                     |                     |
|------|--------------------------|-------------------------------------------|-----------------------|----------------|----------|---------------------|---------------------|
| Anno | 2014                     | Gennaio<br><b>Da</b> Mese<br>$\checkmark$ | AMese<br>$\checkmark$ | Dicembre       | $\vee$ 1 |                     |                     |
|      |                          | Lista Versamenti: Selez. 0 righe su 10    | $\mathcal{C}$<br>Q    | E2             |          | Gestione Versamenti | Richieste Di Stampa |
| ⊽    | Codice Ditta             | Denominazione                             |                       | Stato Denuncia | Anno     | Mese                | Versamento          |
|      | $- - - - -$              |                                           |                       | Trasmessa      |          | 2014 Gennaio        | Non Stampato        |
| m    | $- - - - -$              | <b>CONTRACTOR</b>                         |                       | Trasmessa      |          | 2014 Febbraio       | Non Stampato        |
|      | ------                   | <b>Commitment Committee Programs</b>      |                       | Trasmessa      |          | 2014 Febbraio       | Non Stampato        |
|      |                          |                                           |                       | Trasmessa      |          | 2014 Febbraio       | Non Stampato        |
|      |                          |                                           |                       | Trasmessa      |          | 2014 Marzo          | Non Stampato        |
|      |                          |                                           |                       | Trasmessa      |          | 2014 Marzo          | Non Stampato        |
|      | -----                    | ---------                                 |                       | Trasmessa      |          | 2014 Marzo          | Non Stampato        |
|      | <b>Contractor</b>        |                                           |                       | Compilata      |          | 2014 Marzo          | Non Stampato        |
|      |                          |                                           |                       | Compilata      |          | 2014 Marzo          | Non Stampato        |
|      |                          |                                           |                       | Trasmessa      |          | 2014 Aprile         | Non Stampato        |
| O    |                          |                                           |                       |                |          |                     |                     |
| B    |                          |                                           |                       |                |          |                     |                     |
|      |                          |                                           |                       |                |          |                     |                     |

Fig.20 – Pannello *Elenco Versamenti*

#### **Richiesta**

Per creare un nuovo versamento si utilizza il bottone *Gestione Versamenti* (Punto 2, Fig.20) oppure si clicca col tasto destro sulla lista (Punto 4, Fig.20): in entrambi i casi l'opzione da scegliere è *Crea Versamento* (Punto 1, Fig.21).

Una volta scelta l'opzione, si apre il cruscotto di *Creazione Versamento* in cui vengono specificate le informazioni dell'operazione (Punto 2, Fig.21) e la banca di riferimento (Punto 3, Fig.21). Attraverso il tasto *Conferma* (Punto 4, Fig.21) si conclude la creazione.

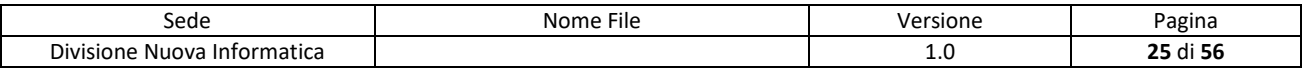

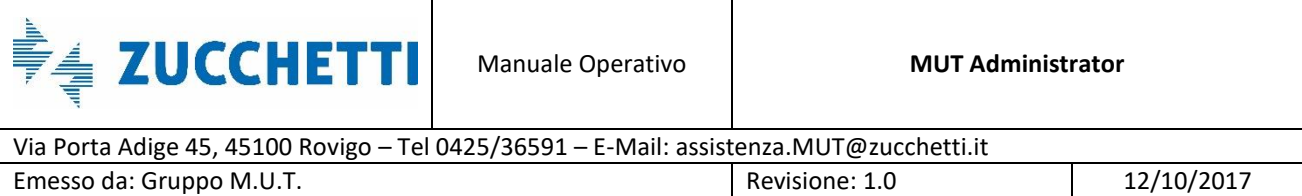

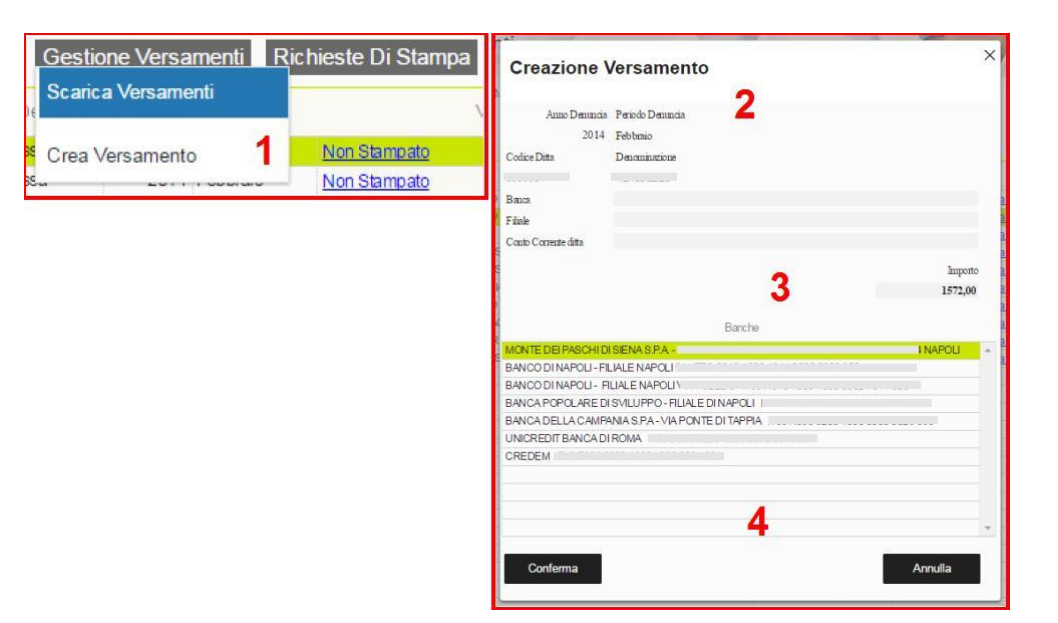

Fig.21 – Passi per creare un nuovo versamento

#### **Stampa**

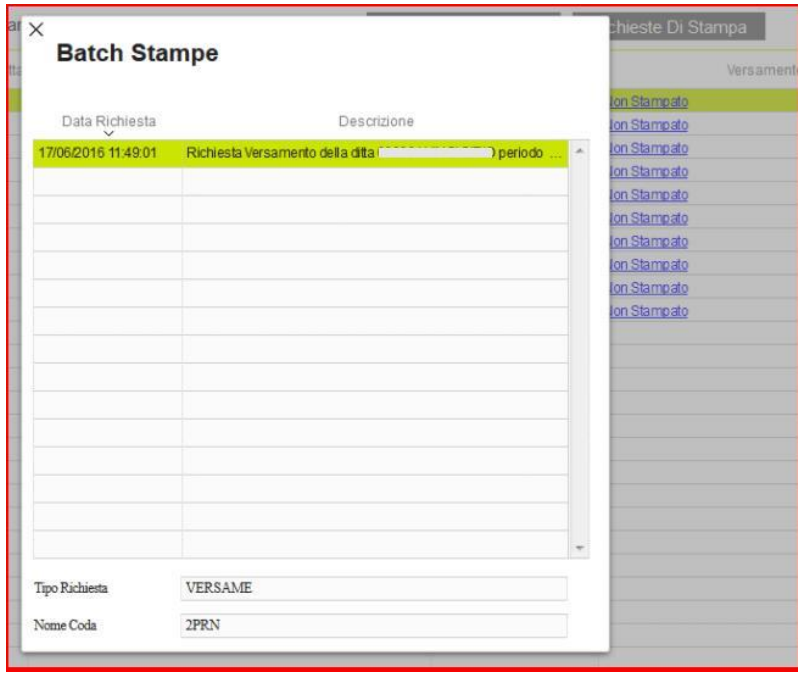

Fig.22 – Richiamo del pannello *Richieste di Stampa*

Come visto per gli attestati, dopo l'avvenuta creazione, le richieste non vengono processate immediatamente ma vengono accodate. Lo stato di avanzamento della coda lavori è consultabile

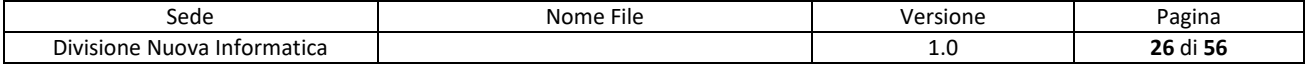

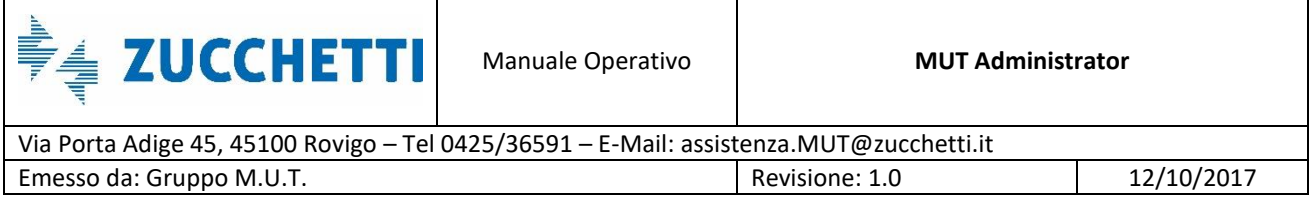

attraverso il pannello *Richieste Stampa* (Punto 3,Fig.20) dove vengono elencate tutte le richieste pendenti in attesa di essere evase, come mostrato in Fig.22.

#### <span id="page-26-0"></span>**Stampe Denunce**

Dal menu *Gestione Denunce* è possibile accedere al pannello *Consulta Stampe Denunce* (Punto 1, Fig.23) per scaricare le stampe delle ricevute, delle denunce e dei frontespizi. La stampa delle denunce non è gestita con lo stesso meccanismo visto precedentemente: mentre gli attestati sono generati **SOLO** su richiesta, le stampe delle denunce vengono prodotte periodicamente dal server in seguito alla loro trasmissione.

Utilizzando il filtro posto nella parte alta della videata (Punto 2, Fig.23), il pannello sottostante viene popolato. Il campo *Stato Denuncia* può essere "Trasmessa" o "Compilata": la denuncia viene considerata **compilata** quando il Server MUT la riceve dal consulente mentre viene considerata **trasmessa** quando la Cassa Edile la scarica dal Server MUT nel proprio gestionale.

| Trasmissione Archivi<br>$\checkmark$   |             |                         |              | Consulta Stampe Denunce                        |                                               |                                |                  |                     |                          |          |                     |                     |                          |            | $\times$    |
|----------------------------------------|-------------|-------------------------|--------------|------------------------------------------------|-----------------------------------------------|--------------------------------|------------------|---------------------|--------------------------|----------|---------------------|---------------------|--------------------------|------------|-------------|
| <b>Gestione Utenti</b><br>$\checkmark$ | Anno        | 2014                    | $\checkmark$ | Da Mese<br>Gennaio                             | $\checkmark$                                  | $\overline{a}$<br>Codice Ditta |                  |                     | 9                        |          | Archiviazione       |                     |                          |            |             |
| <b>Gestione Denunce</b><br>$\wedge$    |             |                         |              | A Mese<br>Dicembre                             | $\checkmark$                                  | Stato Denuncia                 | Trasmessa        | $\checkmark$        | Ricerca                  |          | 10/12/2013 00:00:00 |                     |                          |            |             |
| Gestione Denunce                       |             |                         |              | Denuncia: Selez. 0 righe su 11                 | $\Omega$                                      | $\tilde{c}$                    | 58V              | Scelta Multipla     |                          |          |                     |                     |                          |            |             |
| Consulta Stampe Denunce                | ☑           | Codice Ditta            |              |                                                | Ragione Sociale                               |                                | Anno<br>Denuncia | Periodo<br>Denuncia | Tipo Denuncia            | Seq.     | Stato<br>Denuncia   | Data Compilazione   | Data Trasmissione        | Stampata   |             |
| Attestati Denunce                      |             |                         |              | <b>General Avenue</b>                          |                                               |                                | 2014             | Febbraio            | Base                     | $\Omega$ | Trasmessa           | 07/05/2014 11:15:21 | 01/02/2016 11:51:02      | $\sqrt{s}$ | <b>Sec.</b> |
| Richieste di Stampa                    |             |                         |              | .                                              |                                               |                                | 2014             | Febbraio            | Base                     | $\circ$  | Trasmessa           | 27/03/2014 17:45:05 | 01/02/2016 11:51:08 / SI |            |             |
|                                        |             | ------                  |              |                                                |                                               |                                | 2014             | Marzo               | Base                     | $\circ$  | Trasmessa           | 06/03/2014 09:45:04 | 14/10/2014 10:24:10      | $\sqrt{s}$ |             |
| Analisi Congruita                      |             |                         |              |                                                | We can a constant of a contract with the con- |                                | 2014             | Marzo               | Base                     | $\circ$  | Trasmessa           | 06/03/2014 09:45:07 | 14/10/2014 10:24:13 / SI |            |             |
|                                        |             | $\frac{1}{2}$           |              | ALCOHOL: MORCHAN                               |                                               |                                | 2014             | Marzo               | Base                     | $\Omega$ | Trasmessa           | 06/03/2014 09:45:08 | 14/10/2014 10:24:06      | $\sqrt{s}$ |             |
| Analisi Cantieri                       |             | 11.11                   |              | <b>Construction</b>                            |                                               |                                | 2014             | Marzo               | Base                     | 0        | Trasmessa           | 29/04/2014 15:07:42 | 14/10/2014 10:24:35      | $\sqrt{s}$ |             |
|                                        |             | ------                  |              | .                                              |                                               |                                | 2014             | Aprile              | Base                     | $\circ$  | Trasmessa           | 30/05/2014 12:00:07 | 14/10/2014 10:18:08      | $\sqrt{s}$ |             |
| Gestione Controlli<br>$\checkmark$     | 圖           | ------                  |              |                                                |                                               |                                | 2014             | Agosto              | Base                     | $\circ$  | Trasmessa           | 31/10/2014 17:04:54 | 01/02/2016 12:06:37      | $\sqrt{s}$ |             |
|                                        |             | <b>College Comments</b> |              |                                                |                                               |                                | 2014             | Agosto              | $\left  \right $<br>Base | $\circ$  | Trasmessa           | 08/01/2015 19:00:05 | 01/02/2016 12:06:38      | $\sqrt{s}$ |             |
| Ricerche e Riepiloghi<br>$\checkmark$  | m           | .                       |              | a big in held contribution                     |                                               |                                | 2014             | Settembre           | Base                     | $\theta$ | Trasmessa           | 30/10/2014 16:00:06 | 19/07/2016 10:03:43 / SI |            |             |
|                                        |             |                         |              | <b>BAARDALD ALIALAHAN A CALIFORNIA DE MALA</b> |                                               |                                | 2014             | Settembre           | Base                     | Ω        | Trasmessa           | 04/11/2014 11:00:06 | 19/07/2016 10:03:45 / SI |            |             |
| Tabelle<br>$\vee$                      | <b>Bill</b> |                         |              |                                                |                                               |                                |                  |                     |                          |          |                     |                     |                          |            |             |
|                                        | $\Box$      |                         |              |                                                |                                               |                                |                  |                     |                          |          |                     |                     |                          |            |             |
| <b>Gestione Malattie</b><br>$\vee$     | 0           |                         |              |                                                |                                               |                                |                  |                     |                          |          |                     |                     |                          |            |             |
|                                        |             |                         |              |                                                |                                               |                                |                  |                     |                          |          |                     |                     |                          |            |             |

Fig.23– Pannello *Consultazione Stampe Denunce*

Per accedere alle funzioni di gestione si può utilizzare il menu *Scelta Multipla* (Punto 3, Fig.23) oppure cliccare col tasto destro del mouse nella lista (Punto 4, Fig.23).

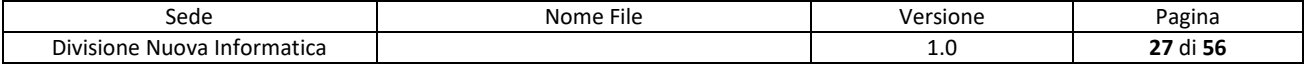

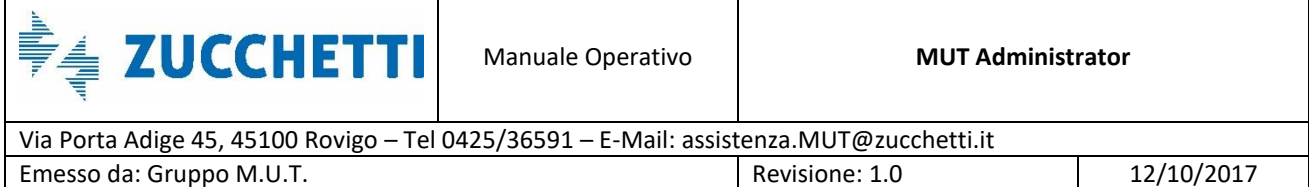

|            |            | <b>Consultazione Stampe Denunce</b> |          |              |                    |      |                           |         |
|------------|------------|-------------------------------------|----------|--------------|--------------------|------|---------------------------|---------|
| Anno       | 2014       | Da Mese                             | Gennaio  |              | Codice Ditta       |      |                           |         |
|            |            | A Mese                              | Dicembre | $\checkmark$ | Stato Denuncia     |      | $\checkmark$<br>Trasmessa | Ricerca |
|            |            | Denuncia: Selez. 0 righe su 8       |          | G<br>Ω       |                    | csv  | Scelta Multipla           |         |
| $\sqrt{2}$ | Cod. Ditta | Denomin.                            |          |              | An. Den. Per. Den. | Tip  | Seleziona Tutto           | incia   |
|            |            |                                     |          |              | 2014 Gennaio       | Base | Deseleziona tutto         | šа      |
|            |            |                                     |          |              | 2014 Febbraio      | Base | Stampa Denunce            | sa      |
|            |            |                                     |          |              | 2014 Febbraio      | Base |                           | sa      |
|            |            |                                     |          |              | 2014 Febbraio      | Base | Stampa Frontespizi        | sa      |
|            |            |                                     |          |              | 2014 Marzo         | Base |                           | 5a      |
|            |            |                                     |          |              | 2014 Marzo         | Base | Stampa Ricevute           | sa      |
|            |            |                                     |          |              | 2014 Marzo         | Base |                           | sа      |
|            |            |                                     |          |              | 2014 Aprile        | Base | Stampa Completa           | sa      |

Fig.24 – Menu *Scelta Multipla*

Le funzioni del *Menu Scelta Multipla* (Punto 1, Fig.24) sono le seguenti:

- **Seleziona Tutto**: permette di selezionare tutte le righe della tabella;
- **Deseleziona Tutto**: permette di deselezionare tutte le righe della tabella;
- **Stampa Denunce**: permette la stampa completa delle denunce trasmesse;
- **Stampa Frontespizi**: permette la stampa della prima pagina della denuncia;
- **Stampa Ricevute**: attesta il corretto invio della denuncia al MUT da parte del consulente;
- **Stampa Completa**: permette la stampa completa della denuncia comprensiva di attestato e ricevuta.

L'utente può anche selezionare solo alcune righe della tabella utilizzando il bottone per la multiselezione, raffigurato come un quadratino spuntato (Punto 2, Fig.24).

# <span id="page-27-0"></span>**Comunicazioni**

Il pannello *Comunicazioni* (Punto 1, Fig.25) del sito di amministrazione MUT permette di gestire

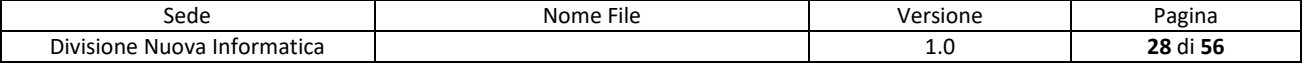

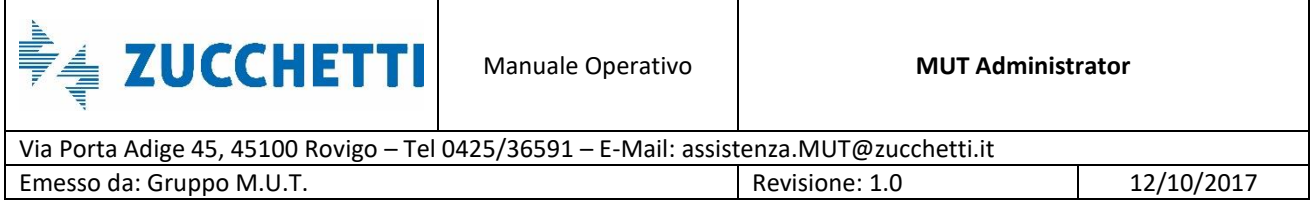

due modalità di comunicazione:

- **Comunicati** che sono un tipo di messaggio visibile da tutte le ditte e i consulenti;
- **E-mail** che sono un tipo di messaggio visibile solo ai destinatari specifici della comunicazione.

## <span id="page-28-0"></span>**Gestione Comunicazioni**

| Trasmissione Archivi      | $\checkmark$ |                                                | Gestione Comunicazioni   |                               |                 |                                        |                  | $\times$ |
|---------------------------|--------------|------------------------------------------------|--------------------------|-------------------------------|-----------------|----------------------------------------|------------------|----------|
| <b>Gestione Utenti</b>    | $\checkmark$ | $\overline{\bullet}$<br><b>Tipo Comunicato</b> | Comunicato<br>Comunicato | Comunic, Successive alla Data |                 | 菌<br>07/04/2016                        |                  |          |
| <b>Gestione Denunce</b>   | $\checkmark$ | Comunicazio E-Mail                             | O                        | $\tilde{c}$                   | 58V             | Comunicazioni                          |                  |          |
| <b>Gestione Controlli</b> | $\checkmark$ | Data Messaggio                                 | Tipo Comunicato          | Da Data                       | AI              | Controlla Risposte                     | Titolo Messaggio |          |
| Ricerche e Riepiloghi     | $\checkmark$ | 23/09/2016                                     | Comunicato               | 17/09/2016                    | 24/09/          | Nuovo Comunicato<br>Modifica Messaggio | shte 000004      |          |
| Tabelle                   | $\checkmark$ | 20/07/2016<br>19/07/2016                       | Comunicato<br>Comunicato | 20/07/2016<br>18/07/2016      | 28/07<br>20/07/ | Elimina Messaggio                      | lito nuovo mut   |          |
| <b>Gestione Malattie</b>  | $\checkmark$ |                                                |                          |                               | 3               |                                        |                  |          |
| Comunicazioni             | $\wedge$     |                                                |                          |                               |                 |                                        |                  |          |
| Gestione Comunicazioni    |              |                                                |                          |                               |                 |                                        |                  |          |
| Invio E-Mail              |              | Titolo Messaggio                               | Prova consulente 000004  |                               |                 |                                        |                  |          |
| Pagamenti                 | $\checkmark$ | <b>NO</b><br>Lettura                           | <b>NO</b><br>Risposta    | Nome File                     |                 |                                        |                  |          |
| Manuali                   | $\checkmark$ | Testo Messaggio<br>test comunicato nuovo mut   |                          |                               |                 |                                        |                  |          |

Fig.25 – Pannello per la *Gestione Comunicazioni*

Nel cruscotto *Gestione Comunicazioni* è presente un filtro (Punto 2, Fig.25) che permette di mostrare i due tipi di comunicazione.

Per generare un nuovo comunicato si può utilizzare il menu *Comunicazioni* (Punto 3, Fig.25) oppure cliccare col tasto destro del mouse nella lista.

Scegliendo l'opzione "Nuovo Comunicato" dal menu *Comunicazioni* si apre il cruscotto mostrato in Fig. 26: per poterlo creare sono richiesti obbligatoriamente il Titolo e il Testo del messaggio (Punto 1, Fig.26) e il range di validità (Punto 2, Fig.26).

Viene, inoltre, data la possibilità di chiedere la *Conferma di Lettura* (Punto 3, Fig.26) o segnalare

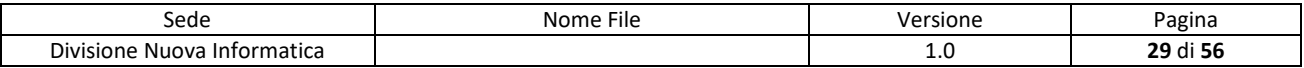

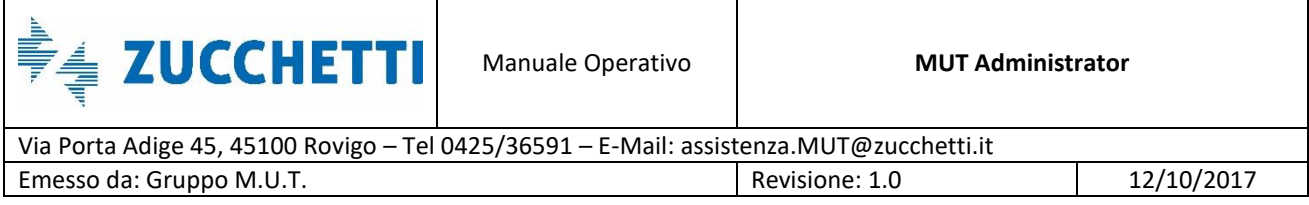

che venga data una risposta al messaggio attraverso il campo *Richiedi Risposta* (Punto 4, Fig.26). Se quest'ultimo campo viene selezionato, è possibile controllare l'arrivo di eventuali risposte scegliendo l'opzione "Controlla Risposte" nel menu *Menu* (Punto 3, Fig.25).

Attraverso il tasto *Conferma* si conclude la creazione e viene aggiunta una nuova riga nel pannello *Gestione Comunicazioni* sottostante. Il comunicato risulta immediatamente visibile alle ditte/consulenti che accedono al MUT.

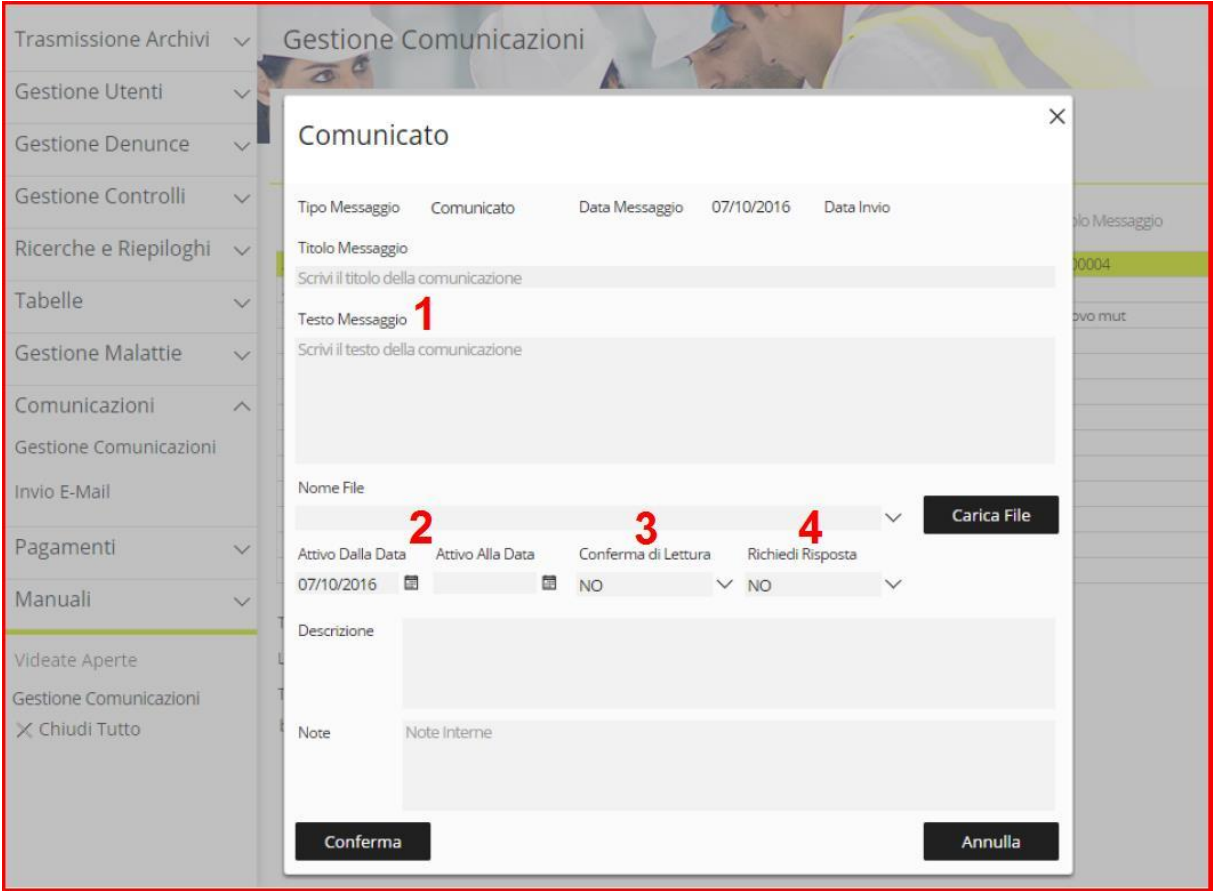

Fig.26 – Cruscotto per la creazione di un *Nuovo Comunicato*

#### <span id="page-29-0"></span>**Invio E-Mail**

Utilizzando la funzione *Invio E-mail* dalla sezione Comunicazioni viene aperto il pannello mostrato in Fig.27. Questo è il pannello di filtro che serve per selezionare le e-mail del/i destinatario/i del

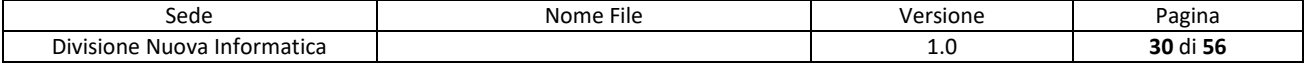

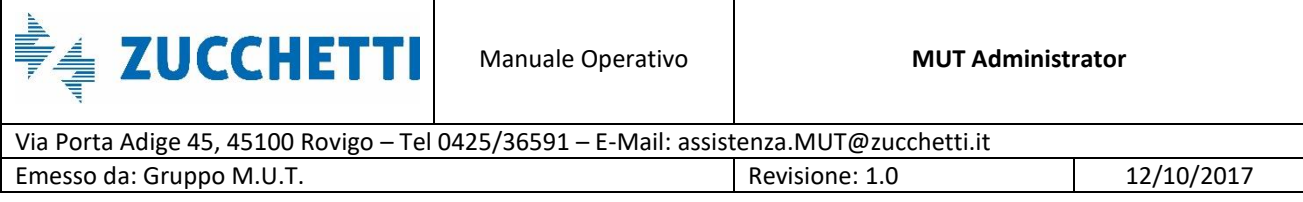

messaggio: per esempio, se volessimo inviare una e-mail alle sole anagrafiche con una denuncia di Maggio nello stato Trasmessa, basterebbe impostare i relativi filtri (Punto 1-2, Fig.27). Mediante doppio-click sui campi da filtrare si aprono i relativi pannelli di selezione.

Per la corretta creazione di una e-mail si devono obbligatoriamente indicare il Titolo, il Testo del messaggio e la Data di Fine Validità (Punto 3, Fig.27).

*ATTENZIONE: Spuntando la casella Crea Comunicato (Punto 4, Fig.27, l'e-mail viene scritta tra i comunicati e sarà visibile nel pannello Gestione Comunicazioni selezionando "E-mail" dal menu a tendina (Punto 2, Fig.25).*

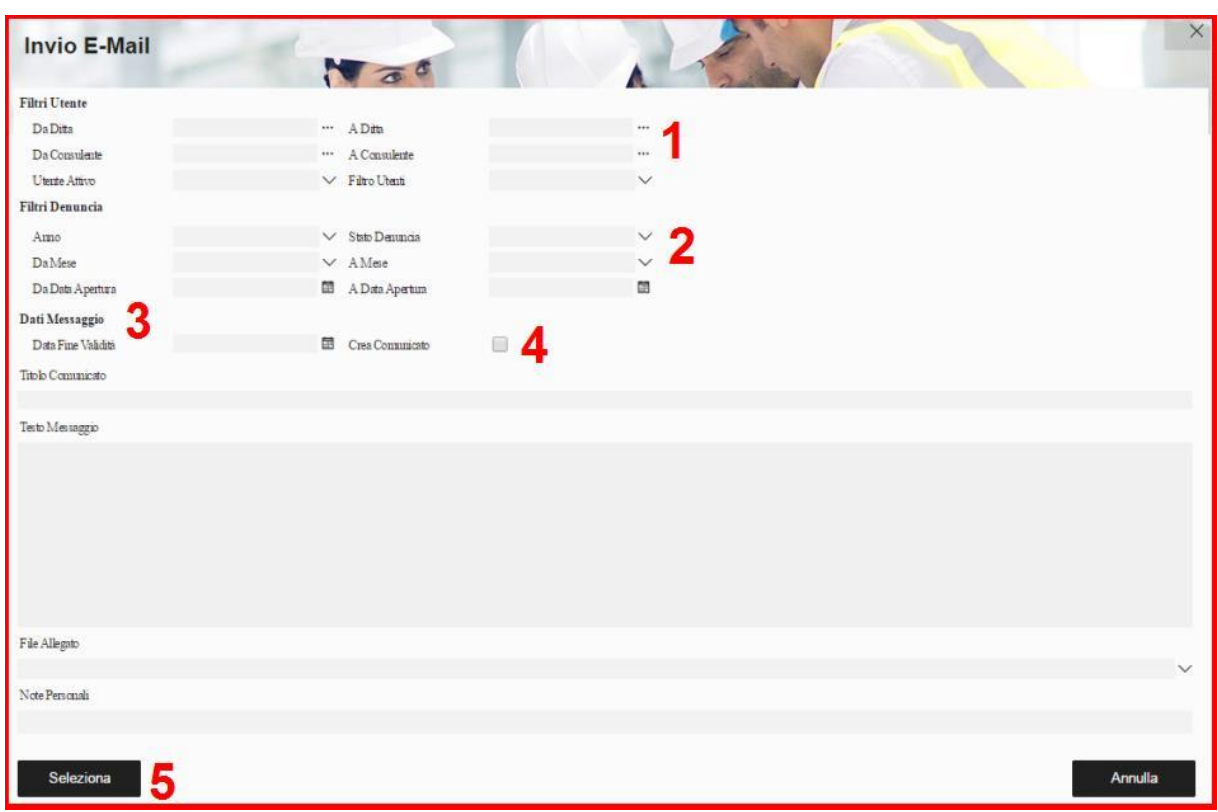

Fig.27 – Pannello per l'*Invio E-mail*

Premendo il tasto *Seleziona* (punto 5, Fig.27) si apre il cruscotto, mostrato in Fig.28, con un elenco di E-Mail che sono il risultato del filtro iniziale (Punti 1-2, Fig.27).

Questa lista può presentare degli indirizzi e-mail duplicati (ad esempio un consulente potrebbe avere associate più ditte alla stessa e-mail). Per evitare un invio ripetuto è possibile selezionare la casella *Destinatario Univoco* (Punto 1, Fig.28) e selezionare l'opzione "Applica Filtro" dal menu di

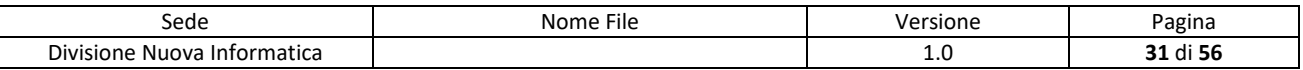

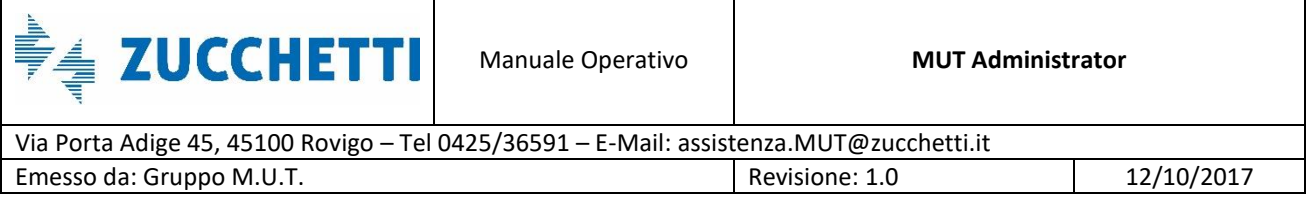

gestione (Punto 4, Fig.28). Si può anche decidere di visualizzare solo le e-mail confermate spuntando la casella *Solo Confermate* (Punto 2, Fig.28), quali sono pronte per l'invio (*Da inviare*) o quali sono quelle *Annullate*, ovvero escluse dai vari filtri (Punto 3, Fig.28). Anche negli ultimi casi, affinché il filtraggio sia eseguito, occorre selezionare l'opzione "Applica Filtro" dal menu di gestione (Punto 4, Fig.28).

| Trasmissione Archivi      | $\checkmark$ | <b>Invio E-Mail</b>                                                         |                            |          |                                                            |                |                      |                 |          |
|---------------------------|--------------|-----------------------------------------------------------------------------|----------------------------|----------|------------------------------------------------------------|----------------|----------------------|-----------------|----------|
| <b>Gestione Utenti</b>    | $\checkmark$ | $\overline{\Lambda}$<br>Filtri Utente                                       | E-Mail Selezionate         |          |                                                            |                |                      |                 | $\times$ |
| <b>Gestione Denunce</b>   |              | Da Ditta<br>Da Consulente                                                   | Destinatario Univoco       |          | Solo Confermate<br>Visualizza                              |                |                      |                 |          |
| <b>Gestione Controlli</b> | $\checkmark$ | Utente Attivo                                                               |                            |          | Da Inviare<br>Da Inviare                                   | $\vee$ 3       |                      |                 |          |
| Ricerche e Riepiloghi     | $\vee$       | Filtri Denuncia<br>Anno                                                     | ∧                          |          | Lista Spedizione: Riga 4 di 471 Annullate                  |                | 584                  | Filtri          |          |
| Tabelle                   | $\checkmark$ | Da Mese                                                                     | <b>Id Utente</b><br>000.13 |          | E-mail<br><u> 2002 - Januar James Communist III (d. 19</u> | Inviata<br>XNO | Attiva<br>$\sqrt{s}$ | Conferma<br>XNO |          |
| <b>Gestione Malattie</b>  | $\checkmark$ | Da Data Apertura                                                            | 000001                     |          | Seeman paradig and state                                   | XNO            | $\sqrt{s}$           | XNO             |          |
|                           |              | Dati Messaggio<br>Data Fine Validità                                        | 000002                     |          | <b>USPENDING IN BELLEVILLE</b>                             | XNO            | $\sqrt{s}$           | XNO             |          |
| Comunicazioni             | ᄉ            |                                                                             | 000004                     | geb@ni   |                                                            | XNO            | $\sqrt{s}$           | XNO             |          |
| Gestione Comunicazioni    |              | Titolo Comunicato                                                           | 000006                     | a.carott | Applica Filtro                                             | XNO            | $\sqrt{s}$           | XNO             |          |
|                           |              | Prova                                                                       | 000010                     | federico | 4<br>Ripristina Filtro                                     | XNO            | $\sqrt{s}$           | XNO             |          |
| Invio E-Mail              |              | Testo Messaggio                                                             | 000013                     | andrea.  | Visualizza Da Inviare                                      | XNO            | $\sqrt{s}$           | $\sqrt{s}$      |          |
| Pagamenti                 |              | E-mail di prova                                                             | 000035                     | marghe   | Visualizza Annullate                                       | XNO            | $\sqrt{s}$           | XNO             |          |
|                           | $\checkmark$ |                                                                             | 000087                     | federico |                                                            | XNO            | $\sqrt{s}$           | XNO             |          |
| Manuali                   | $\checkmark$ |                                                                             | 000094                     | assister | Annulla Selezionata                                        | XNO            | $\sqrt{s}$           | XNO             |          |
|                           |              |                                                                             | 000095                     | assister |                                                            | XNO            | $\sqrt{s}$           | XNO             |          |
| Videate Aperte            |              |                                                                             | 000121                     |          | and the building of the same of the                        | XNO            | $\sqrt{s}$           | $\sqrt{s}$      |          |
| Invio E-Mail              |              |                                                                             | 00013                      |          | Management 2 Million                                       | XNO            | $\sqrt{s}$           | XNO             |          |
| X Chiudi Tutto            |              |                                                                             | 000131                     |          | is a man provincial contract of                            | XNO            | $\sqrt{s}$           | XNO             | ٠        |
|                           |              | File Allegato<br>Indicare l'eventuale File d<br>Note Personali<br>Seleziona | Conferma                   | 5        |                                                            | 6              |                      | Annulla         | Annulla  |

Fig.28 – Cruscotto per la scelta del destinatario della e-mail

Una volta scelto il destinatario, premendo il tasto *Conferma* (Punto 5, Fig.28) verrà generata una email per l'utente selezionato ed il corrispondente valore della colonna inviata (Punto 6, Fig.28) cambierà da "NO" a "SI" per indicare che la spedizione è stata eseguita.

*ATTENZIONE: non si tratta di una conferma di ricezione della e-mail ma SOLO di avvenuto invio.*

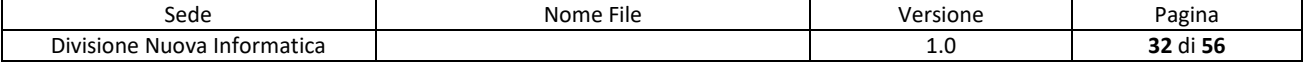

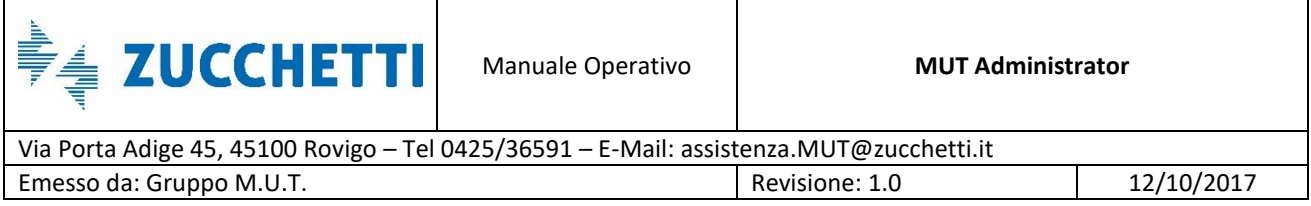

## <span id="page-32-0"></span>**Differenze tra Comunicato e E-mail**

Mentre un Comunicato è visibile da tutti i consulenti e da tutte le ditte della Cassa Edile, un'E-mail risulta visibile solo a chi viene specificato nel filtro. Nel caso venga spuntata la casella *Crea Comunicato* (Punto 4, Fig.27), l'E-mail diventa un Comunicato a tutti gli effetti e, di conseguenza, sarà visibile da tutti nonostante i filtri impostati.

# <span id="page-32-1"></span>**Gestione Controlli**

In questa sezione del sito di amministrazione MUT, sono presenti alcune funzionalità che migliorano l'interattività tra la Cassa Edile e le Imprese/Consulenti durante la fase di compilazione

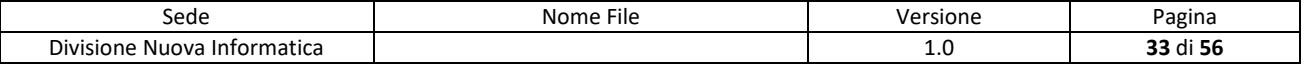

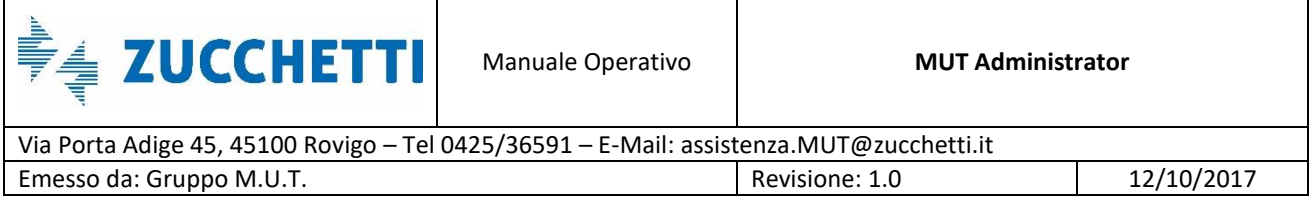

di una denuncia.

# <span id="page-33-0"></span>**Gestione Errori di Compilazione**

La *Gestione Errori di Compilazione*, abbinata al nuovo Client MUT (in modalità cloud), viene utilizzata dalla Cassa Edile per controllare gli errori di compilazione relativi alle ditte o ai consulenti e ne permette la gestione in tempo reale.

Ad esempio, se una ditta o un consulente, in fase di compilazione della denuncia, viene fermato da un controllo bloccante, con questa funzionalità la Cassa Edile vede esattamente il controllo, può verificare il lavoro del consulente (o ditta) ed, eventualmente, sbloccare la denuncia inserendo un'eccezione prima della trasmissione in Cassa della denuncia.

La *Gestione degli Errori di Compilazione* è richiamabile in due punti distinti del sito di amministrazione MUT: o attraverso la Gestione Denunce (Fig.29) o attraverso la sezione Gestione Controlli (Fig.30).

Nel primo caso, si accede alla funzionalità premendo sul menu *Menu* (Punto 1, Fig.29) e scegliendo l'opzione Errori di Compilazione Denuncia (Punto 2, Fig.29).

Viene aperto un pannello senza filtro, in cui l'utente può visualizzare SOLO gli errori relativi alla denuncia evidenziata.

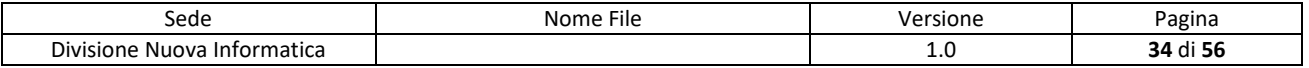

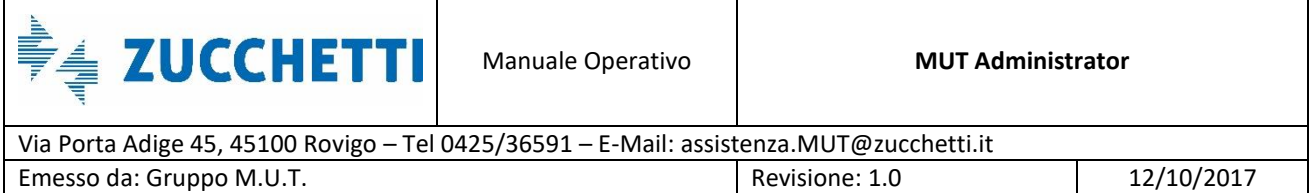

|                | <b>Gestione Denunce</b><br>$\sqrt{a}$              |              |                |                                   |               |                   |             |                     |  |
|----------------|----------------------------------------------------|--------------|----------------|-----------------------------------|---------------|-------------------|-------------|---------------------|--|
|                | Filtro Da Anno 2016 V Mese Gennaio V Tipo Denuncia |              |                | $\vee$ Codice Consulente          |               |                   |             |                     |  |
| Anno<br>Fino A | 2016 V Mese Febbraio V Stato Denuncia              |              |                | $\vee$ Codice Ditta               |               | Ricerca           |             |                     |  |
|                | Lista Denunce Mut: Riga 1 di 3 Q C                 | $rac{1}{2}$  | Dettaglio      | Menu                              |               |                   |             |                     |  |
|                | Fare doppio click per aprire il Dettaglio Denuncia |              |                | Dettaglio                         |               |                   |             |                     |  |
| ID Utente      | Ragione Sociale<br>$\checkmark$                    | Codice Ditta | Codice Fiscale | Modifica Stato                    | ipo<br>Iuncia | Stato<br>Denuncia | Stampata    | Blocco<br>Trasmessa |  |
|                |                                                    |              | 000004         | Crea Sostitutiva                  |               | Trasmessa         | $\sqrt{s}$  | $\nearrow$ NO       |  |
|                |                                                    |              | 003088         |                                   |               | Scaricata         | $\times$ NO | $\sqrt{NQ}$         |  |
| CON 000001     |                                                    |              |                | Crea Supplettiva                  |               | Trasmessa         | $\sqrt{s}$  | $\vee$ NO           |  |
|                |                                                    |              |                | Blocca/Sblocca<br>Trasmissione    |               |                   |             |                     |  |
|                |                                                    |              |                |                                   |               |                   |             |                     |  |
|                |                                                    |              |                | Cancella Denuncia                 |               |                   |             |                     |  |
|                |                                                    |              |                | Anagrafica Consulente             |               |                   |             |                     |  |
|                |                                                    |              |                | Anagrafica Impresa<br>Dichiarante |               |                   |             |                     |  |
|                |                                                    |              |                | Errori Prevedi                    |               |                   |             |                     |  |
|                |                                                    |              |                | Errori Part Time                  |               |                   |             |                     |  |
|                |                                                    |              |                | Errori Compilazione               |               |                   |             |                     |  |

Fig.29 – Opzione *Errori Compilazione Denuncia* accessibile dalla videata *Gestione Denunce*

Nel secondo caso, la funzionalità è accessibile dal menu laterale *Gestione Controllo* (Punto 1, Fig.30). Viene aperto un pannello che elenca TUTTI gli errori di compilazione di tutte le denunce presenti in Cassa Edile (Punto 3, Fig.30).

Con questa modalità, inoltre, è possibile filtrare i dati (Punto 2, Fig.30) per operare una ricerca mirata delle informazioni.

| Trasmissione Archivi          | $\checkmark$ |                       | Errori Compilazione Denuncia               |           |                                                  | $\times$                                                                         |
|-------------------------------|--------------|-----------------------|--------------------------------------------|-----------|--------------------------------------------------|----------------------------------------------------------------------------------|
| <b>Gestione Utenti</b>        | $\checkmark$ | Codice Ditta          |                                            |           | $\vee$ Mese Denuncia<br>** Anno Denuncia<br>2016 | Settembre $\vee$                                                                 |
| <b>Gestione Denunce</b>       | $\checkmark$ |                       | Denuncia Errori Compilazione: Riga 1 di 55 |           | Q<br>$\hat{c}$<br>팑                              |                                                                                  |
| Gestione Controlli            | $\wedge$     |                       |                                            |           |                                                  |                                                                                  |
| Gestione Modello Denuncia     |              | Ditta<br>$\checkmark$ | Codice Errore                              | Tipologia | Riferimento                                      | Errore                                                                           |
|                               |              | 000001                | ER2.117.2                                  | Awiso     | 001 RISTRUTTURAZIONE EDIFICIO RESIDENZIALE       | Inserire Data appalto per Appalto Cantiere Pubblico                              |
| Gestione Controlli Prevedi    |              | 000001                | ER2.116.2                                  | Avviso    | 001 RISTRUTTURAZIONE EDIFICIO RESIDENZIALE       | Inserire Protocollo appalto per Appalto di Cantiere Pubblico                     |
| Gestione Errori Compilazion   |              | 000001                | ER3.271.1                                  | Avviso    | PALMISANI MATTEO                                 | Imponibile APE: 723. Il Contributo APE: 25,31 è minore del minimo di euro: 35. L |
|                               |              | 000001                | ER3.52.6                                   | Avviso    | PALMISANI MATTEO                                 | La Previd. Complementare QUOTA TFR non congruente con l'Imponib. TFR. Min        |
| Riepilogo Eccezioni Controlli |              | 000001                | ER3.9.1                                    | Awiso     | PALMISANI MATTEO                                 | Codice Fiscale errato                                                            |
|                               |              | 000001                | ER3.282.1                                  | Awiso     | PALMISANI MATTEO                                 | Indicare l'indirizzo mail del Lavoratore                                         |
| Ricerche e Riepiloghi         | $\checkmark$ | 000001                | ER3.282.1                                  | Awiso     | <b>ROSSIN GIOVANNI</b>                           | Indicare l'indirizzo mail del Lavoratore                                         |
|                               |              | 000001                | ER3.9.1                                    | Awiso     | <b>ROSSIN GIOVANNI</b>                           | Codice Fiscale errato                                                            |
| Tabelle                       |              | 000002                | ER1.30.3                                   | Bloccante | Testata                                          | Indicare un Email PEC valida per dell'Azienda.                                   |
|                               | $\checkmark$ | 000002                | ER1.44.1                                   | Awiso     | Testata                                          | Verificare l'email inserita                                                      |
| <b>Gestione Malattie</b>      |              | 000002                | ER2.123.1                                  | Bloccante | 001 CANTIERE                                     | Indicare la Data Presunta di fine Lavori                                         |
|                               | $\checkmark$ | 000002                | ER3.47.1                                   | Bloccante | <b>BALDOIN ANDREA</b>                            | Paga Oraria MINORE di quella consentita per il Livello e Contratto               |
|                               |              | 000002                | ER3.282.1                                  | Awiso     | <b>BALDOIN ANDREA</b>                            | Indicare l'indirizzo mail del Lavoratore                                         |
| Comunicazioni                 | $\checkmark$ | 000002                | ER4.35.1                                   | Awiso     | Riepilogo accantonamenti e contributi            | Totale Retr. Imponibile Cantieri deve essere >= Tot. Imp. GNF                    |

Fig.30 – Pannello *Errori Compilazione Denuncia* accessibile dal menu *Gestione Controlli*

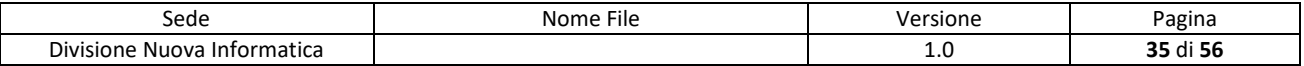

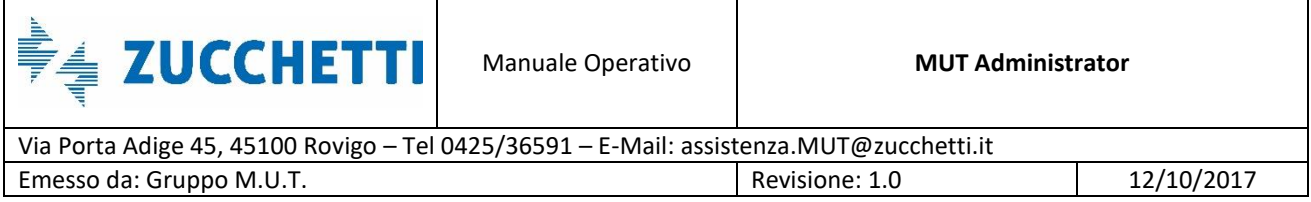

### <span id="page-35-0"></span>**Gestione Eccezione sui controlli di una denuncia**

Una seconda funzionalità è quella relativa alla possibilità da parte della Cassa Edile di "personalizzare" l'esito o l'applicabilità (esclusione) dei singoli controlli, variandoli ad esempio da Bloccante ad Avviso, in modo selettivo per una data ditta (codice ditta) e/o singolo lavoratore dell'impresa, per un intervallo (periodo di validità della modifica) specificato di denuncia.

#### <span id="page-35-1"></span>**Gestione Eccezione Controlli su sezioni e campi**

Dal sito di amministrazione del MUT, scegliendo nella sezione **Gestione Controllo** la voce **Gestione Modello Denuncia** (Fig.31), l'utente della Cassa Edile ha a disposizione una funzione di consultazione e ricerca di tutti i controlli in uso per sezione e/o singolo campo con la possibilità di personalizzare, per ditta ed eventualmente per utente, la gravità dell'errore (Bloccante/Avviso o Esclusione).

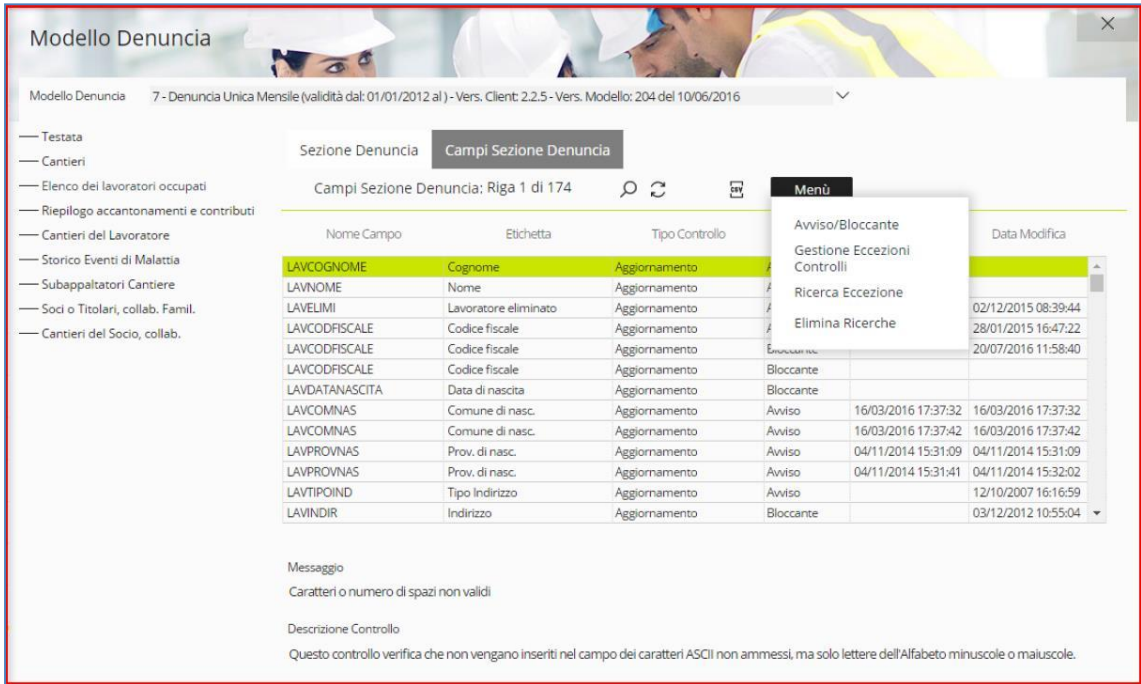

Fig.31 – Pannello Modello Denuncia della sezione Tabelle

La videata presenta la struttura delle sezioni della denuncia (Testata, Cantieri, Lavoratori,

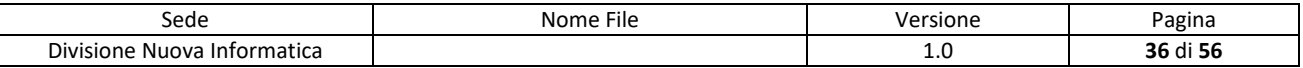

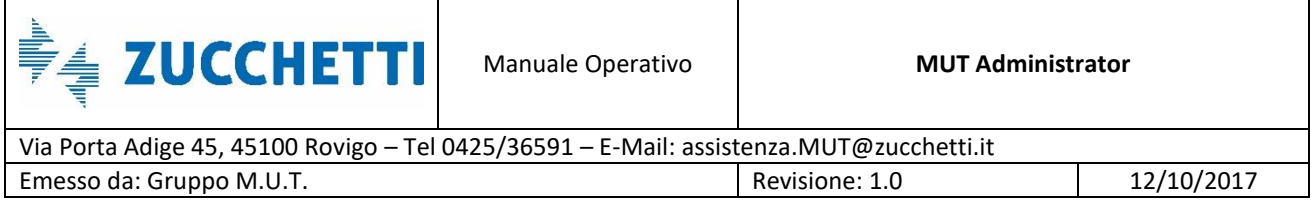

Riepilogo Contributi, ecc…) in base al modello di denuncia definito per la singola Cassa Edile in gestione.

Per ogni sezione vengono elencati i controlli a livello di "Scheda" (*Sezione Denuncia*), quali ad esempio il controllo del Totale delle Ore mensili dichiarati per il lavoratore e di dettaglio per singolo "Campo" (*Campi Sezione Denuncia*), come ad esempio il controllo sul superamento dei limiti imposti su una determinata Tipologia di Ore.

| Modello Denuncia                                                                                                    | 7 - Denuncia Unica Mensile (validità dal: 01/01/2012 al ) - Vers. Client: 2.2.5 - Vers. Modello: 204 del 10/06/2016 |                                                                                |                | $\checkmark$                                                        |                  |               |  |
|----------------------------------------------------------------------------------------------------|----------------------------------------------------------------------------------------------------|--------------------------------------------------------------------------------|----------------|---------------------------------------------------------------------|------------------|---------------|--|
| -Testata<br>- Cantieri<br>- Elenco dei lavoratori occupati<br>- Riepilogo accantonamenti e contributi                        | Sezione Denuncia                                                                                                    | Campi Sezione Denuncia<br>Campi Sezione Denuncia: Inserisci criteri di ricerca |                | <b>O</b> Trova<br>Trova i dati nel database (F3)<br>$\alpha \times$ | Menù             |               |  |
| - Cantieri del Lavoratore                                                                                                    | Nome Campo                                                                                                    | Etichetta                                                                      | Tipo Controllo | Tipo Errore                                                         | Data Inserimento | Data Modifica |  |
| -Storico Eventi di Malattia<br>-Subappaltatori Cantiere<br>-Soci o Titolari, collab. Famil.<br>- Cantieri del Socio, collab. |                                                                                                    | ore                                                                            |                | $\checkmark$<br>$\checkmark$                                        | 目                | 目。            |  |
|                                                                                                    | Messaggio<br>Descrizione Controllo                                                                                  |                                                                                |                |                                                                     |                  |               |  |

Fig.32 – Esempio di Ricerca nel pannello Modello Denuncia

I pannelli presentano anche una funzione di ricerca sulle colonne esposte nell'elenco per facilitare la ricerca di un singolo campo o controllo (Fig.32).

Si supponga, a titolo esplicativo, di voler inserire una eccezione al controllo Bloccante sul limite delle 40 Ore di **Permesso Non Retribuito** per una data ditta e solo per uno specifico lavoratore per i periodi di denuncia da Ottobre a Dicembre 2015 (Fig.33).

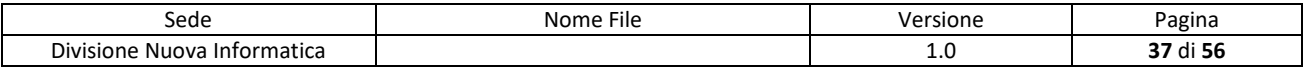

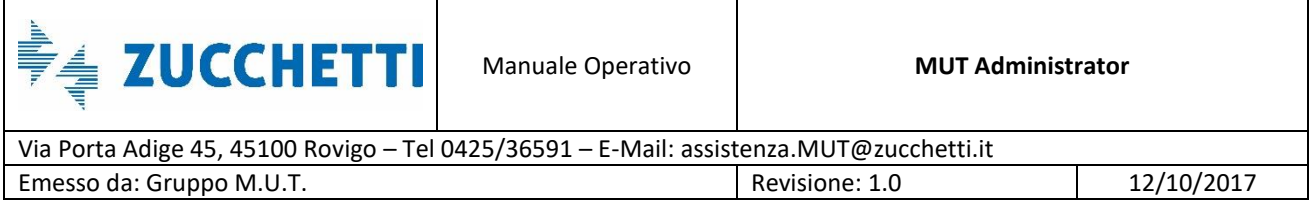

Dopo aver eseguito la ricerca sui campi con etichetta che iniziano con "Ore", selezioniamo la riga relativa alle Ore di Permesso non Retribuito.

| $-$ Testata                             |                  |                                       |                          |                                    |                                         |                                         |  |
|-----------------------------------------|------------------|---------------------------------------|--------------------------|------------------------------------|-----------------------------------------|-----------------------------------------|--|
| — Cantieri                              | Sezione Denuncia | Campi Sezione Denuncia                |                          |                                    |                                         |                                         |  |
| - Elenco dei lavoratori occupati        |                  | Campi Sezione Denuncia: Riga 13 di 18 | $\mathbb{C}$<br>$\Omega$ | $\overline{\mathfrak{so}}$<br>Menù |                                         |                                         |  |
| - Riepilogo accantonamenti e contributi |                  |                                       |                          |                                    |                                         |                                         |  |
| - Cantieri del Lavoratore               | Nome Campo       | Etichetta                             | Tipo Controllo           | <b>Tipo Errore</b>                 | Data Inserimento                        | Data Modifica                           |  |
| - Storico Eventi di Malattia            | LAVOREMAL        | Ore malattia                          | Aggiornamento            | Bloccante                          | 02/03/2009 15:13:01                     | 10/11/2015 12:57:29                     |  |
| - Subappaltatori Cantiere               | LAVOREINE        | Ore infortunio                        | Aggiornamento            | Bloccante                          | 02/03/2009 16:52:28                     | 10/11/2015 13:00:12                     |  |
| - Soci o Titolari, collab. Famil.       | LAVOREINE        | Ore infortunio                        | Aggiornamento            | Bloccante                          | 25/02/2016 11:56:48                     | 25/02/2016 11:56:48                     |  |
| - Cantieri del Socio, collab.           | LAVORECAR        | Ore carenza                           | Aggiornamento            | Bloccante                          | 02/03/2009 16:53:20                     | 10/11/2015 12:59:08                     |  |
|                                         | LAVOREFERIE      | Ore ferie                             | Aggiornamento            | Avviso                             | 06/02/2014 12:05:36                     | 06/02/2014 12:33:07                     |  |
|                                         | LAVOREFERIE      | Ore ferie                             | Aggiornamento            | Awiso                              |                                         | 21/04/2015 11:15:54 21/04/2015 11:15:54 |  |
|                                         | LAVOREFEST       | Ore festività                         | Aggiornamento            | Avviso                             |                                         | 31/03/2011 12:00:46                     |  |
|                                         | LAVOREPNRET      | Ore perm. non. Retr                   | Aggiornamento            | Bloccante                          |                                         | 16/12/2015 15:03:05 16/12/2015 15:03:05 |  |
|                                         | LAVOREC01        | Ore Cong. Matrim.                     | Aggiornamento            | Bloccante                          | 04/03/2008 15:56:40                     | 04/03/2008 15:56:40                     |  |
|                                         | LAVOREA03        | Ore Perm Retrib.                      | Aggiornamento            | Avviso                             |                                         | 21/04/2015 10:06:19                     |  |
|                                         | LAVOREA17        | Ore L.104/92 Ass.Fam.                 | Aggiornamento            | Bloccante                          | 22/11/2012 11:53:07                     | 26/04/2016 15:42:54                     |  |
|                                         | LAVOREA11        | Ore Altre Casse Ed.                   | Aggiornamento            | Bloccante                          |                                         | 04/08/2016 12:40:53 04/08/2016 12:40:53 |  |
|                                         | LAVOREA14        | Ore Aspett, non retrib.               | Aggiornamento            | Bloccante                          | 13/11/2015 09:53:51 13/11/2015 09:53:51 |                                         |  |

Fig.33 – Risultato della ricerca nel Modello Denuncia

Eseguendo il doppio click col mouse sulla riga selezionata (o in alternativa tasto destro del mouse e selezionando l'opzione *Gestione Eccezione Controlli*), appare la videata di *Gestione Dettaglio del Controllo* (Fig.34): la finestra presenta nella parte superiore la definizione standard del controllo valida con l'esito e il messaggio, mentre nella parte inferiore vengono elencate tutte le eccezioni impostate sul controllo per singole imprese ed eventualmente lavoratori e i periodi di validità di tali eccezioni.

Tramite il pulsante *Menu*, o cliccando col tasto destro del mouse, si apre il menu contestuale che consente di:

- Inserire una nuova eccezione (mediante l'opzione Inserisci)
- Modificare una eccezione presente (mediante l'opzione Modifica)
- Eliminare una eccezione (mediante l'opzione Elimina)

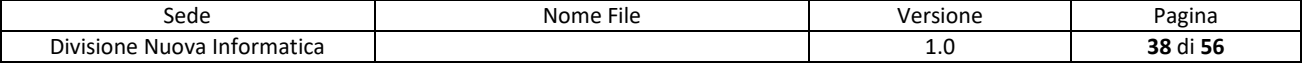

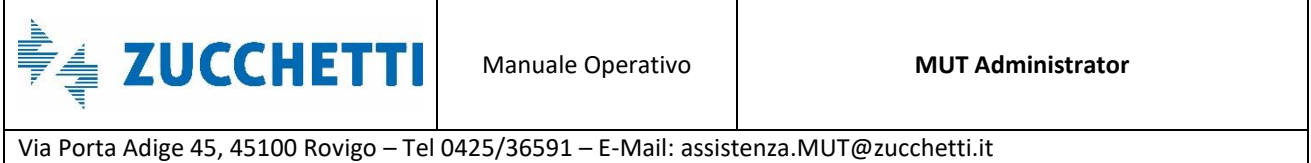

Emesso da: Gruppo M.U.T. **Revisione: 1.0** Revisione: 1.0 12/10/2017

|                  | Modello Denuncia      |                      |                           |                                                                                                    |                          |                                         |                     |              | $\times$ |
|------------------|-----------------------|----------------------|---------------------------|----------------------------------------------------------------------------------------------------|--------------------------|-----------------------------------------|---------------------|--------------|----------|
| Modello Denuni   |                       |                      | Dettaglio Controllo Campo |                                                                                                    |                          |                                         |                     |              |          |
| Testata          |                       | Seq Modello          | Num Sezione               | Seq Campo                                                                                                    | Seq Controllo Nome Campo |                                         | Etichetta           |              |          |
| Cantieri         |                       | 7                    | 3                         | 32                                                                                                    |                          | LAVOREPNRET                             | Ore perm. non. Retr |              |          |
| Elenco dei la    | <b>Tipo Errore</b>    |                      | <b>Tipo Controllo</b>     | Data Inserimento                                                                                                    |                          | Data Modifica                           |                     |              |          |
| Riepilogo acc    | Bloccante             |                      | Aggiornamento             |                                                                                                    | 16/12/2015 15:03:05      | 16/12/2015 15:03:05                     |                     |              |          |
| Cantieri del L   | Messaggio             |                      |                           |                                                                                                    |                          |                                         |                     |              |          |
| - Storico Event  |                       |                      |                           |                                                                                                    |                          |                                         |                     |              |          |
|                  |                       |                      |                           | Le ore di Permessi Non Retribuiti superano il limite di 40 ore consentite nell'anno. Indicare le ore eccedenti in altre caselle |                          |                                         |                     |              |          |
|                  |                       |                      |                           |                                                                                                    |                          |                                         |                     |              |          |
| - Subappaltato   | Descrizione Controllo |                      |                           |                                                                                                    |                          |                                         |                     |              |          |
| Soci o Titolar   |                       |                      |                           |                                                                                                    |                          |                                         |                     |              |          |
| - Cantieri del S |                       |                      |                           |                                                                                                    |                          |                                         |                     |              |          |
|                  |                       |                      |                           |                                                                                                    |                          |                                         |                     |              |          |
|                  |                       |                      |                           |                                                                                                    |                          |                                         |                     |              |          |
|                  | V: Riga 1 di 5        |                      |                           | ersv<br>Menù                                                                                                    |                          |                                         |                     |              |          |
|                  |                       |                      | $\tilde{c}$               |                                                                                                    |                          |                                         |                     |              |          |
|                  | <b>Tipo Errore</b>    |                      | Codice Ditta              | Codice Lavoratore                                                                                                    |                          | Data Inizio Validita Data Fine Validita | Data Inserimento    | Note         |          |
|                  |                       | Tipo<br>Abilitazione |                           |                                                                                                    |                          |                                         |                     |              |          |
|                  | Escludi               | Lavoratore           | 000001                    | 057566                                                                                                    | 01/07/2015               | 31/12/9999                              | 06/10/2015 17:      |              |          |
|                  | Awiso                 | Lavoratore           | 003088                    | 078569                                                                                                    | 01/10/2015               | 31/12/2015                              | 13/11/2015 15:      |              |          |
|                  | Escludi               | Lavoratore           | 003088                    | MLLMSM91T19G337E                                                                                                    | 01/10/2015               | 31/12/2015                              | 13/11/2015 15:      |              |          |
|                  | Awiso                 | Lavoratore           | 000001                    | 990380                                                                                                    | 01/10/2015               | 31/12/2015                              | 27/11/2015 10:      | Prova inseri |          |
|                  | Awiso                 | Lavoratore           | 003088                    | 091285                                                                                                    | 01/10/2015               | 31/12/2015                              | 17/12/2015 11:      |              |          |

Fig.34 – Pannello Gestione Dettaglio

Nel caso si voglia inserire un eccezione per la ditta 000004 ed uno specifico lavoratore, modificando l'esito del controllo da Bloccante (Tipo Errore B) ad Avviso (Tipo Errore W), si seleziona l'opzione *Inserisci* dal pulsante Menu (Fig.35).

Appare un pannello che richiede la compilazione dei seguenti campi:

- **Tipo Errore**: indica il Tipo di Esito diverso da quello standard che il controllo deve restituire per l'eccezione inserita. I valori possibili sono (B=Esito Bloccante, W=Esito di solo Avviso, X=Esclusione del controllo senza notifica all'utente, cioè il controllo darà esito positivo);
- **Tipo Abilitazione**: indica se l'eccezione è attiva a livello della ditta (cioè nel caso per tutti i lavoratori dell'impresa) o per uno specifico lavoratore dell'impresa. I valori ammessi sono quindi D=Ditta e L=Lavoratore;
- **Codice Ditta**: indica il codice MUT della ditta per la quale è valida l'eccezione inserita;

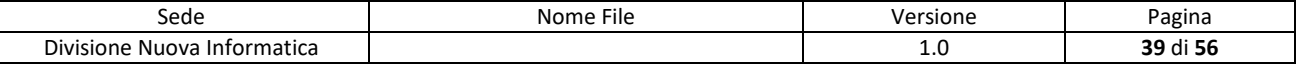

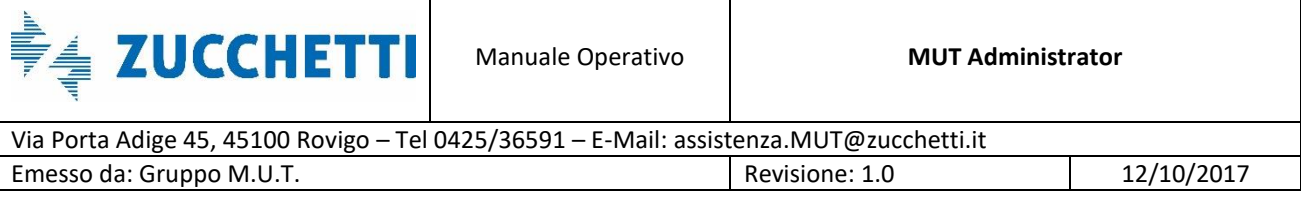

- **Codice Lavoratore**: indica, nel caso di Tipo Abilitazione per Lavoratore, il Codice Cassa Edile del Lavoratore (comprensivo di eventuali zeri) o il Codice Fiscale del Lavoratore, per il quale applicare l'eccezione. Nel caso di Tipo Abilitazione L, il codice del lavoratore è obbligatorio;
- **Data Inizio Validità**: indica la data di inizio del periodo di denuncia dal quale attivare l'eccezione;
- **Data Fine Validità**: indica la data finale del periodo di denuncia fino al quale attivare l'eccezione;
- **Data Inserimento**: indica la data e l'ora di inserimento dell'eccezione. Viene compilata automaticamente dal programma;
- **Note**: è un campo libero ad uso della Cassa Edile per inserire delle annotazioni.

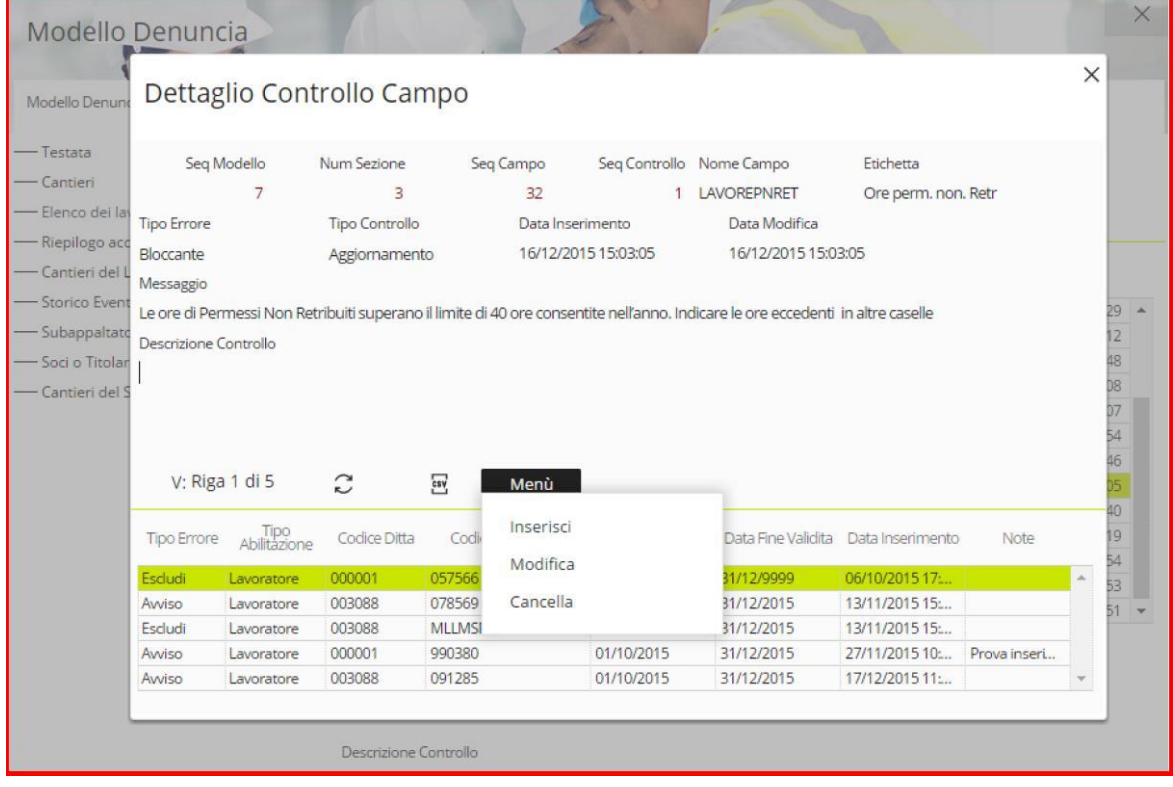

Fig.35 – Funzioni del Menu del pannello Gestione Dettaglio

Si procede con l'esempio inserendo l'eccezione per la ditta 000001 e il lavoratore con codice 057566 (Fig.36).

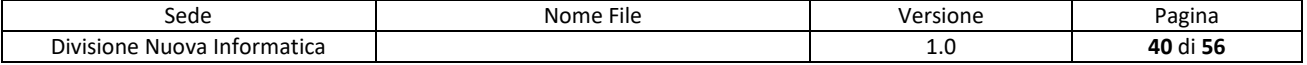

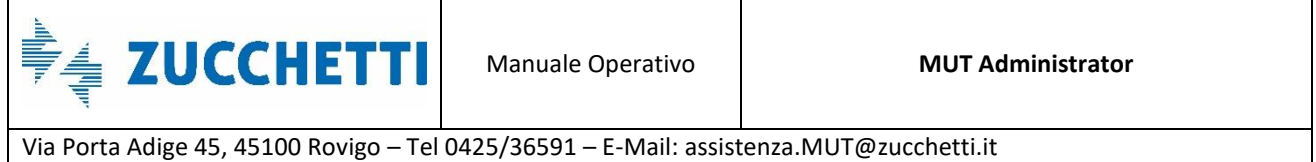

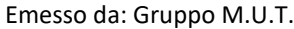

Revisione: 1.0 12/10/2017

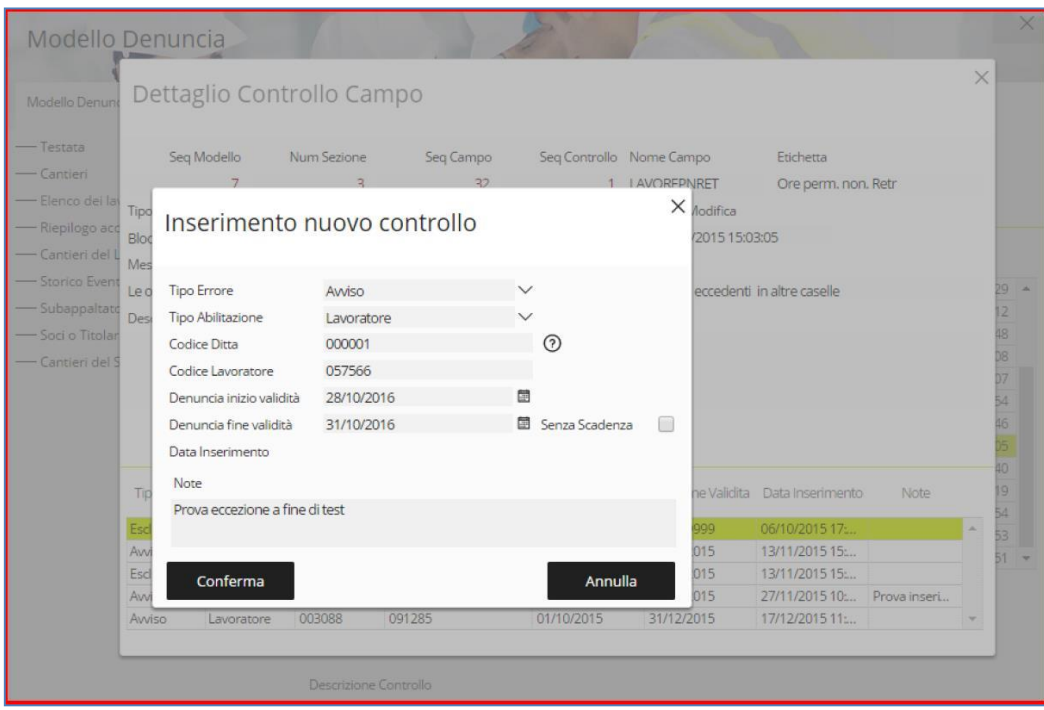

Fig.36 – Funzione Inserimento del Menu Gestione Dettaglio

Premendo il tasto di Conferma l'eccezione viene inserita (Fig.37).

|                  |                       |                      |                           |                                                                                                    |                          |                                         |                             |              | X |
|------------------|-----------------------|----------------------|---------------------------|----------------------------------------------------------------------------------------------------|--------------------------|-----------------------------------------|-----------------------------|--------------|---|
| Modello Denuno   |                       |                      | Dettaglio Controllo Campo |                                                                                                    |                          |                                         |                             |              |   |
| - Testata        |                       | Seq Modello          | Num Sezione               | Seq Campo                                                                                                    | Seg Controllo Nome Campo |                                         | Etichetta                   |              |   |
| <b>Cantieri</b>  |                       | 7                    | 3                         | 32                                                                                                    |                          | LAVOREPNRET                             | Ore perm. non. Retr         |              |   |
| - Elenco dei las | <b>Tipo Errore</b>    |                      | <b>Tipo Controllo</b>     | Data Inserimento                                                                                                    |                          | Data Modifica                           |                             |              |   |
| - Riepilogo acc  | Bloccante             |                      | Aggiornamento             |                                                                                                    | 16/12/2015 15:03:05      | 16/12/2015 15:03:05                     |                             |              |   |
| Cantieri del L   | Messaggio             |                      |                           |                                                                                                    |                          |                                         |                             |              |   |
| - Storico Event  |                       |                      |                           |                                                                                                    |                          |                                         |                             |              |   |
|                  |                       |                      |                           |                                                                                                    |                          |                                         |                             |              |   |
|                  |                       |                      |                           | Le ore di Permessi Non Retribuiti superano il limite di 40 ore consentite nell'anno. Indicare le ore eccedenti in altre caselle |                          |                                         |                             |              |   |
| Subappaltato     | Descrizione Controllo |                      |                           |                                                                                                    |                          |                                         |                             |              |   |
| - Soci o Titolar |                       |                      |                           |                                                                                                    |                          |                                         |                             |              |   |
| Cantieri del S   |                       |                      |                           |                                                                                                    |                          |                                         |                             |              |   |
|                  |                       |                      |                           |                                                                                                    |                          |                                         |                             |              |   |
|                  |                       |                      |                           |                                                                                                    |                          |                                         |                             |              |   |
|                  |                       | V: Riga 5 di 5       | Э                         | csy<br>Menù                                                                                                    |                          |                                         |                             |              |   |
|                  | <b>Tipo Errore</b>    | Tipo<br>Abilitazione | Codice Ditta              | Codice Lavoratore                                                                                                    |                          | Data Inizio Validita Data Fine Validita | Data Inserimento            | Note         |   |
|                  | Awiso                 | Lavoratore           | 003088                    | 078569                                                                                                    | 01/10/2015               | 31/12/2015                              | 13/11/2015 15:              |              |   |
|                  | Escludi               | Lavoratore           | 003088                    | MLLMSM91T19G337E                                                                                                    | 01/10/2015               | 31/12/2015                              | 13/11/2015 15:              |              |   |
|                  | Avviso                | Lavoratore           | 000001                    | 990380                                                                                                    | 01/10/2015               | 31/12/2015                              | 27/11/2015 10:              | Prova inseri |   |
|                  | Avviso                | Lavoratore           | 003088                    | 091285                                                                                                    | 01/10/2015               | 31/12/2015                              | 17/12/2015 11:              |              |   |
|                  | Avviso                | Lavoratore           | 000001                    | 057566                                                                                                    | 01/10/2016               | 31/10/2016                              | 27/10/2016 17. Prova eccezi |              |   |

Fig.37 – Aggiornamento del pannello Gestione Dettaglio dopo l'avvenuto inserimento

Nel caso in cui compaiano degli errori bloccanti quando le denunce vengono compilate, la Cassa

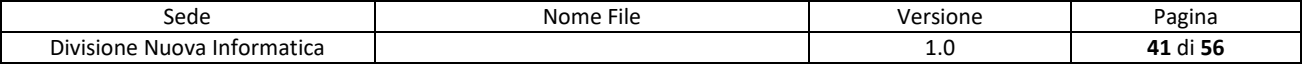

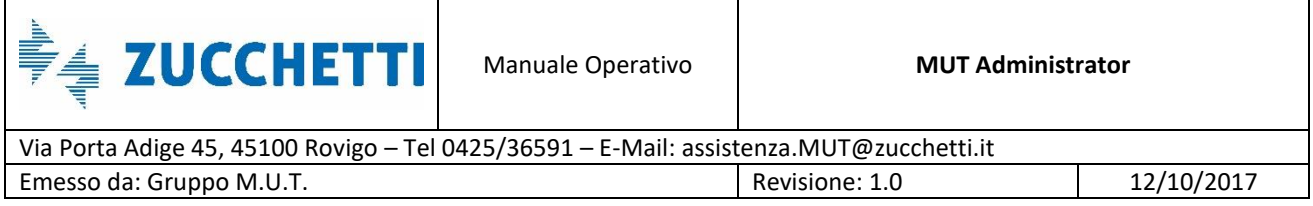

Edile può decidere di inserire e gestire un'eccezione.

Il consulente comunica alla Cassa il Codice Errore per il quale si vuole richiedere un'eccezione. Tale codice viene ricercato dalla Cassa attraverso la funzione *Ricerca Eccezione* (Fig.31) del pannello *Gestione Modello Denuncia* e può essere di due tipologie:

- **ERX.Y.Z**, nel caso si tratti di un errore appartenente alla scheda *Campi Sezione Denuncia* (X corrisponde al numero della sezione, Y al numero di campo e Z al numero di controllo);
- **ESX.Z**, nel caso si tratti di un errore appartenente alla scheda *Sezione Denuncia* (X corrisponde al numero della sezione e Z al numero di controllo);

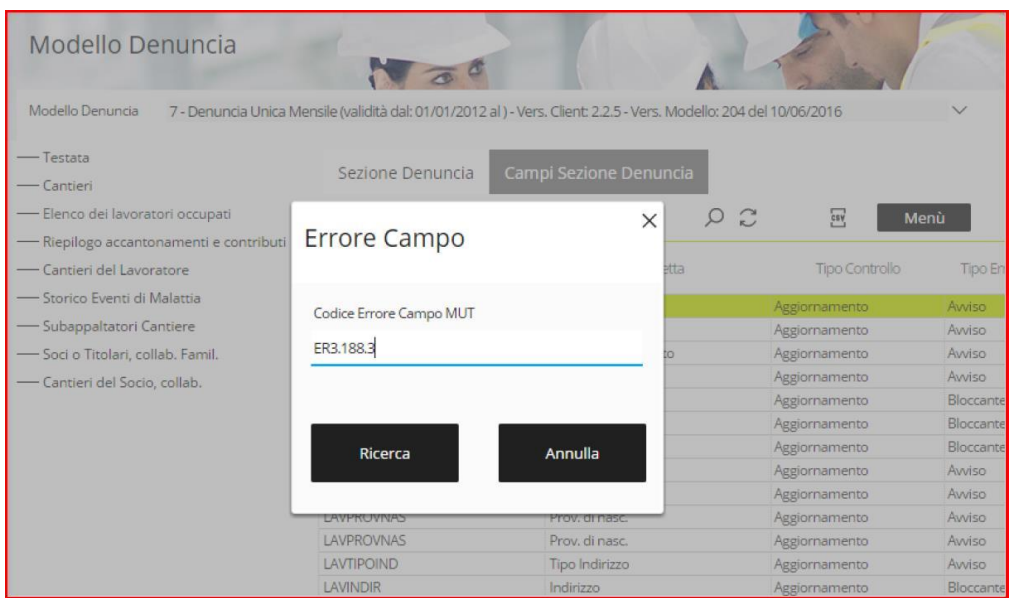

Fig.38 – Pannello Ricerca Eccezione

In Fig.38, viene mostrato un esempio di ricerca dell'eccezione mediante codice di errore ER3.188.3 che, nella precedente figura, veniva classificato come Bloccante. Selezionando il tasto "Ricerca" vengono filtrati i dati e viene visualizzata solo la riga d'interesse (Fig.39).

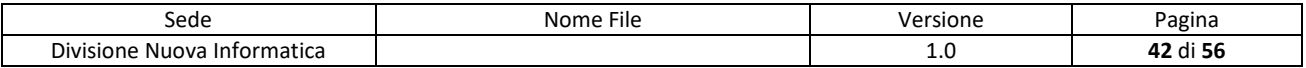

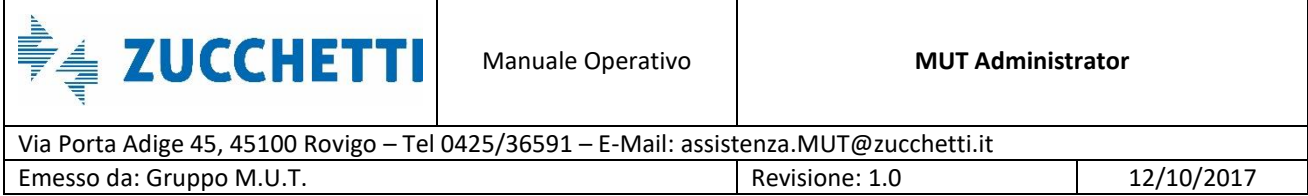

| Modello Denuncia                                                    | $\sqrt{2}$                                                                                                    |                        |    |                |                    |                  |                                           | $\times$     |
|---------------------------------------------------------------------|----------------------------------------------------------------------------------------------------|------------------------|----|----------------|--------------------|------------------|-------------------------------------------|--------------|
| Modello Denuncia                                                    | 7 - Denuncia Unica Mensile (validità dal: 01/01/2012 al) - Vers. Client: 2.2.5 - Vers. Modello: 204 del 10/06/2016 |                        |    |                | $\checkmark$       |                  |                                           |              |
| -Testata<br>- Cantieri                                              | Sezione Denuncia                                                                                                   | Campi Sezione Denuncia |    |                |                    |                  |                                           |              |
| - Elenco dei lavoratori occupati                                    | Campi Sezione Denuncia: Riga 1 di 1                                                                                |                        | ςq | cos 9<br>Menù  |                    |                  |                                           |              |
| -Riepilogo accantonamenti e contributi<br>- Cantieri del Lavoratore | Nome Campo                                                                                                    | Etichetta              |    | Tipo Controllo | <b>Tipo Errore</b> | Data Inserimento | Data Modifica                             |              |
| -Storico Eventi di Malattia                                         | LAVPERCPARTTIME                                                                                                    | % Part-time            |    | Aggiornamento  | <b>Bloccante</b>   |                  | 25/10/2006 11:57:11 15/12/2010 12:54:28 - |              |
| -Subappaltatori Cantiere                                            |                                                                                                    |                        |    |                |                    |                  |                                           |              |
| -Soci o Titolari, collab. Famil.                                    |                                                                                                    |                        |    |                |                    |                  |                                           |              |
| - Cantieri del Socio, collab.                                       |                                                                                                    |                        |    |                |                    |                  |                                           |              |
|                                                                     |                                                                                                    |                        |    |                |                    |                  |                                           |              |
|                                                                     |                                                                                                    |                        |    |                |                    |                  |                                           |              |
|                                                                     |                                                                                                    |                        |    |                |                    |                  |                                           |              |
|                                                                     |                                                                                                    |                        |    |                |                    |                  |                                           |              |
|                                                                     |                                                                                                    |                        |    |                |                    |                  |                                           |              |
|                                                                     |                                                                                                    |                        |    |                |                    |                  |                                           |              |
|                                                                     |                                                                                                    |                        |    |                |                    |                  |                                           | $\mathbf{w}$ |
|                                                                     |                                                                                                    |                        |    |                |                    |                  |                                           |              |
|                                                                     | Messaggio                                                                                                    |                        |    |                |                    |                  |                                           |              |
|                                                                     | Non indicare la % Part-time per lavoratore non Part-time                                                           |                        |    |                |                    |                  |                                           |              |

Fig.39 – Risultato della ricerca fatta in base al Codice Errore scelto

Facendo doppio click sul risultato trovato, si apre il pannello *Gestione Dettaglio del Controllo* (Fig.39) e, come specificato nelle pagine precedenti, attraverso il *Menu* è possibile modificare il Tipo Errore.

È possibile eliminare il filtro di ricerca impostato attraverso la funzione *Elimina Eccezione* del menu *Menu* del pannello.

#### <span id="page-42-0"></span>**Gestione Errori Prevedi On-line**

Oltre ai controlli eseguiti in fase di compilazione della denuncia sui vari campi e sezioni, il MUT esegue anche dei controlli on-line in fase di conclusione della denuncia e di acquisizione dopo l'invio (upload) della denuncia direttamente dal Servizio MUT, sull'Adesione/Iscrizione al Prevedi dei Lavoratori dichiarati.

Tali controlli corrispondono ad una serie di verifiche sulla congruenza tra la situazione relativa alle modalità di adesione/iscrizione al Prevedi compilata nella denuncia mensile e la situazione rilevata

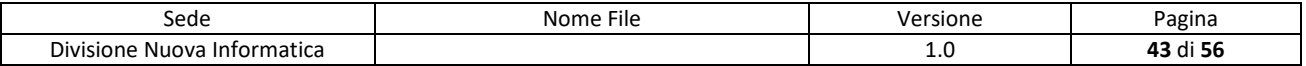

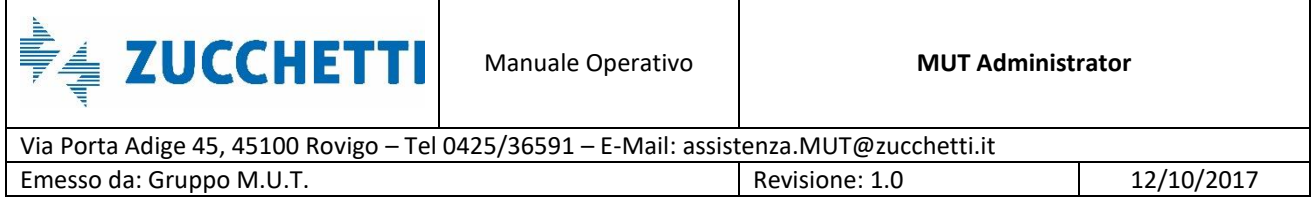

dall'anagrafica Prevedi dei Lavoratori (Fig.40).

L'insieme dei controlli Prevedi On-line sono definiti nelle specifiche tecniche e si suddividono in controlli di tipo:

- **NXX** (N01,N02,N03) che rilevano la Non dichiarazione di Adesione/Iscrizione al Prevedi in denuncia mentre il Lavoratore risulta iscritto o aderente al Prevedi in qualche forma;
- **SXX** (S01-S12) che verificano e rilevano l'eventuale incongruenza sulle modalità e/o condizioni (a esempio, parametri o percentuali) di Adesione al Prevedi dichiarata e quella risultante nell'Anagrafica Prevedi.

| Trasmissione Archivi<br>$\checkmark$               |                  | Controlli OnLine Anagrafica Prevedi        |              | $\times$                                                                                                    |
|----------------------------------------------------|------------------|--------------------------------------------|--------------|----------------------------------------------------------------------------------------------------|
| Gestione Utenti<br>$\checkmark$                    |                  | Controlli Prevedi: Riga 1 di 17            |              | ΩQ<br>$\overline{\mathbf{H}}$<br><b>Menu Gestione</b>                                                                                                    |
| <b>Gestione Denunce</b><br>$\checkmark$            | Codice<br>Errore | Data Fine Validita                         | Tipo Errore  | Messaggio Errore                                                                                                    |
| Gestione Controlli<br>$\wedge$                     | N01              | 99999999 Avviso                            |              | PREVEDI non dichiarato nel M.U.T. ma il lavoratore è iscritto al fondo                                                                                    |
| Gestione Modello Denuncia                          | N02              | 99999999 Avviso                            |              | PREVEDI non dichiarato nel M.U.T. ma il lavoratore è iscritto al fondo in forma silente, la posizione non risulta cessata e il periodo di competenza dell |
|                                                    | N03              | 99999999 Avviso                            |              | Adesione PREVEDI non dichiarata nel M.U.T. ma il lavoratore è iscritto con Adesione Contrattuale                                                          |
| Gestione Controlli Prevedi                         | <b>S01</b>       | 99999999 Bloccante                         |              | PREVEDI dichiarato nel M.U.T. ma il lavoratore non risulta iscritto al fondo                                                                              |
|                                                    | <b>SO2</b>       | 99999999 Avviso                            |              | PREVEDI dichiarato nel M.U.T. ma la data di competenza della denuncia è antecedente alla data di decorrenza dell'iscrizione                               |
| Gestione Errori Compilazion                        | <b>SO3</b>       | 99999999 Avviso                            |              | PREVEDI dichiarato nel M.U.T. ma il periodo di competenza della denuncia è successivo alla data di cessazione dell'obbligo contributivo da parte del      |
| Riepilogo Eccezioni Controlli                      | S04              | 99999999 Avviso                            |              | PREVEDI dichiarato nel M.U.T. ma la percentuale di contribuzione TFR risulta diversa da quella prevista nell'iscrizione al Fondo                          |
|                                                    | <b>SO5</b>       | 99999999 Avviso                            |              | PREVEDI dichiarato nel M.U.T. come silente (presente il solo contributo TFR) ma il lavoratore risulta aderente in forma effettiva al fondo                |
| Ricerche e Riepiloghi<br>$\checkmark$              | <b>SO6</b>       | 99999999 Avviso                            |              | PREVEDI dichiarato nel M.U.T. come adesione effettiva (sono presenti i contributi a carico impresa e lavoratore oltre alla quota TFR), ma il lavoratore   |
|                                                    | <b>SO7</b>       | 99999999 Avviso                            |              | PREVEDI dichiarato nel M.U.T. come Aderente in forma Esplicita/Parziale ma il lavoratore risulta aderente in forma Esplicita Completa al fondo            |
| Tabelle                                            | <b>SO8</b>       | 99999999 Avviso                            |              | PREVEDI dichiarato nel M.U.T. in forma Esplicita Completa, ma il lavoratore risulta aderente al PREVEDI in forma Esplicita/Parziale                       |
| $\checkmark$                                       | <b>SO9</b>       | 99999999 Bloccante                         |              | PREVEDI dichiarato nel M.U.T. in forma Esplicita ma il lavoratore risulta aderente al PREVEDI in forma Contrattuale                                       |
| <b>Gestione Malattie</b>                           | <b>S10</b>       | 99999999 Bloccante                         |              | PREVEDI dichiarato nel M.U.T. con Adesione Contrattuale, ma il lavoratore risulta aderente al PREVEDI in Forma Esplicita Completa                         |
| $\checkmark$                                       | <b>S11</b>       | 99999999 Avviso                            |              | PREVEDI dichiarato nel M.U.T. con Adesione Contrattuale, ma il lavoratore risulta aderente al PREVEDI in forma Silente                                    |
|                                                    | <b>S12</b>       | 99999999 Awiso                             |              | PREVEDI dichiarato nel M.U.T. con Adesione Contrattuale, ma il lavoratore risulta aderente al PREVEDI in Forma Esplicita Parziale                         |
| Comunicazioni<br>$\checkmark$                      | <b>S13</b>       | 99999999 Bloccante                         |              | PREVEDI dichiarato nel M.U.T. con percentuale di contribuzione TFR ma il lavoratore risulta aderente al Fondo senza conferimento quota TFR.               |
|                                                    | <b>S14</b>       | 99999999 Bloccante                         |              | PREVEDI dichiarato nel M.U.T. con contribuzione TFR, ma il lavoratore ha scelto di liquidare il TFR in busta Paga                                         |
| Pagamenti<br>$\checkmark$                          |                  |                                            |              |                                                                                                    |
| Manuali<br>$\checkmark$                            |                  | Controlli Prevedi Abilitazioni: Nuova Riga |              | $\circ$<br>589<br>Opzioni                                                                                                    |
| Videate Aperte                                     | Codice<br>Errore | Abilitazione<br><b>Tipo Errore</b>         | Codice Ditta | Data Inizio<br>Data Fine<br>Codice Lavoratore<br>Note<br>Data Inserimento<br>Validita<br>Validita                                                         |
| Controlli OnLine Anagrafica Pre.<br>X Chiudi Tutto |                  |                                            |              |                                                                                                    |

Fig.40 – Pannello Gestione Controllo Prevedi della sezione Tabelle

Anche per queste tipologie di controlli predefiniti nel MUT è data la possibilità da parte della Cassa Edile di modificarne la Tipologia (gravità) di Errore da Bloccante ad Avviso e viceversa e personalizzarne tramite eccezioni il comportamento (esito) per specifiche ditte e/o lavoratori.

Come nei casi precedenti, occorre indicare il codice ditta, il codice fiscale del lavoratore e il

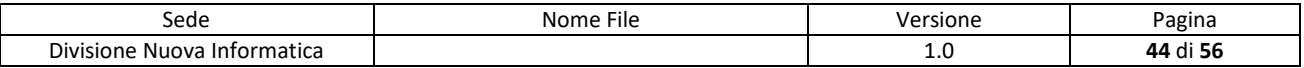

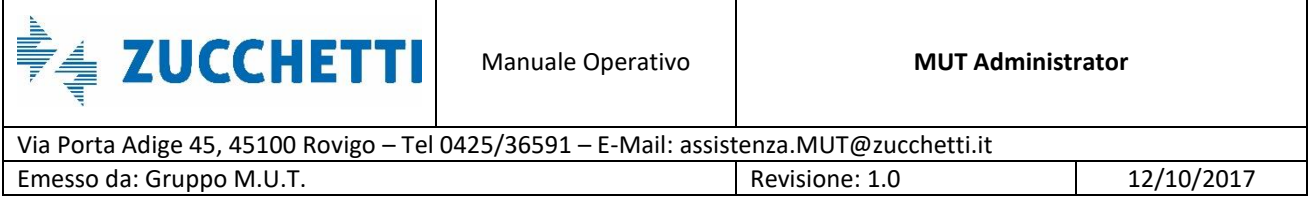

periodo di validità delle denunce ai quali applicare l'eccezione.

Data la natura di controllo on-line, tali modifiche o eccezioni al comportamento di uno o più controlli sull'Adesione al Prevedi hanno effetto immediato e non richiedono aggiornamenti delle regole di compilazione della denuncia.

Per modificare l'esito di un controllo Prevedi On-Line, è sufficiente cliccare col tasto destro del mouse (od, eventualmente, utilizzare il *Menu Gestione*) sulla riga corrispondente al controllo che si vuole variare (Fig.41) e rispondere positivamente alla richiesta di conferma della modifica (Fig.42).

| <b>Gestione Utenti</b>           | $\checkmark$ |                  |                                 |                      |                                             |                  |                         |                         |                                                                               |                                                                                                    |                                                                                                    |  |
|----------------------------------|--------------|------------------|---------------------------------|----------------------|---------------------------------------------|------------------|-------------------------|-------------------------|-------------------------------------------------------------------------------|----------------------------------------------------------------------------------------------------|----------------------------------------------------------------------------------------------------|--|
|                                  |              |                  | Controlli Prevedi: Riga 4 di 17 |                      |                                             | $\Omega$         | $\overline{\text{cav}}$ | <b>Menu Gestione</b>    |                                                                               |                                                                                                    |                                                                                                    |  |
| <b>Gestione Denunce</b>          | $\checkmark$ | Codice<br>Errore |                                 | Data Fine Validita   | Tipo Errore                                 |                  |                         | Avviso / Bloccante      |                                                                               | Errore                                                                                                    |                                                                                                    |  |
| <b>Gestione Controlli</b>        | $\wedge$     | <b>NO1</b>       |                                 | 99999999 Awiso       |                                             |                  |                         |                         | PREVEDI non dichiarato nel M.U.T. ma il lavoratore è iscritto al fondo        |                                                                                                    |                                                                                                    |  |
| Gestione Modello Denuncia        |              | N <sub>02</sub>  |                                 | 99999999 Avviso      |                                             |                  |                         |                         |                                                                               |                                                                                                    | PREVEDI non dichiarato nel M.U.T. ma il lavoratore è iscritto al fondo in forma silente, la posizione non risulta cessata e il peri |  |
|                                  |              | N03              |                                 | 99999999 Avviso      |                                             |                  |                         |                         |                                                                               | Adesione PREVEDI non dichiarata nel M.U.T. ma il lavoratore è iscritto con Adesione Contrattuale                  |                                                                                                    |  |
| Gestione Controlli Prevedi       |              | 501              |                                 | 99999999 Bloccante   |                                             |                  |                         |                         | PREVEDI dichiarato nel M.U.T. ma il lavoratore non risulta iscritto al fondo- |                                                                                                    |                                                                                                    |  |
|                                  |              | <b>SO2</b>       |                                 | 99999999 Avviso      |                                             |                  |                         |                         |                                                                               |                                                                                                    | PREVEDI dichiarato nel M.U.T. ma la data di competenza della denuncia è antecedente alla data di decorrenza dell'iscrizione         |  |
| Gestione Errori Compilazion      |              | <b>S03</b>       |                                 | 99999999 Avviso      |                                             |                  |                         |                         |                                                                               |                                                                                                    | PREVEDI dichiarato nel M.U.T. ma il periodo di competenza della denuncia è successivo alla data di cessazione dell'obbligo co       |  |
| Riepilogo Eccezioni Controlli    |              | <b>S04</b>       |                                 | 99999999 Avviso      |                                             |                  |                         |                         |                                                                               |                                                                                                    | PREVEDI dichiarato nel M.U.T. ma la percentuale di contribuzione TFR risulta diversa da quella prevista nell'iscrizione al Fondo    |  |
|                                  |              | <b>S05</b>       |                                 | 99999999 Avviso      |                                             |                  |                         |                         |                                                                               |                                                                                                    | PREVEDI dichiarato nel M.U.T. come silente (presente il solo contributo TFR) ma il lavoratore risulta aderente in forma effettiv    |  |
| Ricerche e Riepiloghi            | $\checkmark$ | <b>S06</b>       |                                 | 99999999 Avviso      |                                             |                  |                         |                         |                                                                               |                                                                                                    | PREVEDI dichiarato nel M.U.T. come adesione effettiva (sono presenti i contributi a carico impresa e lavoratore oltre alla quot     |  |
|                                  |              | <b>S07</b>       |                                 | 99999999 Avviso      |                                             |                  |                         |                         |                                                                               |                                                                                                    | PREVEDI dichiarato nel M.U.T. come Aderente in forma Esplicita/Parziale ma il lavoratore risulta aderente in forma Esplicita C      |  |
| Tabelle                          | $\checkmark$ | <b>S08</b>       |                                 | 99999999 Avviso      |                                             |                  |                         |                         |                                                                               |                                                                                                    | PREVEDI dichiarato nel M.U.T. in forma Esplicita Completa, ma il lavoratore risulta aderente al PREVEDI in forma Esplicita/Par      |  |
|                                  |              | <b>S09</b>       |                                 | 99999999 Bloccante   |                                             |                  |                         |                         |                                                                               |                                                                                                    | PREVEDI dichiarato nel M.U.T. in forma Esplicita ma il lavoratore risulta aderente al PREVEDI in forma Contrattuale                 |  |
| <b>Gestione Malattie</b>         | $\checkmark$ | <b>S10</b>       |                                 | 99999999 Bloccante   |                                             |                  |                         |                         |                                                                               |                                                                                                    | PREVEDI dichiarato nel M.U.T. con Adesione Contrattuale, ma il lavoratore risulta aderente al PREVEDI in Forma Esplicita Com        |  |
|                                  |              | <b>S11</b>       |                                 | 99999999 Avviso      |                                             |                  |                         |                         |                                                                               |                                                                                                    | PREVEDI dichiarato nel M.U.T. con Adesione Contrattuale, ma il lavoratore risulta aderente al PREVEDI in forma Silente              |  |
| Comunicazioni                    | $\checkmark$ | <b>S12</b>       |                                 | 99999999 Avviso      |                                             |                  |                         |                         |                                                                               |                                                                                                    | PREVEDI dichiarato nel M.U.T. con Adesione Contrattuale, ma il lavoratore risulta aderente al PREVEDI in Forma Esplicita Parzi      |  |
|                                  |              | 513              |                                 | 99999999 Bloccante   |                                             |                  |                         |                         |                                                                               |                                                                                                    | PREVEDI dichiarato nel M.U.T. con percentuale di contribuzione TFR ma il lavoratore risulta aderente al Fondo senza conferim        |  |
| Pagamenti                        | $\checkmark$ | S <sub>14</sub>  |                                 | 99999999 Bloccante   |                                             |                  |                         |                         |                                                                               | PREVEDI dichiarato nel M.U.T. con contribuzione TFR, ma il lavoratore ha scelto di liquidare il TFR in busta Paga |                                                                                                    |  |
| Manuali                          | $\checkmark$ |                  |                                 |                      | Controlli Prevedi Abilitazioni: Riga 1 di 3 | $\Omega$         | $\tilde{c}$             | 584                     | Opzioni                                                                       |                                                                                                    |                                                                                                    |  |
| Videate Aperte                   |              | Codice<br>Errore | <b>Tipo Errore</b>              | Tipo<br>Abilitazione | Codice Ditta                                |                  | Codice Lavoratore       | Data Inizio<br>Validita | Data Fine<br>Validita                                                         | Data Inserimento                                                                                                  | Note                                                                                                    |  |
| Controlli OnLine Anagrafica Pre. |              | <b>S01</b>       | Awiso                           | Ditta                | 003088                                      |                  |                         | 01/10/2015              | 31/12/9999                                                                    | 19/11/2015 17:54:33                                                                                               |                                                                                                    |  |
| X Chiudi Tutto                   |              | S01              | Awiso                           | Ditta                | 000001                                      |                  |                         | 01/04/2015              | 31/12/9999                                                                    | 20/11/2015 17:18:06                                                                                               |                                                                                                    |  |
|                                  |              | <b>S01</b>       | Awiso                           | Ditta                | 000001                                      | LPPMRT75G53H456L |                         | 01/10/2016              | 31/10/2016                                                                    | 27/10/2016 17:58:36                                                                                               |                                                                                                    |  |

Fig.41 – Funzione del Menu Gestione per modificare un controllo Prevedi

In base al Tipo Errore pre-impostato, è possibile modificare un controllo di Avviso in Bloccante e viceversa un controllo Bloccante in Avviso.

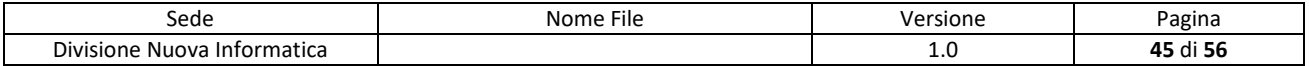

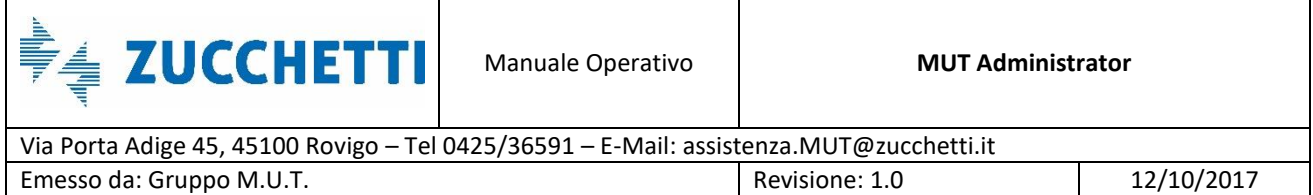

| Trasmissione Archivi ~           |              |                          |             | Controlli OnLine Anagrafica Prevedi         |              |          |                   |                                                                              |                       |                                                                                                    |                                                                                                    |      |  |
|----------------------------------|--------------|--------------------------|-------------|---------------------------------------------|--------------|----------|-------------------|------------------------------------------------------------------------------|-----------------------|----------------------------------------------------------------------------------------------------|----------------------------------------------------------------------------------------------------|------|--|
| Gestione Utenti                  |              |                          |             | Controlli Prevedi: Riga 4 di 17             |              | $\Omega$ | 59Y               | <b>Menu Gestione</b>                                                         |                       |                                                                                                    |                                                                                                    |      |  |
| <b>Gestione Denunce</b>          | $\checkmark$ | Codice<br>Errore         |             | Data Fine Validita                          | Tipo Errore  |          |                   |                                                                              |                       | Messaggio Errore                                                                                                    |                                                                                                    |      |  |
| <b>Gestione Controlli</b>        |              | N01                      |             | 99999999 Awiso                              |              |          |                   | PREVEDI non dichiarato nel M.U.T. ma il lavoratore è iscritto al fondo       |                       |                                                                                                    |                                                                                                    |      |  |
| Gestione Modello Denuncia        |              | N02                      |             | 99999999 Avviso                             |              |          |                   |                                                                              |                       | PREVEDI non dichiarato nel M.U.T. ma il lavoratore è iscritto al fondo in forma silente, la posizione non risulta cessata e il peri                                                                                                    |                                                                                                    |      |  |
| Gestione Controlli Prevedi       |              | N03<br><b>SO1</b>        |             | 99999999 Avviso<br>99999999 Bloccante       |              |          |                   | PREVEDI dichiarato nel M.U.T. ma il lavoratore non risulta iscritto al fondo |                       | Adesione PREVEDI non dichiarata nel M.U.T. ma il lavoratore è iscritto con Adesione Contrattuale                                                                                                    |                                                                                                    |      |  |
| Gestione Errori Compilazion      |              | S02<br><b>S03</b>        |             | 99999999 Avvis<br>99999999 Avvis            | Conferma     |          |                   |                                                                              |                       |                                                                                                    | ecedente alla data di decorrenza dell'iscrizione<br>uccessivo alla data di cessazione dell'obbligo co     |      |  |
| Riepilogo Eccezioni Controlli    |              | 504<br>505               |             | 99999999 Avvis<br>99999999 Avvis            | (?           |          |                   | Vuoi modificare il controllo S01 da Bloccante a Avviso?                      |                       |                                                                                                    | liversa da quella prevista nell'iscrizione al Fondo<br>a il lavoratore risulta aderente in forma effettiv |      |  |
| Ricerche e Riepiloghi            |              | 506<br>507               |             | 99999999 Avvis<br>99999999 Avvi:            |              |          |                   |                                                                              |                       |                                                                                                    | juti a carico impresa e lavoratore oltre alla quot<br>lavoratore risulta aderente in forma Esplicita C    |      |  |
| Tabelle                          |              | <b>SO8</b><br>509        |             | 99999999 Awi<br>99999999 Bloc               |              |          |                   |                                                                              | OK                    | Annulla                                                                                                    | julta aderente al PREVEDI in forma Esplicita/Par<br>te al PREVEDI in forma Contrattuale                   |      |  |
| <b>Gestione Malattie</b>         |              | <b>S10</b><br><b>S11</b> |             | 99999999 Bloccante<br>99999999 Awiso        |              |          |                   |                                                                              |                       | PREVEDI dichiarato nel M.U.T. con Adesione Contrattuale, ma il lavoratore risulta aderente al PREVEDI in Forma Esplicita Com<br>PREVEDI dichiarato nel M.U.T. con Adesione Contrattuale, ma il lavoratore risulta aderente al PREVEDI in forma Silente         |                                                                                                    |      |  |
| Comunicazioni                    |              | <b>S12</b><br><b>S13</b> |             | 99999999 Avviso<br>99999999 Bloccante       |              |          |                   |                                                                              |                       | PREVEDI dichiarato nel M.U.T. con Adesione Contrattuale, ma il lavoratore risulta aderente al PREVEDI in Forma Esplicita Parzi<br>PREVEDI dichiarato nel M.U.T. con percentuale di contribuzione TFR ma il lavoratore risulta aderente al Fondo senza conferim |                                                                                                    |      |  |
| Pagamenti                        | $\sim$       | <b>S14</b>               |             | 99999999 Bloccante                          |              |          |                   |                                                                              |                       | PREVEDI dichiarato nel M.U.T. con contribuzione TFR, ma il lavoratore ha scelto di liquidare il TFR in busta Paga                                                                                                    |                                                                                                    |      |  |
| Manuali                          | $\sim$       |                          |             | Controlli Prevedi Abilitazioni: Riga 1 di 2 |              |          | $\Omega$          | 55x                                                                          | Opzioni               |                                                                                                    |                                                                                                    |      |  |
| Videate Aperte                   |              | Codice<br>Emore          | Tipo Errore | Abilitazione                                | Codice Ditta |          | Codice Lavoratore | Data Inizio<br>Validita                                                      | Data Fine<br>Validita | Data Inserimento                                                                                                    |                                                                                                    | Note |  |
| Controlli OnLine Anagrafica Pre, |              | S01                      | Avviso      | <b>Ditta</b>                                | 003088       |          |                   | 01/10/2015                                                                   | 31/12/9999            | 19/11/2015 17:54:33                                                                                                    |                                                                                                    |      |  |
| X Chiudi Tutto                   |              | 501                      | Avviso      | Ditta                                       | 000001       |          |                   | 01/04/2015                                                                   | 31/12/9999            | 20/11/2015 17:18:06                                                                                                    |                                                                                                    |      |  |

Fig.42 – Controllo che si genera quando si vuole cambiare Tipo di Errore

Per gestire le eccezioni, si utilizzano le funzioni del menu *Opzioni* grazie alle quali sarà possibile inserire, modificare o eliminare un eccezione per ditta, lavoratore e periodo di validità (Fig.43).

| <b>Gestione Utenti</b>           | $\checkmark$                |                  | Controlli Prevedi: Riga 4 di 17             |                    | $\circ$ $\circ$ | $\overline{\mathbf{r}}$ | <b>Menu Gestione</b>    |                         |                                                                                                    |       |      |  |
|----------------------------------|-----------------------------|------------------|---------------------------------------------|--------------------|-----------------|-------------------------|-------------------------|-------------------------|----------------------------------------------------------------------------------------------------|-------|------|--|
| <b>Gestione Denunce</b>          | $\checkmark$                | Codice<br>Errore | Data Fine Validita                          |                    | Tipo Errore     |                         |                         |                         | Messaggio Errore                                                                                                    |       |      |  |
| <b>Gestione Controlli</b>        | $\wedge$<br>NO <sub>1</sub> |                  |                                             | ggggggg Auviso     |                 |                         |                         |                         | PREVEDI non dichiarato nel M.U.T. ma il lavoratore è iscritto al fondo.                                                             |       |      |  |
| Gestione Modello Denuncia        | N02                         |                  |                                             | 9999999 Avviso     |                 |                         |                         |                         | PREVEDI non dichiarato nel M.U.T. ma il lavoratore è iscritto al fondo in forma silente, la posizione non risulta cessata e il peri |       |      |  |
|                                  | N <sub>03</sub>             |                  |                                             | 99999999 Avviso    |                 |                         |                         |                         | Adesione PREVEDI non dichiarata nel M.U.T. ma il lavoratore è iscritto con Adesione Contrattuale                                    |       |      |  |
| Gestione Controlli Prevedi       | sdi                         |                  |                                             | 99999999 Bloccante |                 |                         |                         |                         | PREVEDI dichiarato nel M.U.T. ma il lavoratore non risulta iscritto al fondo                                                        |       |      |  |
|                                  | <b>SO2</b>                  |                  |                                             | 99999999 Avviso    |                 |                         |                         |                         | PREVEDI dichiarato nel M.U.T. ma la data di competenza della denuncia è antecedente alla data di decorrenza dell'iscrizione         |       |      |  |
| Gestione Errori Compilazion      | 503                         |                  |                                             | 99999999 Auviso    |                 |                         |                         |                         | PREVEDI dichiarato nel M.U.T. ma il periodo di competenza della denuncia è successivo alla data di cessazione dell'obbligo co       |       |      |  |
| Riepilogo Eccezioni Controlli    | <b>SO4</b>                  |                  |                                             | 99999999 Avviso    |                 |                         |                         |                         | PREVEDI dichiarato nel M.U.T. ma la percentuale di contribuzione TFR risulta diversa da quella prevista nell'iscrizione al Fondo    |       |      |  |
|                                  | <b>SO5</b>                  |                  |                                             | 99999999 Avviso    |                 |                         |                         |                         | PREVEDI dichiarato nel M.U.T. come silente (presente il solo contributo TFR) ma il lavoratore risulta aderente in forma effettiv    |       |      |  |
| Ricerche e Riepiloghi            | <b>SO6</b>                  |                  |                                             | 99999999 Avviso    |                 |                         |                         |                         | PREVEDI dichiarato nel M.U.T. come adesione effettiva (sono presenti i contributi a carico impresa e lavoratore oltre alla quot     |       |      |  |
|                                  | <b>SO7</b>                  |                  |                                             | 99999999 Avviso    |                 |                         |                         |                         | PREVEDI dichiarato nel M.U.T. come Aderente in forma Esplicita/Parziale ma il lavoratore risulta aderente in forma Esplicita C      |       |      |  |
| Tabelle                          | <b>SOB</b>                  |                  |                                             | 9999999 Avviso     |                 |                         |                         |                         | PREVEDI dichiarato nel M.U.T. in forma Esplicita Completa, ma il lavoratore risulta aderente al PREVEDI in forma Esplicita/Par      |       |      |  |
|                                  | 509                         |                  |                                             | 99999999 Bloccante |                 |                         |                         |                         | PREVEDI dichiarato nel M.U.T. in forma Esplicita ma il lavoratore risulta aderente al PREVEDI in forma Contrattuale                 |       |      |  |
| <b>Gestione Malattie</b>         | S10<br>$\checkmark$         |                  |                                             | 99999999 Bloccante |                 |                         |                         |                         | PREVEDI dichiarato nel M.U.T. con Adesione Contrattuale, ma il lavoratore risulta aderente al PREVEDI in Forma Esplicita Com        |       |      |  |
|                                  | <b>S11</b>                  |                  |                                             | 99999999 Avviso    |                 |                         |                         |                         | PREVEDI dichiarato nel M.U.T. con Adesione Contrattuale, ma il lavoratore risulta aderente al PREVEDI in forma Silente              |       |      |  |
| Comunicazioni                    | <b>S12</b><br>$\checkmark$  |                  |                                             | 99999999 Avviso    |                 |                         |                         |                         | PREVEDI dichiarato nel M.U.T. con Adesione Contrattuale, ma il lavoratore risulta aderente al PREVEDI in Forma Esplicita Parzi      |       |      |  |
|                                  | <b>S13</b>                  |                  |                                             | 9999999 Bloccante  |                 |                         |                         |                         | PREVEDI dichiarato nel M.U.T. con percentuale di contribuzione TFR ma il lavoratore risulta aderente al Fondo senza conferim        |       |      |  |
| Pagamenti                        | <b>S14</b><br>$\checkmark$  |                  |                                             | 99999999 Bloccante |                 |                         |                         |                         | PREVEDI dichiarato nel M.U.T. con contribuzione TFR, ma il lavoratore ha scelto di liquidare il TFR in busta Paga                   |       |      |  |
| Manuali                          | $\checkmark$                |                  | Controlli Prevedi Abilitazioni: Riga 1 di 2 |                    |                 |                         | $\Omega$<br>$\tilde{c}$ | $\overline{\mathbf{F}}$ | Opzioni                                                                                                    |       |      |  |
| Videate Aperte                   | Codice<br>Errore            |                  | Tipo Errore                                 | Abilitazione       | Codice Ditta    |                         | Codice Lavoratore       | Data Iniz<br>Validita   | Inserisci<br>Modifica                                                                                                    | ento. | Note |  |
| Controlli OnLine Anagrafica Pre. | <b>SO1</b>                  | Avviso           | Ditta                                       |                    | 003088          |                         |                         | 01/10/201               |                                                                                                    | 4:33  |      |  |
| X Chiudi Tutto                   | <b>SO1</b>                  | Awiso            | Ditta                                       |                    | 000001          |                         |                         | 01/04/2015              | Cancella                                                                                                    | 8:06  |      |  |

Fig.43 – Funzioni del menu Opzioni del pannello Gestione Controlli Prevedi

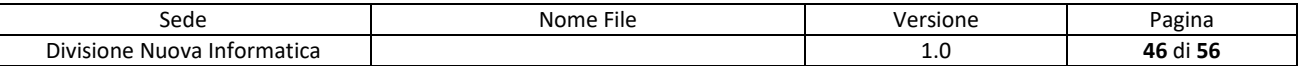

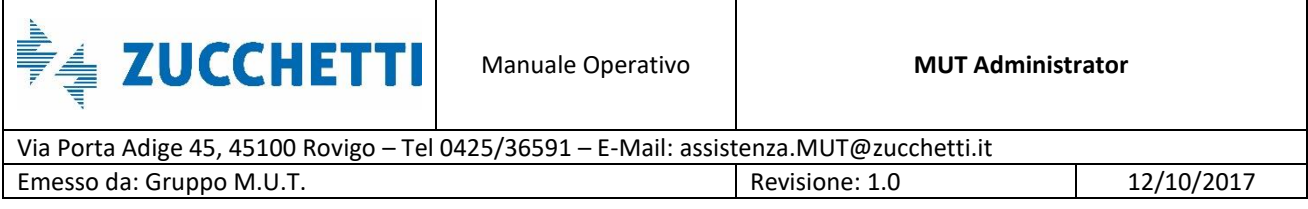

In Fig.44, viene rappresentato un esempio di controllo Prevedi personalizzato per la ditta 000001 e per il lavoratore con codice fiscale LPPMRT75G53H456L, nel periodo tra il 20 e il 27 Luglio 2016.

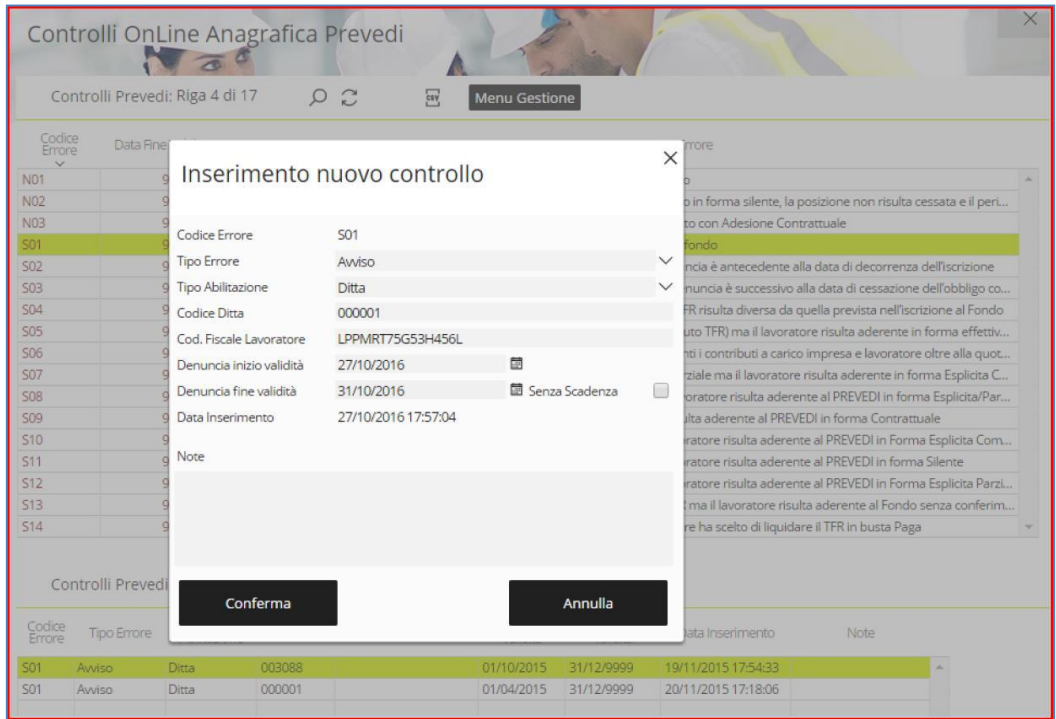

Fig.44 – Funzione Inserimento del menu Opzioni del pannello Gestione Controlli Prevedi

Premendo il pulsante "Conferma" viene generata l'eccezione sull'esito del controllo Prevedi S10 per la ditta e il lavoratore corrispondente indicati per il periodo di validità definito (Fig.45).

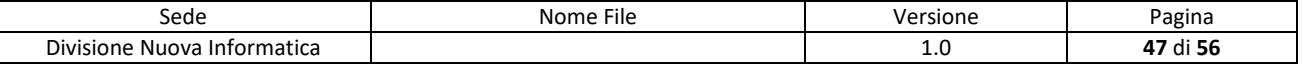

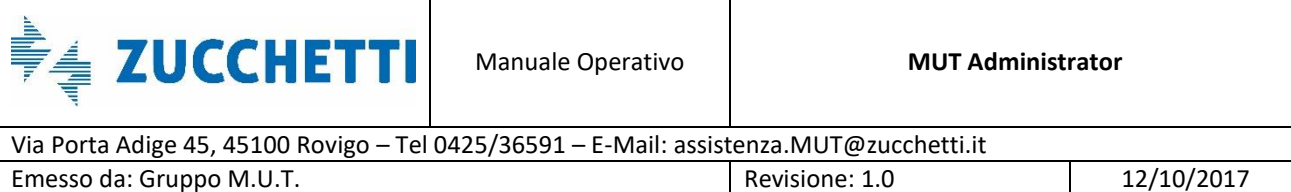

|                    |                    |                                                                                                    | 58V<br><b>Menu Gestione</b> |                  |                                                                                                    |                                                                                                    |
|--------------------|--------------------|----------------------------------------------------------------------------------------------------|-----------------------------|------------------|----------------------------------------------------------------------------------------------------|----------------------------------------------------------------------------------------------------|
| Data Fine Validita | <b>Tipo Errore</b> |                                                                                                    |                             | Messaggio Errore |                                                                                                    |                                                                                                    |
|                    |                    |                                                                                                    |                             |                  |                                                                                                    |                                                                                                    |
|                    |                    |                                                                                                    |                             |                  |                                                                                                    |                                                                                                    |
|                    |                    |                                                                                                    |                             |                  |                                                                                                    |                                                                                                    |
|                    |                    |                                                                                                    |                             |                  |                                                                                                    |                                                                                                    |
|                    |                    |                                                                                                    |                             |                  |                                                                                                    |                                                                                                    |
|                    |                    |                                                                                                    |                             |                  |                                                                                                    |                                                                                                    |
|                    |                    |                                                                                                    |                             |                  |                                                                                                    |                                                                                                    |
|                    |                    |                                                                                                    |                             |                  |                                                                                                    |                                                                                                    |
|                    |                    |                                                                                                    |                             |                  |                                                                                                    |                                                                                                    |
|                    |                    |                                                                                                    |                             |                  |                                                                                                    |                                                                                                    |
|                    |                    |                                                                                                    |                             |                  |                                                                                                    |                                                                                                    |
|                    |                    |                                                                                                    |                             |                  |                                                                                                    |                                                                                                    |
|                    |                    |                                                                                                    |                             |                  |                                                                                                    |                                                                                                    |
|                    |                    |                                                                                                    |                             |                  |                                                                                                    |                                                                                                    |
|                    |                    |                                                                                                    |                             |                  |                                                                                                    |                                                                                                    |
|                    |                    |                                                                                                    |                             |                  |                                                                                                    |                                                                                                    |
|                    |                    |                                                                                                    |                             |                  |                                                                                                    |                                                                                                    |
|                    |                    | 99999999 Avviso<br>99999999 Awiso<br>99999999 Avviso<br>99999999 Bloccante<br>99999999 Awiso<br>99999999 Avviso<br>99999999 Awiso<br>99999999 Avviso<br>99999999 Avviso<br>99999999 Awiso<br>99999999 Avviso<br>99999999 Bloccante<br>99999999 Bloccante<br>99999999 Awiso<br>99999999 Awiso<br>99999999 Bloccante<br>99999999 Bloccante |                             |                  | PREVEDI non dichiarato nel M.U.T. ma il lavoratore è iscritto al fondo<br>PREVEDI dichiarato nel M.U.T. ma il lavoratore non risulta iscritto al fondo | PREVEDI non dichiarato nel M.U.T. ma il lavoratore è iscritto al fondo in forma silente, la posizione non risulta cessata e il peri<br>Adesione PREVEDI non dichiarata nel M.U.T. ma il lavoratore è iscritto con Adesione Contrattuale<br>PREVEDI dichiarato nel M.U.T. ma la data di competenza della denuncia è antecedente alla data di decorrenza dell'iscrizione<br>PREVEDI dichiarato nel M.U.T. ma il periodo di competenza della denuncia è successivo alla data di cessazione dell'obbligo co<br>PREVEDI dichiarato nel M.U.T. ma la percentuale di contribuzione TFR risulta diversa da quella prevista nell'iscrizione al Fondo<br>PREVEDI dichiarato nel M.U.T. come silente (presente il solo contributo TFR) ma il lavoratore risulta aderente in forma effettiv<br>PREVEDI dichiarato nel M.U.T. come adesione effettiva (sono presenti i contributi a carico impresa e lavoratore oltre alla quot<br>PREVEDI dichiarato nel M.U.T. come Aderente in forma Esplicita/Parziale ma il lavoratore risulta aderente in forma Esplicita C<br>PREVEDI dichiarato nel M.U.T. in forma Esplicita Completa, ma il lavoratore risulta aderente al PREVEDI in forma Esplicita/Par<br>PREVEDI dichiarato nel M.U.T. in forma Esplicita ma il lavoratore risulta aderente al PREVEDI in forma Contrattuale<br>PREVEDI dichiarato nel M.U.T. con Adesione Contrattuale, ma il lavoratore risulta aderente al PREVEDI in Forma Esplicita Com<br>PREVEDI dichiarato nel M.U.T. con Adesione Contrattuale, ma il lavoratore risulta aderente al PREVEDI in forma Silente<br>PREVEDI dichiarato nel M.U.T. con Adesione Contrattuale, ma il lavoratore risulta aderente al PREVEDI in Forma Esplicita Parzi<br>PREVEDI dichiarato nel M.U.T. con percentuale di contribuzione TFR ma il lavoratore risulta aderente al Fondo senza conferim<br>PREVEDI dichiarato nel M.U.T. con contribuzione TFR, ma il lavoratore ha scelto di liquidare il TFR in busta Paga |

Fig.45 – Nuova Eccezione generata

## <span id="page-47-0"></span>**Riepilogo eccezioni sui controlli di una denuncia**

Il cruscotto di *Riepilogo Eccezione Controlli* di una denuncia (Fig.46) è accessibile dal menu laterale *Gestione Controlli* ed è diviso in tre schede: *Sezione Denuncia*, *Campi Denuncia* e *Prevedi*. Questa funzionalità è utile alla Cassa Edile per vedere il riepilogo delle modifiche fatte nelle varie sezioni.

Tutte e tre le schede possono essere usate con la multi selezione e supportano le stesse funzioni attraverso il *Menu* del pannello:

- **Visualizza Eccezione**: viene aperto il dettaglio dell'eccezione selezionata;
- **Modifica Eccezione**: permette di modificare le impostazioni dell'eccezione;
- **Elimina Eccezione**: cancella l'eccezione dal sito di amministrazione MUT;
- **Copia Eccezione**: permette di copiare le impostazioni di un'eccezione esistente.

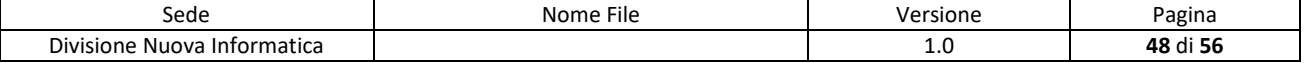

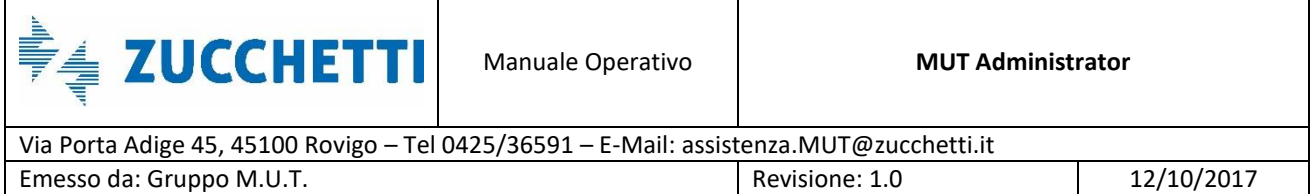

| Trasmissione Archivi          | $\checkmark$          |               |                  |                      | Riepilogo Eccezioni Controlli |        |                  |                         |                       |                     |  |
|-------------------------------|-----------------------|---------------|------------------|----------------------|-------------------------------|--------|------------------|-------------------------|-----------------------|---------------------|--|
| <b>Gestione Utenti</b>        | $\checkmark$          |               |                  | Sezioni Denuncia     | Campi Denuncia                |        | Prevedi          |                         |                       |                     |  |
| <b>Gestione Denunce</b>       | $\checkmark$          |               |                  | Prevedi: Riga 6 di 6 | ΩQ                            |        | esy<br>Menu      |                         |                       |                     |  |
| <b>Gestione Controlli</b>     | $\wedge$              | ☑             | Codice<br>Errore | Tipo Errore          | Tipo<br>Abilitazione          | Ditta  | Lavoratore       | Data Inizio<br>Validita | Data Fine<br>Validita | Data Inserimento    |  |
| Gestione Modello Denuncia     |                       |               |                  |                      |                               |        |                  |                         |                       |                     |  |
|                               |                       | $\gg$         | S01              | Awiso                | Ditta                         | 003088 |                  | 01/10/2015              | 31/12/9999            | 19/11/2015 17:54:33 |  |
| Gestione Controlli Prevedi    |                       | $\mathbb Z$   | <b>S09</b>       | Avviso               | Lavoratore                    | 003088 | BGNGNN63H06B293H | 01/10/2015              | 31/12/9999            | 20/11/2015 11:04:52 |  |
| Gestione Errori Compilazion   |                       | $\gg$         | <b>S09</b>       | Escludi              | Lavoratore                    | 003088 | VLLMRZ65T03B034V | 01/10/2015              | 31/12/9999            | 20/11/2015 11:35:00 |  |
|                               |                       | $\gg$         | <b>S01</b>       | Avviso               | Ditta                         | 000001 |                  | 01/04/2015              | 31/12/9999            | 20/11/2015 17:18:06 |  |
| Riepilogo Eccezioni Controlli |                       | $\gg$         | <b>S09</b>       | Awiso                | Ditta                         | 000001 |                  | 01/11/2015              | 31/12/2015            | 30/11/2015 18:33:48 |  |
|                               |                       | $\gg$         | <b>S01</b>       | Awiso                | Ditta                         | 000001 | LPPMRT75G53H456L | 01/10/2016              | 31/10/2016            | 27/10/2016 17:58:36 |  |
| Ricerche e Riepiloghi $\vee$  |                       | $\gg$         |                  |                      |                               |        |                  |                         |                       |                     |  |
|                               |                       | $\gg$         |                  |                      |                               |        |                  | Visualizza Eccezione    |                       |                     |  |
| Tabelle                       | $\gg$<br>$\checkmark$ |               |                  |                      |                               |        |                  | Copia Eccezione         |                       |                     |  |
|                               |                       | $\gg$         |                  |                      |                               |        |                  |                         |                       |                     |  |
| <b>Gestione Malattie</b>      | $\checkmark$          | $\gg$         |                  |                      |                               |        |                  | Modifica Eccezione      |                       |                     |  |
|                               |                       | $\gg$         |                  |                      |                               |        |                  | Elimina Eccezione       |                       |                     |  |
| Comunicazioni                 |                       | $\gg$         |                  |                      |                               |        |                  |                         |                       |                     |  |
|                               | $\checkmark$          | $\gg$         |                  |                      |                               |        |                  |                         |                       |                     |  |
|                               |                       | $\gg$         |                  |                      |                               |        |                  |                         |                       |                     |  |
| Pagamenti                     | $\checkmark$          | $\gg$         |                  |                      |                               |        |                  |                         |                       |                     |  |
|                               |                       | $\gg$         |                  |                      |                               |        |                  |                         |                       |                     |  |
| Manuali                       | $\checkmark$          | ≫             |                  |                      |                               |        |                  |                         |                       |                     |  |
|                               |                       | $\gg$         |                  |                      |                               |        |                  |                         |                       |                     |  |
| Videate Aperte                |                       | $\gg$         |                  |                      |                               |        |                  |                         |                       |                     |  |
|                               |                       | ≫             |                  |                      |                               |        |                  |                         |                       |                     |  |
| Riepilogo Eccezioni Controlli |                       | $\mathcal{D}$ |                  |                      |                               |        |                  |                         |                       |                     |  |

Fig.46 – Pannello *Riepilogo Eccezioni Controlli* – *Prevedi* 

La funzione **Copia Eccezione** è molto utile nel caso si abbia la necessità di ottenere un'eccezione uguale ad una già fatta.

È possibile duplicare un'eccezione per un'altra impresa oppure per un altro lavoratore senza dover ripescarne il codice che appare di default nel pannello per l'inserimento di un nuovo controllo (come visto in Fig.44): è necessario indicare SOLAMENTE il Codice Impresa o il Codice Fiscale del Lavoratore, la Data Inizio e Fine Validità.

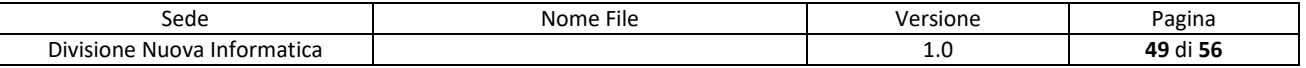

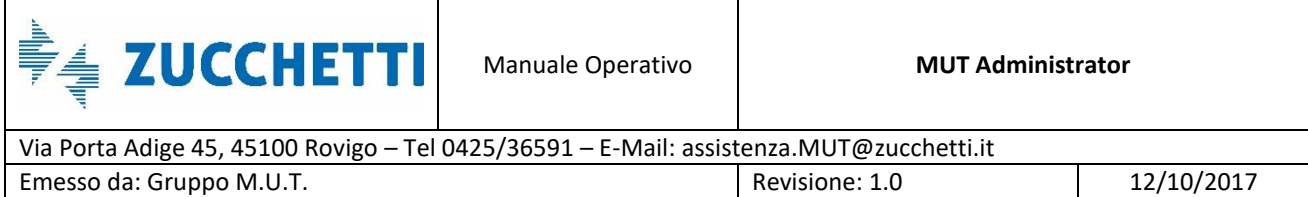

|                |                  |                    | Riepilogo Eccezioni Controlli |                             |                |              |          |                     |  |
|----------------|------------------|--------------------|-------------------------------|-----------------------------|----------------|--------------|----------|---------------------|--|
|                |                  | Sezioni Denuncia   | Campi Denuncia                | Prevedi                     |                |              |          |                     |  |
|                |                  | Prevedi: Riga 6 d' |                               |                             |                |              |          |                     |  |
| ☑              | Codice<br>Errore | Tipo Em            |                               | Inserimento nuovo controllo |                | $\times$     | ne<br>ta | Data Inserimento    |  |
| $\gg$          | S01              | Avviso             | Codice Errore                 | <b>SO1</b>                  |                |              | 99       | 19/11/2015 17:54:33 |  |
| $\gg$          | S09              | Awiso              | <b>Tipo Errore</b>            | Awiso                       |                | $\checkmark$ | 99       | 20/11/2015 11:04:52 |  |
| $\gg$          | S09              | Escludi            |                               |                             |                |              | 99       | 20/11/2015 11:35:00 |  |
| $\mathbb{Z}$   | S01              | Avviso             | Tipo Abilitazione             | <b>Ditta</b>                |                | $\checkmark$ | 99       | 20/11/2015 17:18:06 |  |
| $\gg$          | 509              | Awiso              | Codice Ditta                  | 3456                        |                |              | 15       | 30/11/2015 18:33:48 |  |
| $\gg$          | <b>S01</b>       | Awiso              | Cod. Fiscale Lavoratore       |                             |                |              | 16       | 27/10/2016 17:58:36 |  |
| $\gg$          |                  |                    | Denuncia inizio validità      | 31/10/2016                  | 師              |              |          |                     |  |
| $\gg$          |                  |                    | Denuncia fine validità        | 06/11/2016                  | Senza Scadenza | ∩            |          |                     |  |
| $\gg$          |                  |                    | Data Inserimento              |                             |                |              |          |                     |  |
| $\gg$<br>$\gg$ |                  |                    |                               |                             |                |              |          |                     |  |
| $\gg$          |                  |                    | Note                          |                             |                |              |          |                     |  |
| $\gg$          |                  |                    | Copia dall'eccezione S01      |                             |                |              |          |                     |  |
| $\gg$          |                  |                    |                               |                             |                |              |          |                     |  |
| $\gg$          |                  |                    |                               |                             |                |              |          |                     |  |
| $\gg$          |                  |                    |                               |                             |                |              |          |                     |  |
| $\gg$          |                  |                    |                               |                             |                |              |          |                     |  |
| $\gg$          |                  |                    | Conferma                      |                             | Annulla        |              |          |                     |  |
| $\gg$          |                  |                    |                               |                             |                |              |          |                     |  |
| $\gg$          |                  |                    |                               |                             |                |              |          |                     |  |
| $\gg$          |                  |                    |                               |                             |                |              |          |                     |  |

Fig.47 – Pannello di copia di un'eccezione già esistente

Premendo il tasto conferma e rispondendo positivamente al pannello di controllo per la conferma dei dati, la nuova eccezione viene aggiunta al pannello (Fig.48).

|       | Sezioni Denuncia |                      | Riepilogo Eccezioni Controlli<br>Campi Denuncia |              | Prevedi                            |                         |                       |                     |  |
|-------|------------------|----------------------|-------------------------------------------------|--------------|------------------------------------|-------------------------|-----------------------|---------------------|--|
|       |                  | Prevedi: Riga 7 di 7 | Q<br>$\tilde{c}$                                |              | $\overline{\mathbf{c}}$ sv<br>Menu |                         |                       |                     |  |
| ☑     | Codice<br>Errore | <b>Tipo Errore</b>   | Tipo<br>Abilitazione                            | <b>Ditta</b> | Lavoratore                         | Data Inizio<br>Validita | Data Fine<br>Validita | Data Inserimento    |  |
| ≫     | <b>S01</b>       | Awiso                | Ditta                                           | 003088       |                                    | 01/10/2015              | 31/12/9999            | 19/11/2015 17:54:33 |  |
| $\gg$ | <b>SO9</b>       | Awiso                | Lavoratore                                      | 003088       | BGNGNN63H06B293H                   | 01/10/2015              | 31/12/9999            | 20/11/2015 11:04:52 |  |
| $\gg$ | <b>S09</b>       | Escludi              | Lavoratore                                      | 003088       | VLLMRZ65T03B034V                   | 01/10/2015              | 31/12/9999            | 20/11/2015 11:35:00 |  |
| $\gg$ | <b>S01</b>       | Avviso               | Ditta                                           | 000001       |                                    | 01/04/2015              | 31/12/9999            | 20/11/2015 17:18:06 |  |
| ≫     | <b>S09</b>       | Avviso               | Ditta                                           | 000001       |                                    | 01/11/2015              | 31/12/2015            | 30/11/2015 18:33:48 |  |
| ≫     | <b>S01</b>       | Avviso               | Ditta                                           | 000001       | LPPMRT75G53H456L                   | 01/10/2016              | 31/10/2016            | 27/10/2016 17:58:36 |  |
| $\gg$ | <b>SO1</b>       | Avviso               | Ditta                                           | 3456         |                                    | 01/10/2016              | 30/11/2016            | 28/10/2016 09:01:14 |  |
| $\gg$ |                  |                      |                                                 |              |                                    |                         |                       |                     |  |
| ≫     |                  |                      |                                                 |              |                                    |                         |                       |                     |  |
| ≫     |                  |                      |                                                 |              |                                    |                         |                       |                     |  |
| $\gg$ |                  |                      |                                                 |              |                                    |                         |                       |                     |  |
| ≫     |                  |                      |                                                 |              |                                    |                         |                       |                     |  |
| ≫     |                  |                      |                                                 |              |                                    |                         |                       |                     |  |
| ≫     |                  |                      |                                                 |              |                                    |                         |                       |                     |  |

Fig.48 – Pannello *Riepilogo Eccezioni Controlli* – *Prevedi* con la nuova eccezione inserita

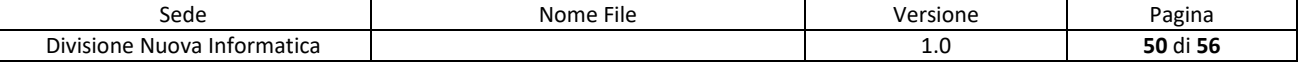

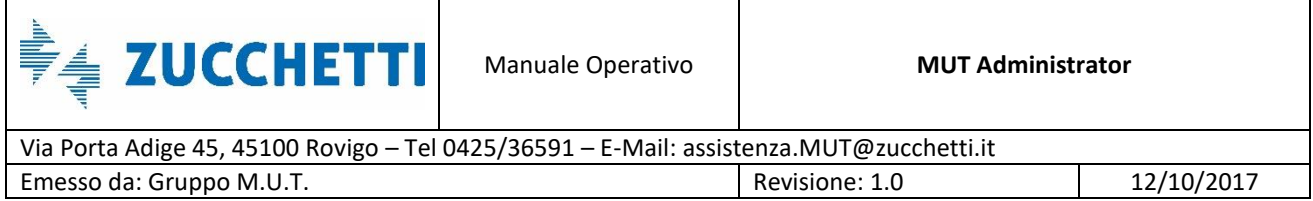

# <span id="page-50-0"></span>**Servizi Accessori**

I servizi accessori del sito di amministrazione MUT sono funzionalità attivabili su richiesta della Cassa Edile. Fanno parte di questi servizi la sezione *Pagamenti* e la sezione *Gestione Malattie*.

## <span id="page-50-1"></span>**Pagamenti**

La sezione dei *Pagamenti* del sito di amministrazione MUT, se presente, permette la gestione di bollettini Freccia o Mav in base alle impostazioni specifiche della Cassa. Questa tipologia di bollettini offre un efficiente sistema di riconciliazione dei pagamenti con le denunce della Cassa Edile come mostrato in Fig.49.

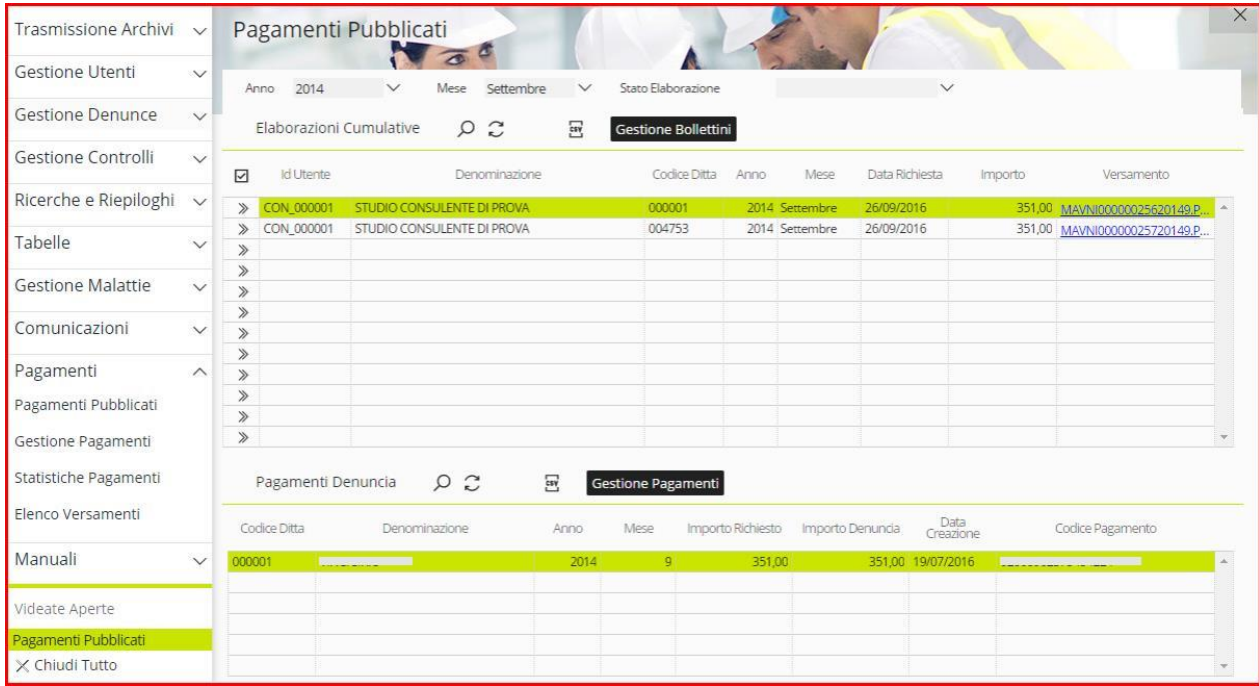

<span id="page-50-2"></span>Fig.49 – Pannello *Pagamenti Pubblicati*

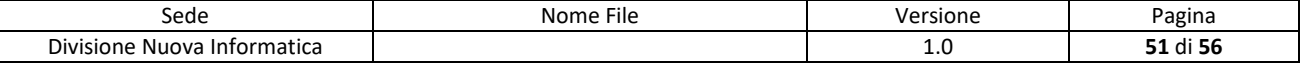

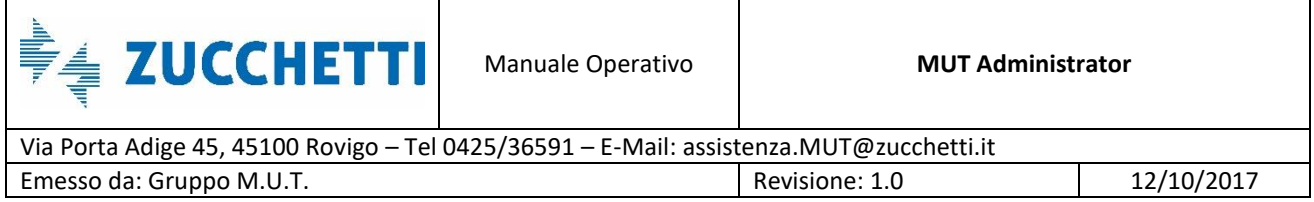

## **Gestione Malattie**

Attraverso le funzioni di *Gestione Eventi Malattia* è possibile recuperare automaticamente i certificati medici relativi agli eventi di malattia indicati in denuncia. Da questo cruscotto è possibile esportare gli eventi secondo un tracciato di testo o un formato PDF cumulativo.

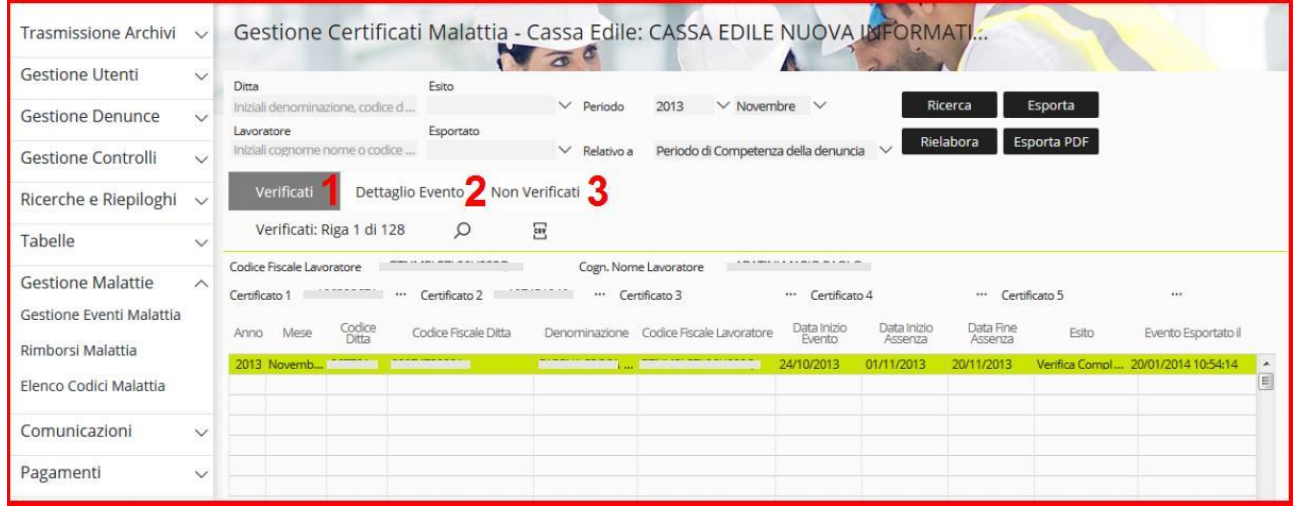

Fig.50 – Pannello *Gestione Eventi Malattia*

Il pannello è suddiviso in tre schede: *Verificati* (Punto 1, Fig.50), *Dettaglio Evento* (Punto 2, Fig. 50) e *Non Verificati* (Punto 3, Fig. 50).

La funzione *Rimborsi Malattia* permette di consultare le stampe di richiesta del rimborso malattie (Fig.51) generati dalle ditte e dai consulenti.

| Trasmissione Archivi         | $\checkmark$ |       |                                                   |             |      |            |               |               |                      | Gestione Rimborsi Malattia - Cassa Edile: CASSA EDILE NUOVA INFORMATICA |                |           |       |  |
|------------------------------|--------------|-------|---------------------------------------------------|-------------|------|------------|---------------|---------------|----------------------|-------------------------------------------------------------------------|----------------|-----------|-------|--|
| Gestione Utenti              | $\vee$       | Ditta | Inserire Ragione Sociale, Codice Fiscale o Codice |             |      |            |               | Anno Denuncia | 2016 V Mese Denuncia | Maggio<br>$\checkmark$                                                  | Ricerca        |           |       |  |
| Gestione Denunce             | $\checkmark$ |       | Anagrafica Ditte: Riga 1 di 2                     |             |      | Ω          | 554           | €             |                      |                                                                         |                |           |       |  |
| <b>Gestione Controlli</b>    | $\checkmark$ | ⊡     | Cod. Consul.                                      | Anno        | Mese | Cod. Ditta | Codice Escale |               | Denomin              | Indirizzo                                                               | Comune         | Prov.     | Cap.  |  |
| Ricerche e Riepiloghi $\vee$ |              |       |                                                   | 2016 Maggio |      | 000004     |               |               | <b>STATISTICS</b>    | PIAZZA DELL'INSURREZIONE 25                                             | ABANO TERME PD |           | 35031 |  |
|                              |              |       | <b>ALACHORADO</b>                                 | 2016 Maggio |      | 000004     |               |               | .                    | PIAZZA DELL'INSURREZIONE 25                                             | MELARA         | <b>RO</b> | 45037 |  |
| Tahelle                      | $\sqrt{2}$   |       |                                                   |             |      |            |               |               |                      |                                                                         |                |           |       |  |

Fig.51 – Pannello *Rimborsi Malattia*

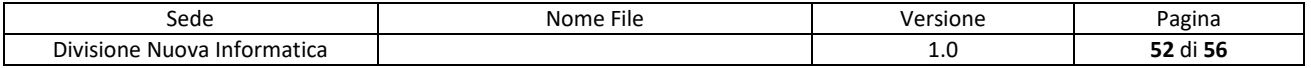

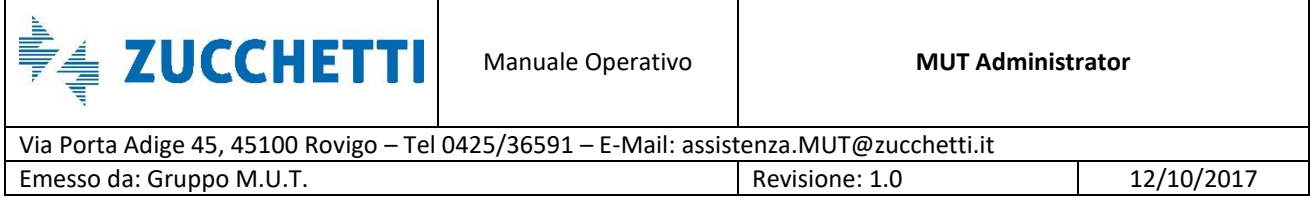

# <span id="page-52-0"></span>**Tipologie di Utenti**

Per la gestione del sito di amministrazione del MUT sono stati creati diversi tipi di utente che hanno a disposizione funzionalità diverse a seconda del ruolo. La figura principale è quella dell'*Utente Amministratore*, che possiede **tutte** le funzionalità del sito. Inoltre è l'unico in grado di creare, eliminare e cambiare il ruolo ad un determinato utente.

Attraverso la sezione *Gestione Utenti Cassa* (Punto 1, Fig.52), l'Amministratore può procedere alla creazione o alla modifica di un utente attraverso il *Menu Gestione* (Punto 2, Fig.52) oppure cliccando col tasto destro sulla lista utenti. Una volta scelto il ruolo dall'apposito menu a tendina (Punto 3, Fig.52), si procede al salvataggio dei dati (Punto 4, Fig.52).

| Trasmissione Archivi                                    | $\vee$       | <b>Gestione Utenti Cassa</b>    |                                                                          |                          |                        |                      |   |                                                                |
|---------------------------------------------------------|--------------|---------------------------------|--------------------------------------------------------------------------|--------------------------|------------------------|----------------------|---|----------------------------------------------------------------|
| <b>Gestione Utenti</b><br>Anagrafica Ditte e Consulenti | $\triangle$  |                                 | Anagrafica Utenti Cassa: Riga 4 di 21                                    | $\Omega$                 | 544                    | <b>Menu Gestione</b> |   |                                                                |
| Anagrafica Utente Corrente<br>Gestione Utenti Cassa     |              |                                 | Anagrafica Utente Corrente                                               |                          |                        |                      | X | Data Ultimo<br>Collegament<br>14/10/2016 12:<br>28/07/2016 08: |
| Gestione E-mail                                         |              |                                 | $\mathfrak{S}$<br>Anagrafica Utente Cassa                                | $\perp$ 4                |                        |                      |   |                                                                |
| Log Utenti                                              |              | <b>ID</b> Utente                | $\sim$                                                                   | Data Ultimo Collegamento |                        |                      |   | 04/11/2011 10:                                                 |
| <b>Gestione Denunce</b>                                 | $\vee$       | <b>Tipo Utente</b>              | Amministratore MUT                                                       | Utente Attivo            |                        | Attivo               |   | 20/07/2016 10:                                                 |
| <b>Gestione Controlli</b>                               | $\vee$       | Codice Accesso<br>Denominazione | Amministratore MUT<br>Operatore MUT                                      | Codice Fiscale<br>D.     |                        |                      |   | 27/06/2016 15:<br>03/08/2016 12:                               |
| Ricerche e Riepiloghi                                   | $\checkmark$ | Indirizzo                       | Utente consultazione MUT<br>Supervisore MUT                              |                          |                        |                      |   |                                                                |
| Tabelle                                                 | $\checkmark$ | Comune<br>Telefono              | Visualizzatore MUT<br>Bollettini Pagamento MUT<br>Utente Sostitutiva MUT |                          | CAP                    | Provincia            |   | 02/03/2011 14:                                                 |
| <b>Gestione Malattie</b>                                | $\vee$       | Email                           |                                                                          |                          |                        |                      |   |                                                                |
| Comunicazioni                                           | $\checkmark$ | Attiva Email<br>Stato Password  | Conferma Email<br>$\checkmark$ Confermata                                | Data Modif Password      | Data Inserimento Email | 07/02/2014 15:39:06  |   | 19/11/2009 11:<br>18/09/2015 09:                               |
| Pagamenti                                               | $\checkmark$ | Invia Email Attivazione         | <b>Modifica Password</b>                                                 |                          |                        |                      |   | 18/11/2014 09:                                                 |
| Manuali                                                 |              |                                 |                                                                          |                          |                        |                      |   |                                                                |
| Widerta Anarty                                          |              |                                 |                                                                          |                          |                        |                      |   |                                                                |

Fig.52 – Gestione Utenti del sito di amministrazione del MUT

La sezione *Gestione Utenti Cassa* consente quindi di controllare gli utenti e i relativi ruoli utilizzati

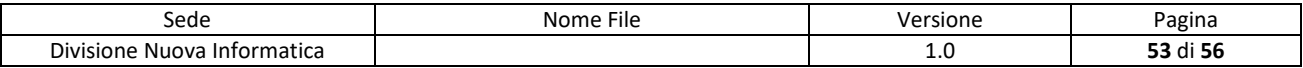

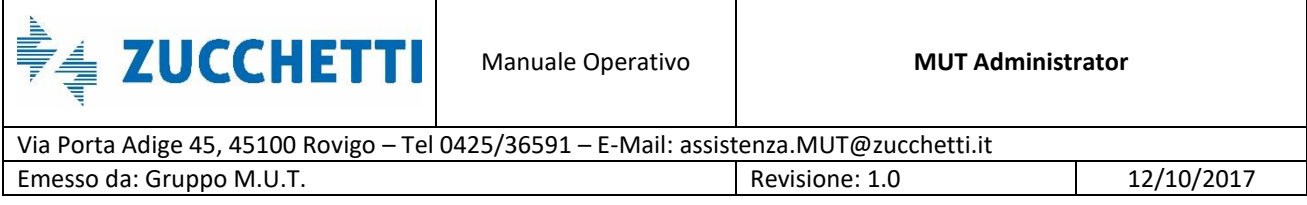

all'interno dell'applicazione web ed è visibile **UNICAMENTE** dall'Utente Amministratore. Il sito di amministrazione del MUT permette di gestire 7 diverse tipologie di ruolo. I ruoli sono divisi in livelli gerarchici in cui ogni livello superiore ha funzionalità maggiori rispetto a quello inferiore.

In maniera più precisa la tipologia di ruolo consente di definire:

- Le funzionalità del sito ed i pannelli a cui ogni utente può avere accesso;
- Le azioni (modifica, editing, creazione ecc.) che potranno effettuare gli utenti sui pannelli che sono abilitati a gestire.

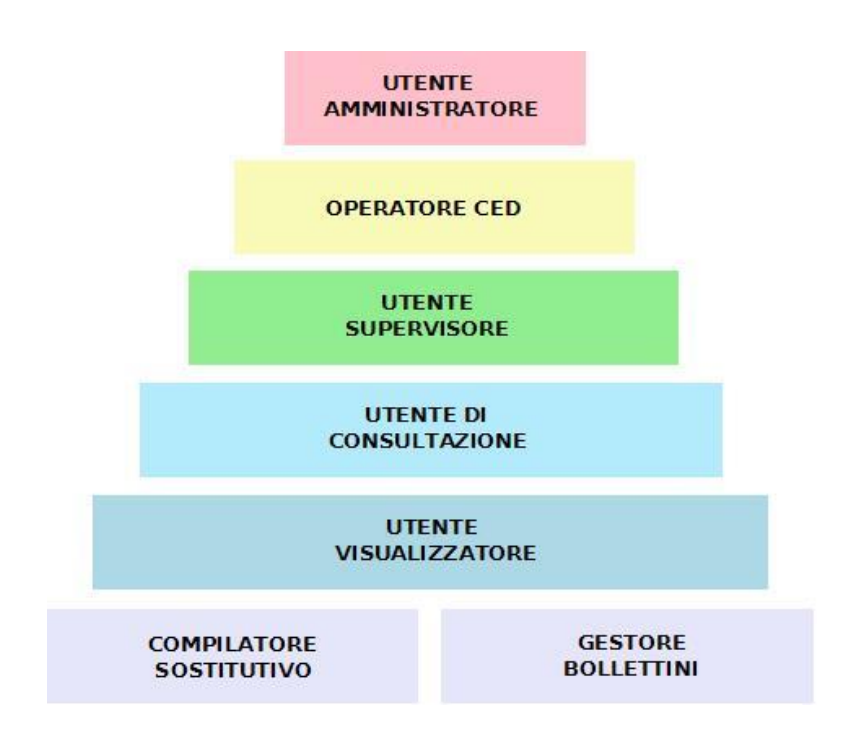

Fig.53 –Struttura gerarchica dei ruoli dell'utente del sito di amministrazione MUT

In ordine di funzionalità, come mostrato in Fig.53, gli utenti del sito sono:

#### 1. **Utente Amministratore**

L'utente amministratore ha accesso a tutte le parti del sito, inclusa la creazione e cancellazione di utenti. Nel menu a tendina (Punto 3, Fig.52) viene identificato dall'opzione *Amministratore MUT*;

#### 2. **Operatore CED**

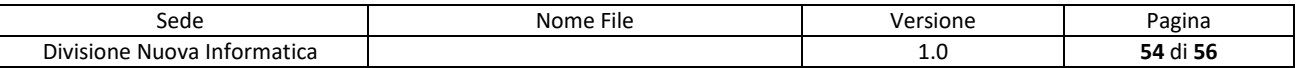

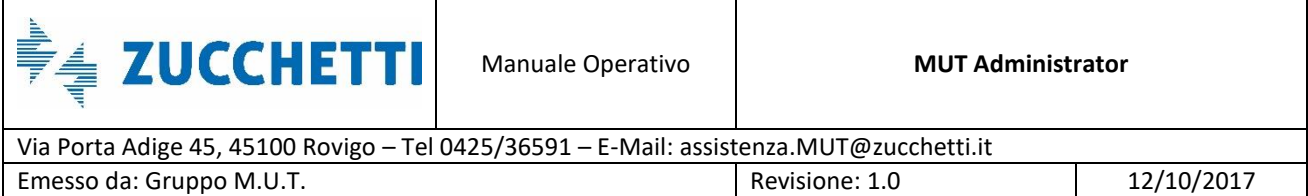

L'utente Operatore CED ha accesso a tutte le parti del sito come l'Amministratore ma, a differenza di quest'ultimo, non ha accesso alla sezione *Gestione Utenti Cassa*. Nel menu a tendina viene identificato dall'opzione *Operatore MUT*;

#### 3. **Utente Supervisore**

Questo utente ha pieno controllo delle funzioni di inserimento e modifica mentre gli rimane preclusa tutta la sezione Trasmissione Archivi. Nel menu a tendina viene identificato dall'opzione *Supervisore MUT*;

#### 4. **Utente di Consultazione**

L'utente di Consultazione eredita i limiti dell'utente Supervisore a cui sono aggiunte ulteriori restrizioni quali la messaggistica e gli Attestati Denuncia. Nel menu a tendina viene identificato dall'opzione *Utente Consultazione MUT*;

#### 5. **Utente Visualizzatore**

L'utente Visualizzatore è l'utente base e dispone di sole funzioni di visualizzazione: non può modificare nessuna parte del sito. Nel menu a tendina viene identificato dall'opzione *Visualizzatore MUT*;

#### 6. **Compilatore Sostitutivo**

Il Compilatore Sostitutivo è l'utente che la Cassa Edile usa per auto-compilarsi le denunce sostitutive o suppletive. Ha accesso solo ad un sottoinsieme della sezione *Gestione Denunce*. Nel menu a tendina viene identificato dall'opzione *Utente Sostitutiva MUT*;

#### 7. **Gestore Bollettini**

L'utente Gestore Bollettini è l'utente specifico per la gestione completa dei pagamenti della Casse Edile. Nel menu a tendina viene identificato dall'opzione *Bollettini Pagamento MUT*;

Tutti gli utenti sono dotati di un bottone per chiudere la videata corrente (Punto 3, Fig.2), di un bottone per effettuare il logout (Punto 8, Fig.2), dell'accesso al proprio profilo (in cui non può comunque modificarsi il ruolo) e dell'accesso alla sezione *Manuali*.

In Fig.54 viene mostrato uno schema delle funzionalità a cui ha accesso ogni tipologia di utente.

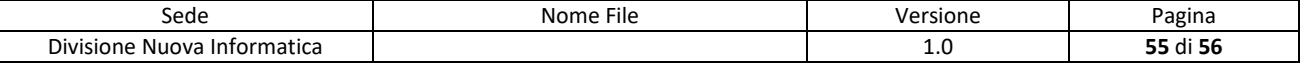

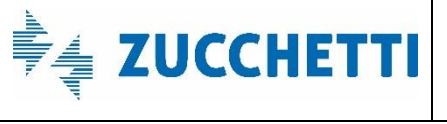

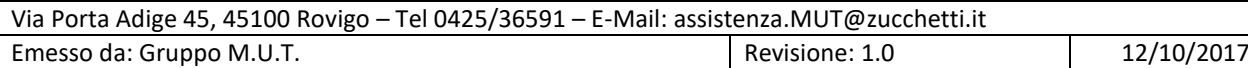

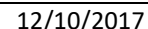

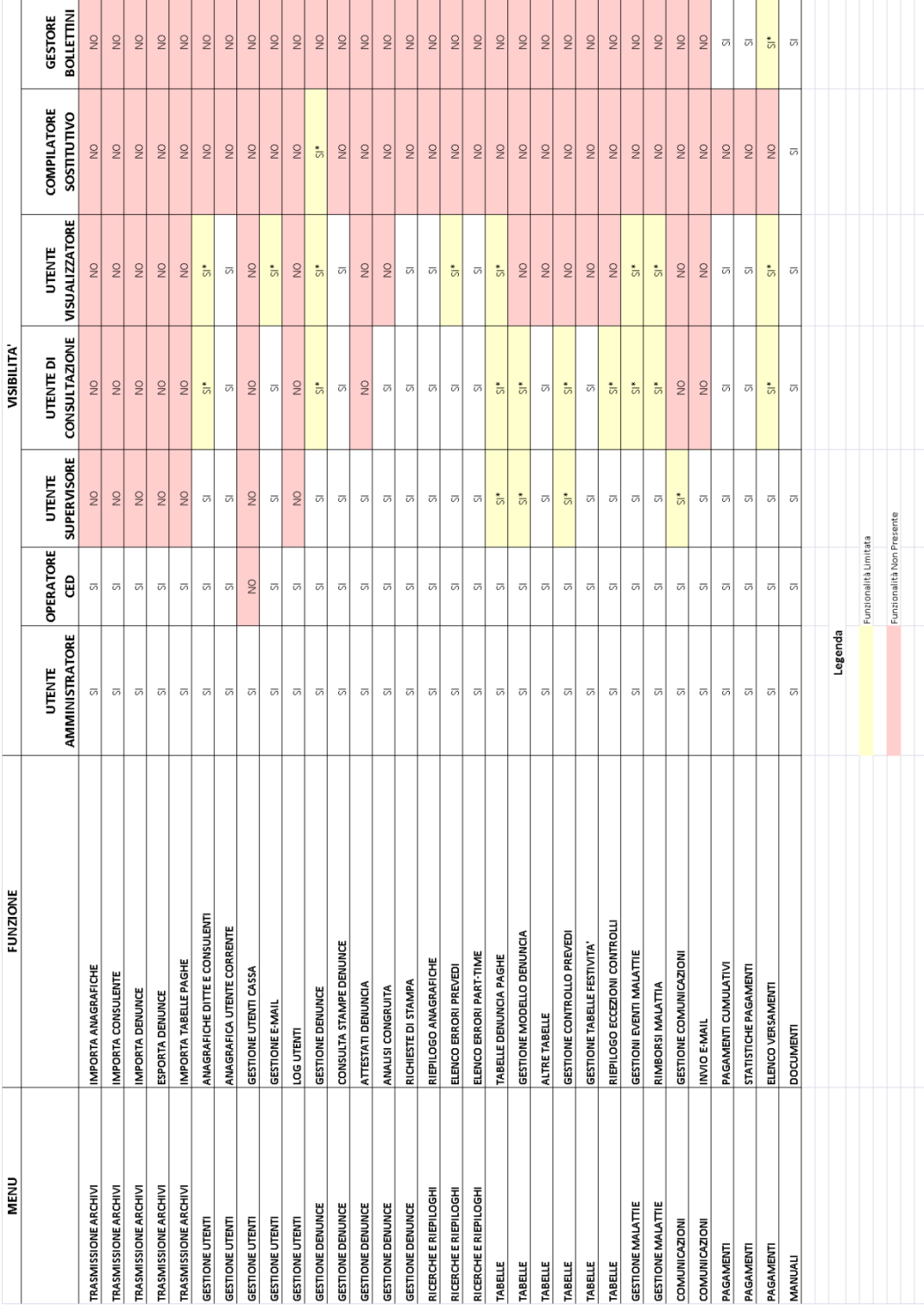

Fig.54 –Funzionalità Generali per ogni tipologia di utente

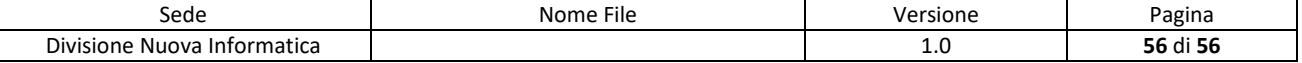